### **Résumé**

Dans ce travail, nous avons essayé de montrer la capacité de l'outil **CFD** à traiter des problèmes d'aérodynamique externe. Pour cela la géométrie du l'aile (AGARD 445.6) (utilisé pour les essais en soufflerie) a été pris en considération comme sujet d'étude, ce qui implique que ce travail est réalisé dans le but d'évaluer ces caractéristiques aérodynamique.

Afin d'aboutir à un résultat de simulation crédible et explicite ; la géométrie du modèle a été réalisée avec le logiciel de dessin industriel SOLIDWORKS, plusieurs configuration du maillage de la géométrie ont été effectuées avec le générateur de maillage ICEM-CFD.

Enfin, la simulation est réalisée avec le solveur FLUENT afin de prédire les performances aérodynamique d'une telle configuration.

#### **Abstract**

In this work, we tried to show the capacity of CFD to deal with problems of external aerodynamics. For that geometry of wing (AGARD 445.6) (used for the wind tunnel tests) was taken into account like subject of study, which implies that this work is completed with an aim of evaluating these aerodynamics characteristics.

In order to lead to a result of credible and explicit simulation; the geometry was carried out with industrial design software SOLIDWORKS, several configuration of the mesh of the geometry were carried out with the mesh generator ICEM-CFD.

Finally, simulation is carried with the FLUENT solver so predicting the aerodynamics performances of such configuration.

#### **REMERCIEMENTS**

Le remerciement infini avant tous est à dieu le plus puissant qui nous a comblé des bienfaits de l'Islam et de la Science et la patience et le courage et de nous avoir aidé à réaliser ce travail et de ne pas nous avoir laissé même dans les moments les plus difficiles. Et notre prophète « Mohamed » que le salut de Dieu soit sur lui.

En second lieu nous désirons aussi adresser nos remerciements les plus respectueux à notre promoteur et au même temps notre professeur Mr. ALI TAHI, ne pas oublier aussi MR. BENTRAD HOCINE, pour leurs encouragements et leurs conseils qui nous étés très bénéfiques.

Nous tenons également à remercier tous nos professeurs de l'institue d'aéronautique de Blida qui ont assuré notre formation pendant ces six année. Et tous ceux qui ont contribué de prés ou de loin à l'accomplissement notre travail de fin d'études.

#### **Grand merci à tous**

Yacine et Widad

#### *DEDICACES*

 *Je dédié se modeste travaille A mes très chers parents Rachid et Aicha Aucun mot ne saurait décrire mon immense gratitude et ma profonde reconnaissance pour tous les sacrifices que vous avez consentis à mon égard, pour tous vos encouragements tout au long de mes années d'études, et pour la confiance que vous avez en moi.*

 *A mes chers frères Islem et Kikou, et mes chères sœurs Soussou, Khadija et son marie Mohamed sans oublier leur petit poussin OUSSAMA, Les mots seuls ne sauraient exprimer tout l'amour et l'affection que je vous porte. Puisse Dieu, Tout Puissant, vous procurer santé et prospérité.*

 *A la mémoire de ma inoubliable tante KARIMA, tu es toujours la dans notre esprit et on t'aime toujours, à ma seul grande mère MIMA, Elle a tant donné, sans jamais rien demander. DIEU lui garde pour nous.*

 *A toute la famille AMIRECHE, ZAIDI, et SKHOUNE.*

 *A tous mes amis en particulier : Kamel, Sami, Taher ainsi a Yousef et Hakim et tous le personnel du MERINAL laboratoires, surtout a monsieur le générale AZZEDINE MELLAH pour la confiance qui a en moi.*

 *De tout mon cœur, A ceux Qui m'aiment vraiment sans aucuns intérêts et qui m'ont jamais laissé ou trahi pendant les moments les plus dures de ma vie,….. je vous aime.* 

*YACINE*

# Nomenclature

#### **Notions latines**

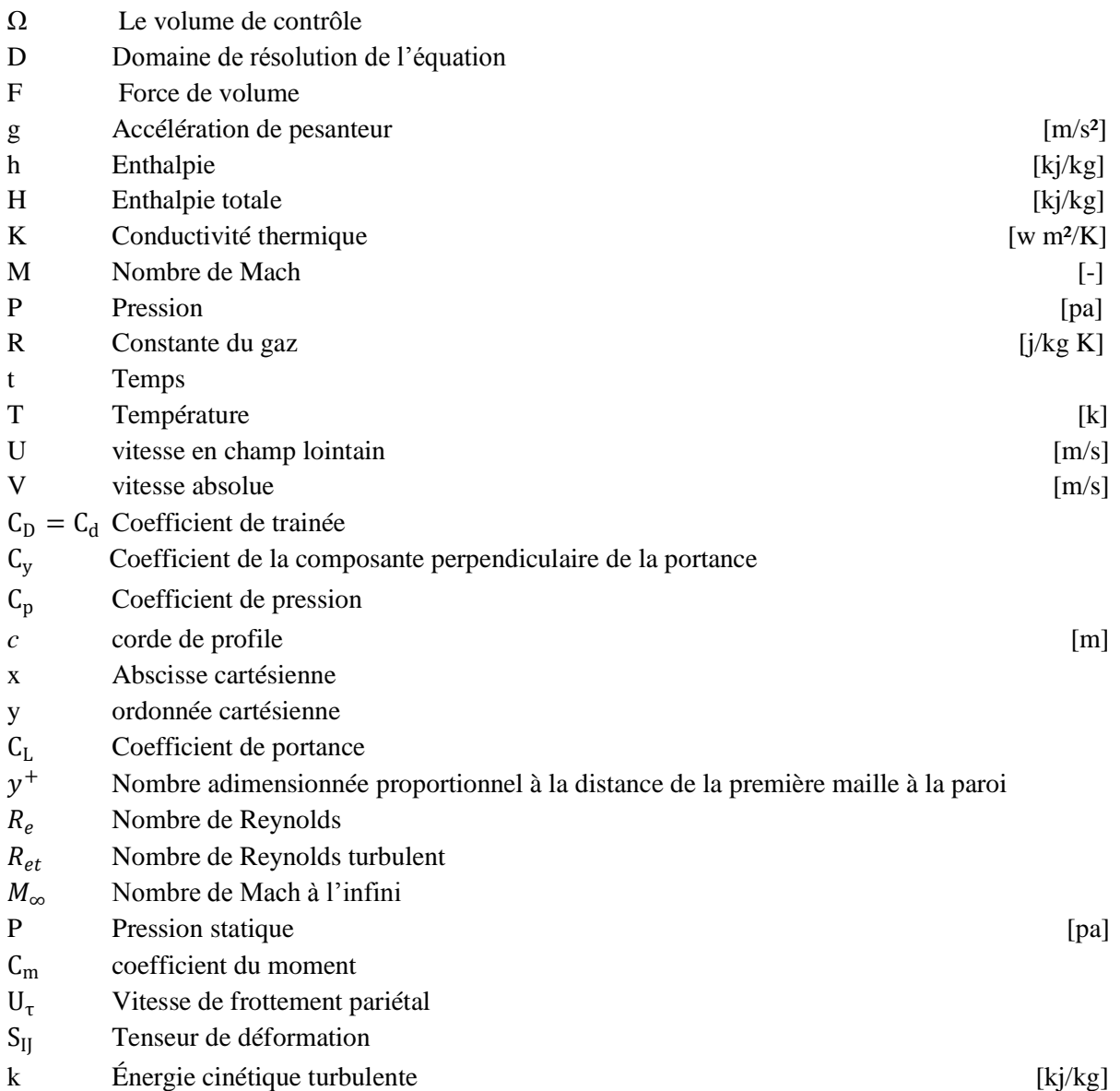

#### **Grecques**

- α Angle absolu de la direction de l'écoulement
- Φ Terme de dissipation visqueuse
- μ Viscosité dynamique
- $\mu_t$  Viscosité dynamique turbulente
- ν Viscosité cinématique
- ρ Masse volumique
- ε Taux de dissipation de la turbulence
- $\varepsilon_{ij}$  Tenseur de déformation
- $\tau_w$  Tenseur de cisaillement pariétal

#### **Symboles**

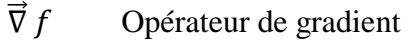

- $\overrightarrow{\nabla}. \overrightarrow{f}$ Opérateur de divergence
- $\frac{f^{'}}{\bar{f}}$ ′ Valeur fluctuante
- Valeur moyenne

#### **Indice**

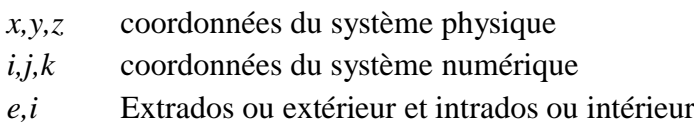

#### **Abbreviations**

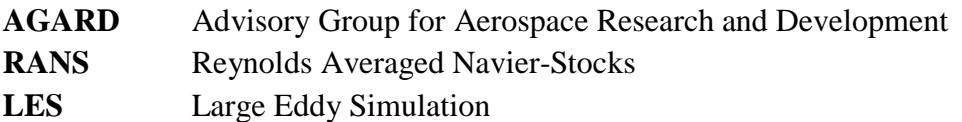

# Liste des figures

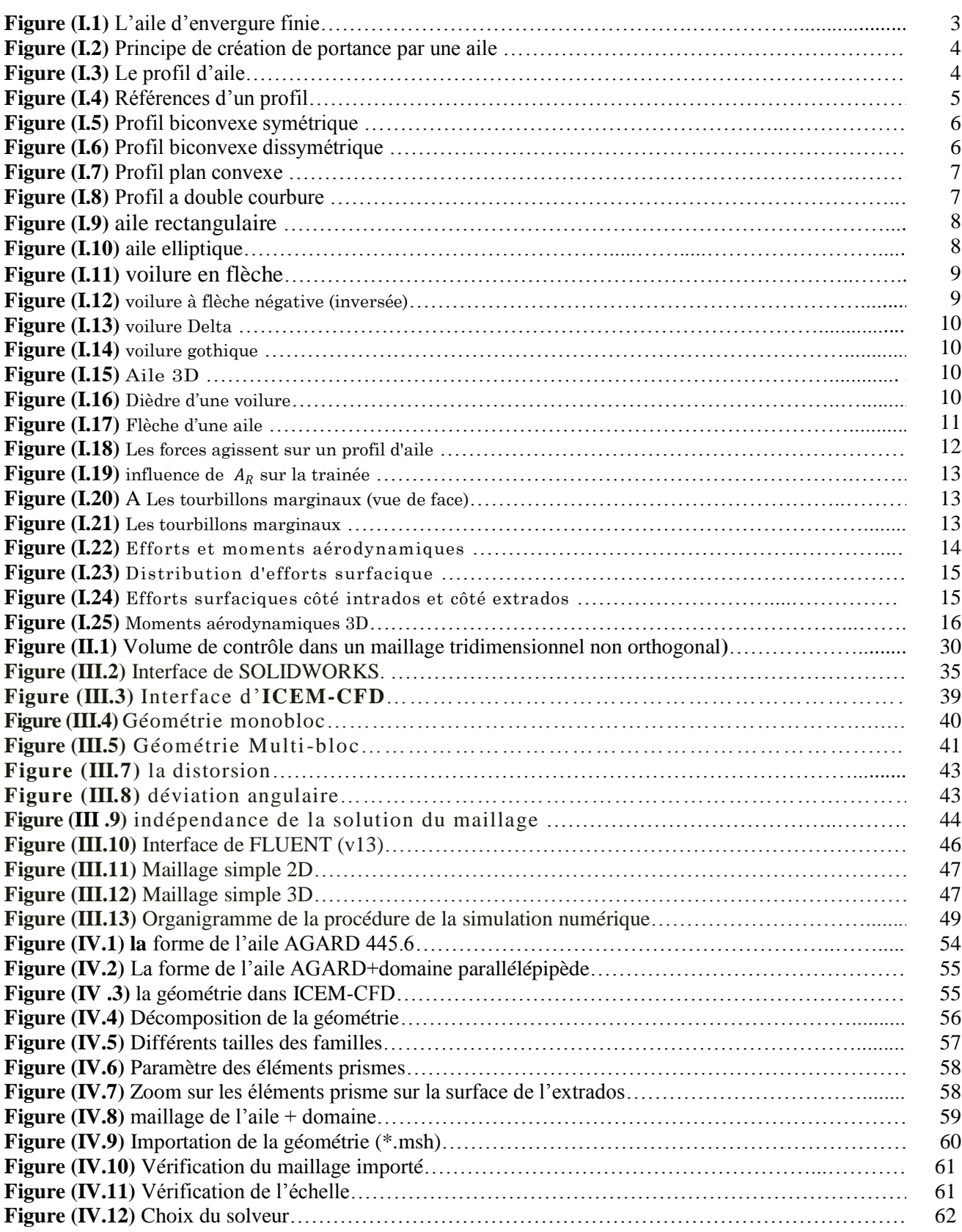

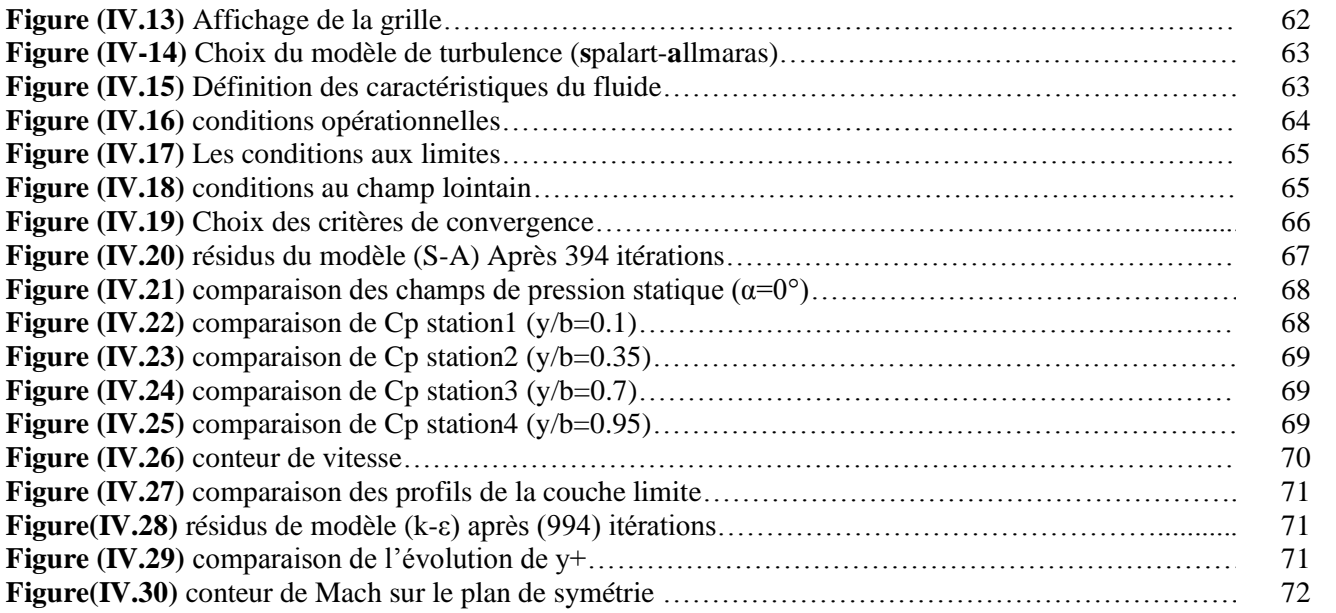

# Liste des tableaux

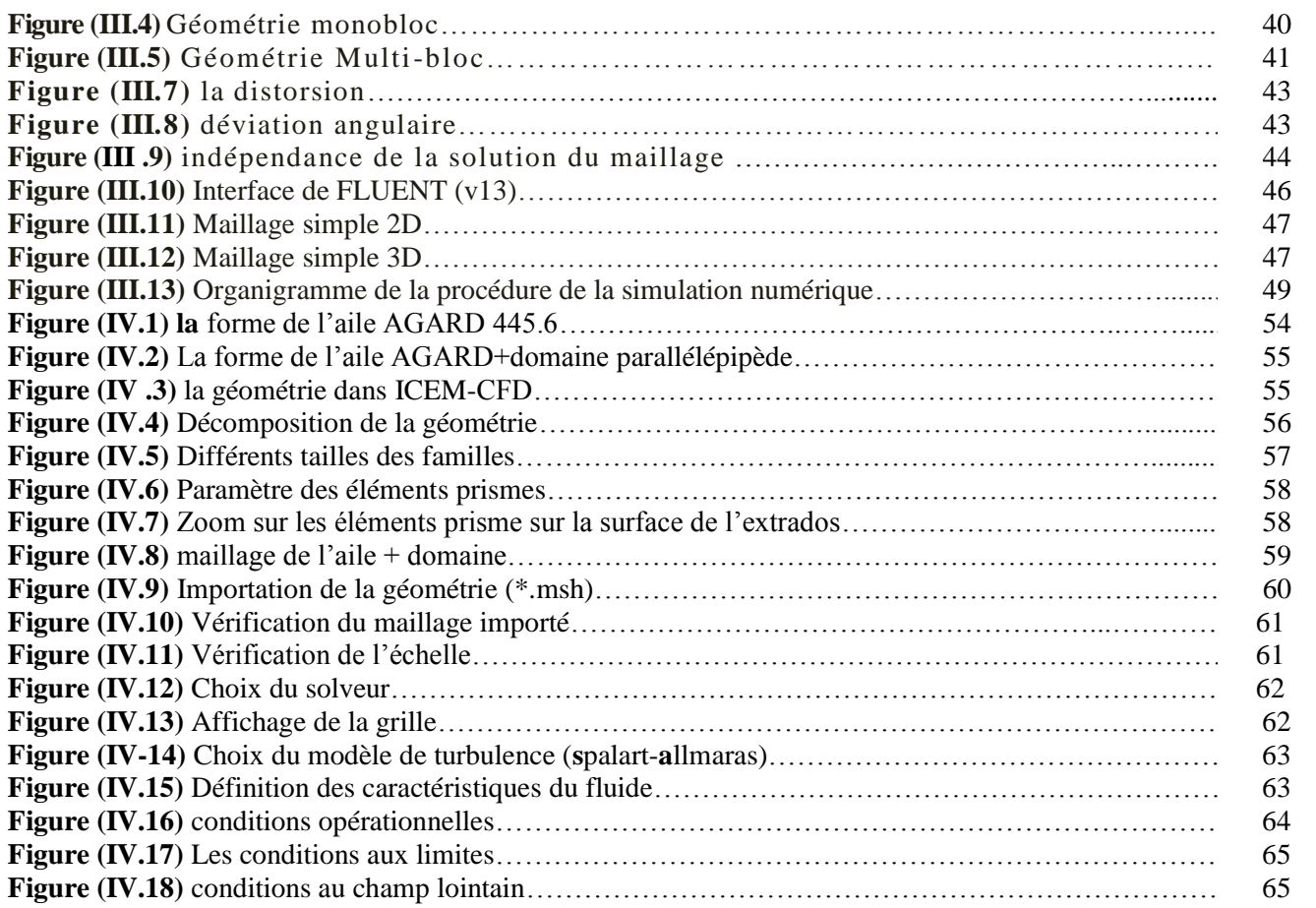

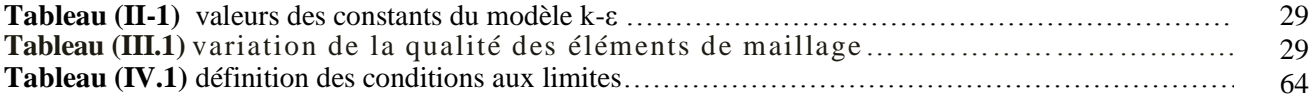

## Table des matières

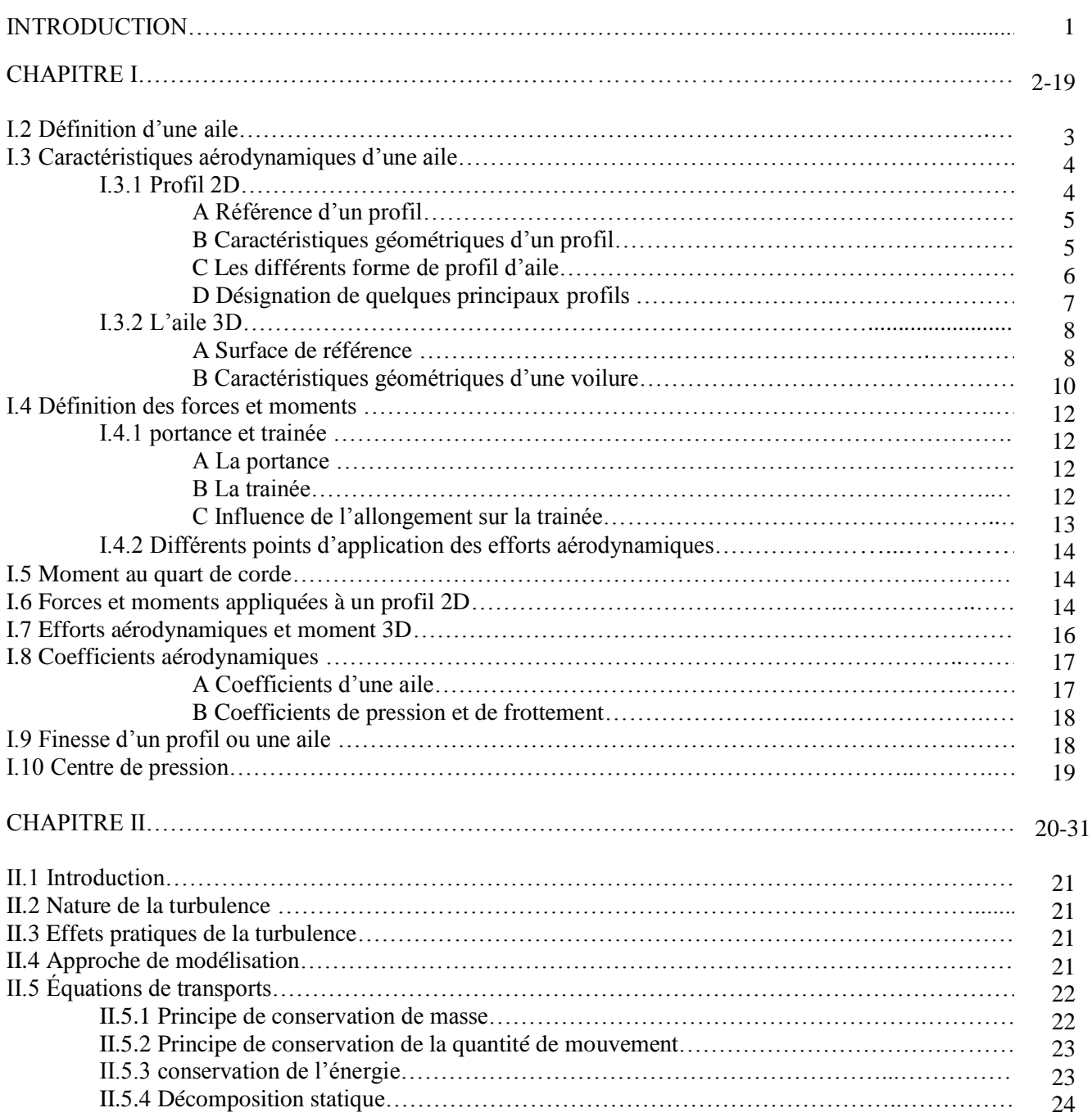

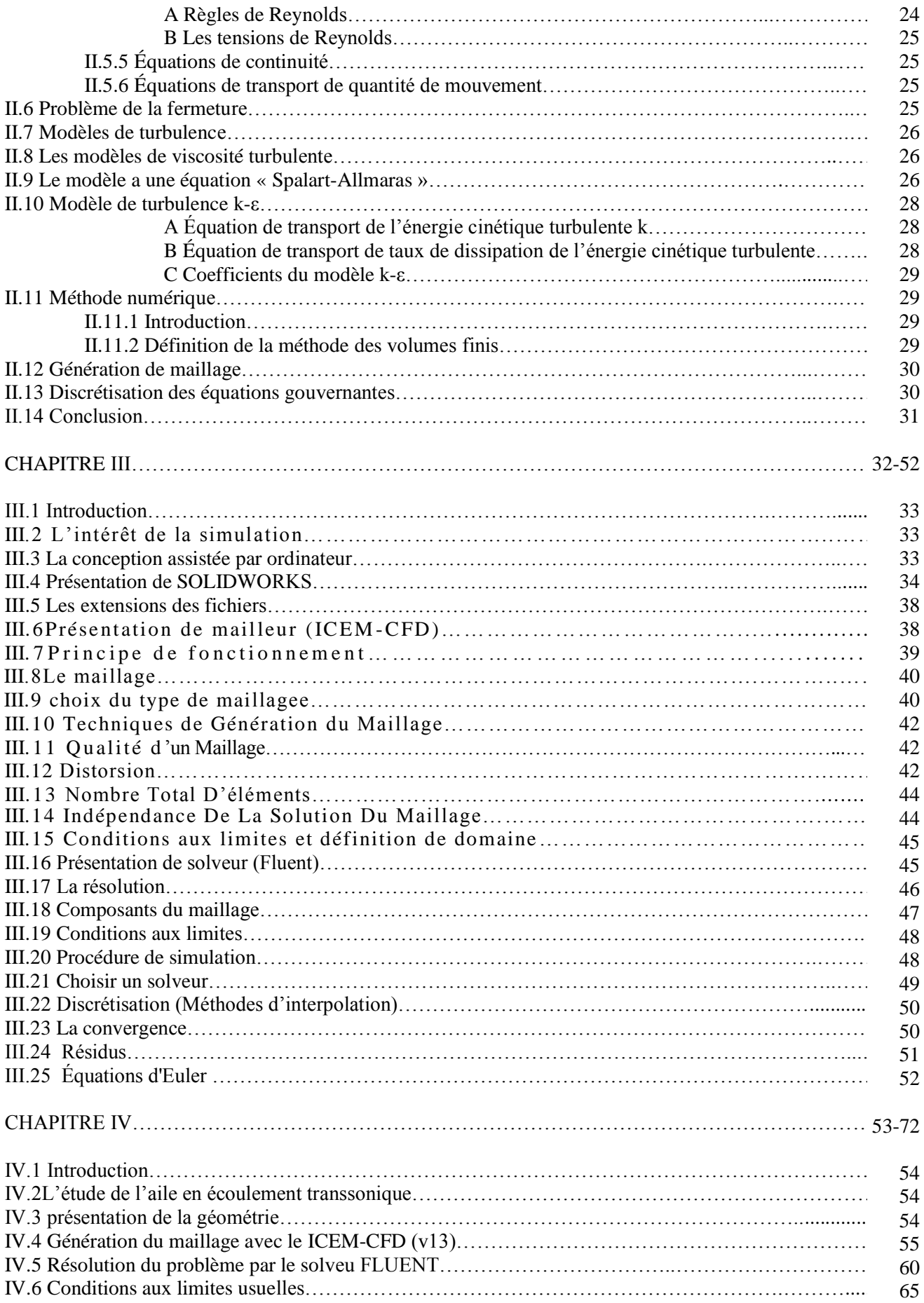

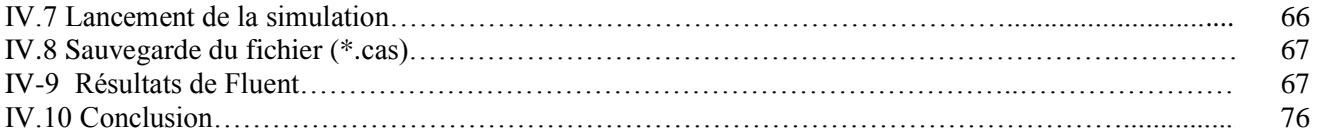

## **Références bibliographiques**

[1] Mec 335 Mécanique des fluides, A. Soulaïmani et R. ATA Automne 2006, Université de Québec école de technologie supérieur

[2] Cours Mécanique des Fluides, NAZIH MARZOUQY, C\_e\_m\_e\_f Mines Paris

[3] Rapport de stage Ioannis K. NOUSIS D.E.A. de Conversion de l'Énergie Université Pierre et Marie Curie Paris-VI

[4] TH ÉTUDE EXPÉRIMENTALE ET NUMÉRIQUE D'UN ÉCOULEMENT AUTOUR D'OBSTACLES CARRE ET CYLINDRIQUE BEDJEGHIT EL-HOUAS Université MENTOURI Constantine

[5] Un approccio libero alla moderna Aeroelasticità Computazionale Giulio Romanelli, Elisa Serioli POLITECNICO DI MILANO

[6] Comparaison des différents modèles de turbulence d'un écoulement aérodynamique dans un cyclone. ZEGHIB Abderrahim, UNIVERSITÉ MENTOURI-CONSTANTINE [7] l'aérodynamique de vol de l'avion, A. BOISSON.DUNOD paris 1969

[8] aérodynamique mécanique de vol, DANIEL CAUVIN 1983

[9] les écoulements turbulents modélisation et simulation ROLAND SCHIESTEL, paris 1998

[10] *SIMULATION NUMERIQUE DES ECOULEMENTS INTERNES DANS LES TURBOMACHINES.* Laboratoire d'Energétique et de Mécanique des Fluides Interne *ENSAM, CER de Paris* 

*« Voler les idées d'une personne, c'est du plagiat. Voler les idées d'un groupe, c'est de la recherche… »*

# Chapitre**I**

## Généralités Sur Les Ailes

### Sommaire

*Définition d'une aile Caractéristiques aérodynamiques d'une aile Définition des forces et moments Coefficients aérodynamiques*

# Chapitre**II**

## Modélisation De

## Turbulence Et

## Méthodes Numérique

### Sommaire

*Introduction Nature de la turbulence Effets pratiques de la turbulence Équations de transports Modèles de turbulence Méthode numérique*

# Chapitre**III**

## Présentation Des

## Outils Numériques

### Sommaire

*Introduction L'intérêt de la simulation Présentation de SOLIDWORKS Présentation de mailleur (ICEM-CFD) Présentation de solveur (Fluent)*

# Chapitre**IV**

# Application Et Résultats

### Sommaire

*Introduction Présentation de la géométrie Génération du maillage avec l'ICEM-CFD (v13) Résolution du problème par le solveur FLUENT Résultats de Fluent Conclusion*

# Introduction

#### lorsque la vitesse de l'écoulement dépasse le nombre de Mach de l'ordre de

0.3, l'approximation du fluide incompressible ne tient plus. On a alors recourt aux équations de Navier-Stocks compressible pour la modélisation de ces écoulements qui sont la majorité des écoulements en aéronautique.

Deux conséquences importante de l'écoulement compressible sont, (a) l'étranglement où l'écoulement est limité par la condition sonique pour le cas d'un écoulement interne, (b) l'onde de choc qui introduit des discontinuités dans les propriétés de fluide et sont très irréversibles.

Étant donné que la variation de densité ne peut pas être négligée, suivant l'équation d'état, les variations de T et P doivent être considéré. Il y aura quatre variables indépendantes, notamment pression, température, densité et vitesse de l'écoulement. Deux nouvelles variables, température et densité, sont introduites et deux nouvelles équations doivent être utilisées pour une solution complète. Ce sont l'équation de l'énergie et l'équation d'état. Dans ce qui suit, nous allons faire l'approximation d'un gaz parfait.

L'étude des écoulements compressibles est indispensable dans le cas de l'aérodynamique interne (turbomachine) et externe (voilure des avions).

Beaucoup de travaux de recherches ont été réalisés pour modéliser l'écoulement autour des obstacles. Pour cela, plusieurs expériences dans le domaine ont été réalisées et confrontées aux méthodes numériques. Pour cette dernière une large gamme de méthodes mathématiques ont été développées afin de s'approcher de la réalité de l'écoulement et de fournir le maximum d'information qui peuvent se produire. Pour notre cas, on a utilisé le code Fluent, qui représente un outil de simulation numérique fort de grande qualité afin de simuler un écoulement autour d'une aile.

Ce code de calcul trouve de plus en plus de place dans différents domaines d'industrie surtout dans l'option des écoulements de fluide et transfert de chaleur.

#### **I.1/ Introduction**

L'aile portante d'envergure finie est un élément très important, on l'utilise dans le domaine aérospatial (aile d'avion, pales d'hélicoptère, ailes d'une navette spatial).En construction navale (pales d'hélices de bateaux, gouvernails, bateau a ailes portantes).

En construction mécanique (aérogénérateur : pale des turbine a vent), pour produire la force portante, les ailes ont une forme spéciale et elles sont profilées, ce qui contribue en même temps a la diminution du frottement avec le fluide, c'est-à-dire à la réduction de la traînée.

Dans ce chapitre, on donne les différentes définitions concernent l'aérodynamique de l'aile (Efforts, moments, pressions,...) et l'architecture de l'aile on présente les différents types des voilures et leurs domaines d'utilisations.

#### **I.2/ Définition d'une aile**

L'aile portante d'envergure finie est l'élément qui crée la force de sustentation, c'est à dire une force verticale permettant d'équilibrer le poids de l'avion. Cette force est due à la différence de pression qui s'établit entre les deux côtés de l'aile. Une surpression sous l'aile, à l'intrados, et surtout une forte dépression au dessus à l'extrados

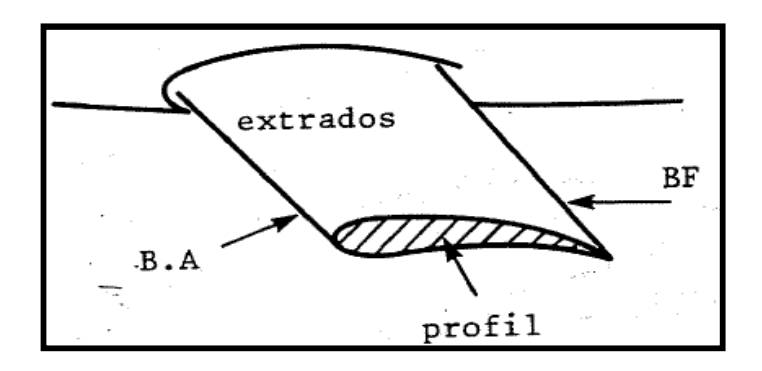

**Figure(I.1) L'aile** portante d'envergure finie

La nomenclature usuelle utilisée en aérodynamique pour un profil est la suivante

**Profil** = coupe par un plan parallèle a la vitesse et perpendiculaire au plan de référence

**Extrados** = dessus du profil

**Intrados** = dessous du profil

**Bord de fuite** = BF lieu des points extrêmes arrière du profil (points anguleux).

**Bord d'attaque** = BA lieu des points extrêmes avant

La figure ci-dessous illustre la description d'une aile et montre l'effet de dépression et surpression de l'écoulement autour de profil.

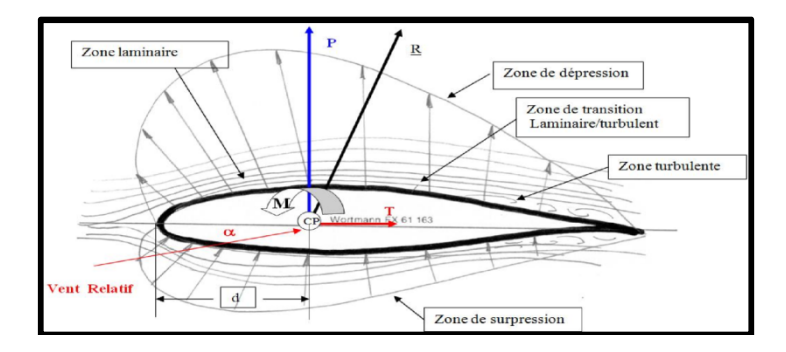

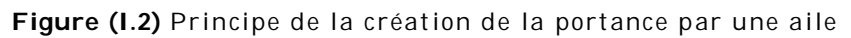

En général pour réaliser une sustentation, il y a deux possibilités

- Soit déplacer un grand volume d'air à petite vitesse : c'est le principe de l'aile battante qui est le mode de vol des oiseaux et des insectes, qui a été la première approche suivie en aéronautique et qui redevient d'actualité ces dernière années pour des applications au vol de drones miniatures en espace clos.

- Soit déplacer un petit volume d'air à grande vitesse : c'est le principe de l'aile fixe, qui est le principe de vol de tous les avions.

#### **I.3/ Caractéristiques aérodynamiques d'une aile**

Pour l'étude des caractéristiques de l'écoulement de l'air autour des ailes on peut servir de l'écoulement plan autour du profil de l'aile, donc en deux dimensions, nous allons tout d'abord donner les principales définitions utiles par la suite, pour les profils Deux dimensions et pour les ailes trois dimensions.

#### **I.3.1/ Profil 2D**

Dans cette figure, les caractéristiques géométriques d'un profil sont illustrées comme suit

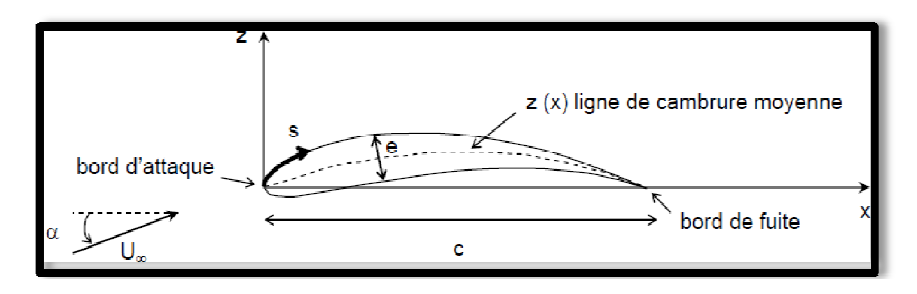

**Figure (I.3)** Profil d'aile

On définit pour un profil les propriétés suivantes

 **La Corde de profil C :** droite de référence servant à la définition de la forme du profil, joignant le bord de fuite au bord d'attaque. Sa longueur est encore appelée profondeur de l'aile.

**L'épaisseur e:** la distance verticale séparant l'extrados et l'intrados.

 **Z(x) Ligne moyenne :** C'est le lieu des points équidistants de l'intrados et de l'extrados.

**Remarque :** Si le profil est symétrique la ligne moyenne et la corde de profil sont évidemment confondues.

#### **A/ Références d'un profil**

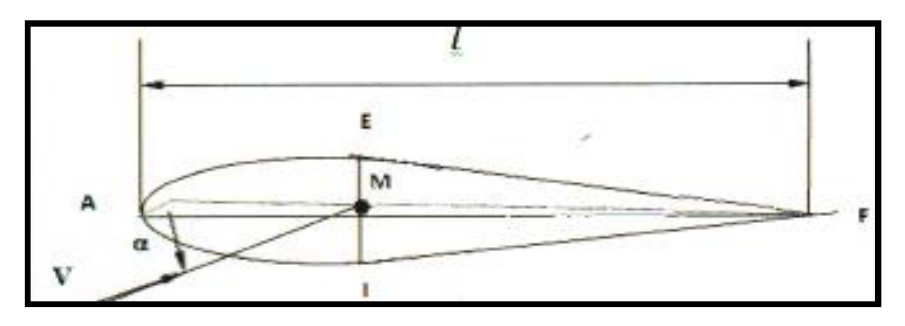

**Figure(I.4)** Références d'un profil.

 **Angle d'incidence (α)** *:* C'est l'angle forme par la corde de profil et la vectrice vitesse relative. Positive vers le bas en partant de la corde.

 **Angle de portance nulle (α0) :** C'est l'angle d'incidence correspondant à une portance nulle.

 **Angle de calage (β) :** C'est l'angle forme par la corde de profil et l'axe longitudinal lie au fuselage. Il peut être variable tout le long de l'aile si l'aile est vrillée.

#### **B/ Caractéristiques géométriques d'un profil**

 **Épaisseur maximum (h)** C'est le segment EI (perpendiculaire a AF) la distance maximum entre l'intrados et l'extrados. Son abscisse est comptée en % de la corde.

 **Épaisseur relative (e)** C'est le rapport de l'épaisseur maximum à la corde de profil, soit :

$$
e = \frac{h}{c} \tag{1-1}
$$

݁ : est comptée en %

A partir de la valeur de e on peut classer les profils comme suit :

 Si e < 6 % : le profil est dit mince, il est meilleur pour les grandes vitesses.

Si 6 % < e < 12 % : le profil est dit semi épais, utilise sur les avions subsoniques.

Si e > 12 % : le profil est dit épais, donnant une bonne portance à basse vitesse.

 **Fleche (ou cambrure) maximum (f)** C'est la plus grande distance mesurée perpendiculairement entre la ligne moyenne et la corde de profil.

 $\triangleright$  **La courbure relative**  $(C_R)$  C'est le rapport de la flèche maximum à la corde de profil.

$$
C_R = \frac{f}{c} \quad \text{(en powerent)} \tag{1-2}
$$

#### **C/ Les différentes formes de profil d'aile**

Il existe de très nombreuses familles de profil et on ne peut d'une manière générale toutes les présenter. On se propose ici de voir les plus utilisées. Ils se divisent selon leurs formes en :

#### **1/ Profil biconvexe symétrique**

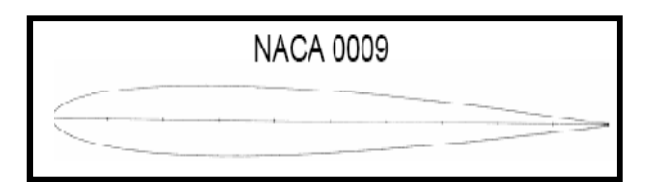

**Figure(I.5)** Profil biconvexe symétrique

- L'intrados et l'extrados convexes sont symétriques par rapport a la corde.
- La ligne moyenne et la corde de référence sont confondues, *(f =* 0 et *c =* 0).
- Ces profils sont utilises pour les empennages verticaux et horizontaux.

#### **2/ Profil biconvexe dissymétrique**

- La courbure de l'extrados est plus accentuée que celle de l'intrados.
- Ces profils sont les plus employés pour les ailes d'avion.

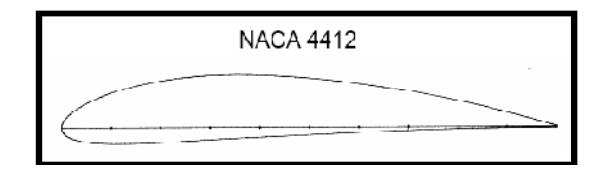

**Figure (I.6) Profil** biconvexe dissymétrique.

#### **3/ Profil plan convexe**

L'extrados est convexe et l'intrados plan. Il optimise au maximum la portance et permet alors une plage de vitesse infinie surtout utilisé pour les parachutes.

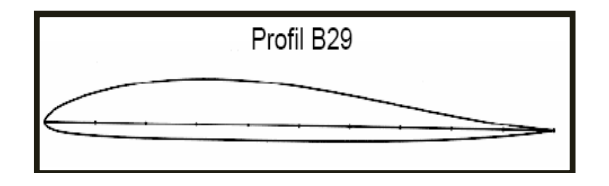

**Figure(I.7)** Profil plan convexe

#### **4/ Profil a double courbure ou (**auto stable)

• La ligne moyenne coupe la corde de profil.

 Contrairement, aux autres profils qui sont instables et nécessites un empennage horizontal pour la stabilité longitudinale de l'avion, ces profils sont auto stables et utilises pour les ailes volantes.

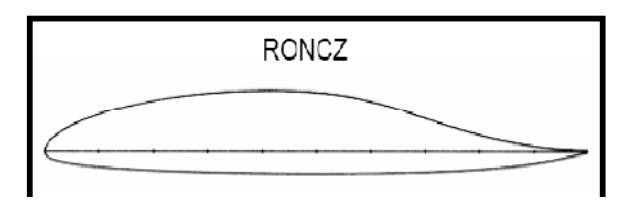

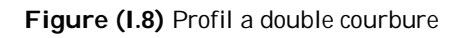

#### **D/ Désignation de quelques principaux profils**

Au cours du temps, les profils ont évolue et chaque nation a développe son propre programme de recherche sur les profils. Les profils les plus étudies et les plus utilises sont les profils **NACA** (**N**ational **A**dvisory **C**omittee for **A**eronautics), ils sont désigné par 4 ou 5 chiffres ou plus.

#### **NACA 2409 : série à 4 chiffres**

- 2 est la flèche maxi 2%.
- 4 est la position de cette flèche sur la corde en dixièmes => 40%.
- 09 est l'épaisseur relative en % de la corde.

#### **NACA 633618 : série à 6 chiffres**

- 6 numéros de la série.
- 3 est la position du point de pression minimal en dixièmes de la corde.
- 3 étendues en dixièmes de Cz de part et d'autre du Czi de la bosse

laminaire.

- 6 valeurs du Cz maxi en dixièmes (0,6).
- 18 est l'épaisseur relative exprimée en % de la corde.
- $\bullet$

#### **I .3.2/ L'aile 3D**

#### **A/ Surfaces de référence " S "**

Par convention la surface de référence d'un avion est la surface projetée sur un plan horizontal des deux ailes plus la partie du fuselage comprise entre eux.

Selon la surface des ailes on peut les classer ainsi:

#### **1/ Voilure rectangulaire**

Ce type de voilure est, de toute évidence, le modèle le plus simple de voilure. Il est très facile à produire. Malheureusement, il induit beaucoup de traînée. Mais ce type de voilure a l'avantage de décrocher progressivement à partir de l'emplanture.

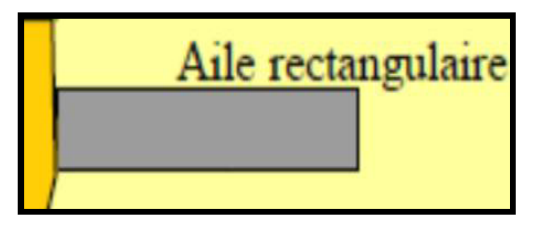

**Figure (I.9)** aile rectangulaire

Ce type de voilure est rencontré sur les avions de voltige et des avions de la Seconde guerre mondiale, mais aussi sur les avions monoplans, biplans et triplans de la Première guerre mondiale.

#### **2/ Voilure elliptique**

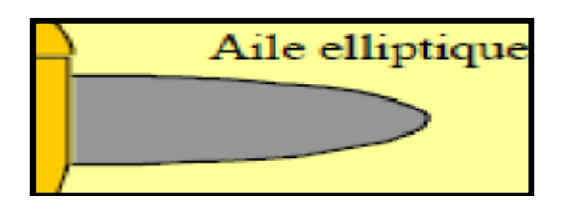

**Figure(I.10)** aile elliptique

#### **Avantage**

- Excellente finesse en subsonique
- Profil mince

#### **Inconvénients**

- Complexité de la structure
- Décrochage aérodynamique violent
- Faible gain par rapport aux ailes trapézoïdale

#### **3/ Aile trapézoïdale**

#### **Voilure en flèche positive**

Quand on parle de flèche, on parle implicitement d'angle. L'angle de flèche est l'angle entre l'aile de l'avion et une ligne imaginaire perpendiculaire au fuselage de l'avion.

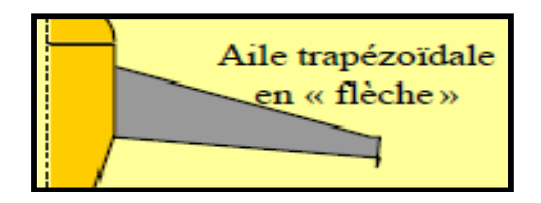

**Figure (I.11)** voilure en flèche

#### **Avantages**

- Trainée moindre à Mach 0,7 0,8
- Régime haut subsonique / supersonique

#### **Inconvénients**

- Phénomène aéro-élastique
- bas Performances à basse vitesse

#### **Voilure à flèche négative**

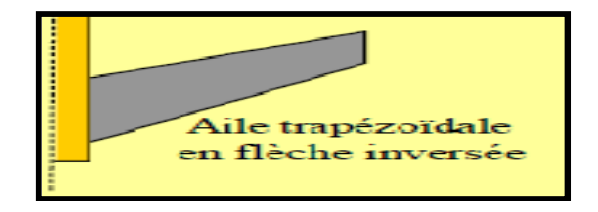

**Figure (I.12)** voilure à flèche négative (inversée)

Aussi appelé **FSW** (**F**orward **S**weep **W**ing en anglais), cette configuration est relativement rare, peu d'appareils utilisent la flèche inversée. Ce type de voilure augmente la maniabilité par rapport à une aile en flèche classique de surface alaire analogue. Cette aile est optimisée pour les vitesses transsoniques. Elle permet d'augmenter le rayon d'action de l'appareil et de diminuer la distance de décollage et d'atterrissage. De même, elle diminue un peu la signature radar de l'appareil. Mais le gros inconvénient d'une telle voilure est sa grande instabilité. Pour avoir une telle voilure, il faut disposer de commandes de vol dernier cri, beaucoup plus performantes que les actuelles, engendrant un problème de coût financier.

#### **4/ Voilure Delta**

Ayant une surface alaire plus importante, la charge alaire (charge par **m2** de voilure) est donc moins importante. En configuration lisse (sans armement) l'avion peut faire des évolutions plus serrées car meilleure répartition des efforts sur les ailes.

De même, l'aile delta décale le centre de gravité de l'avion vers l'arrière, augmentant la distance avec le foyer de l'avion. Or, c'est cette distance qui détermine la stabilité de l'appareil. Plus elle est grande, plus l'avion est instable. Ainsi, une aile delta est plus instable qu'une aile en flèche permettant donc d'avoir une excellente maniabilité.

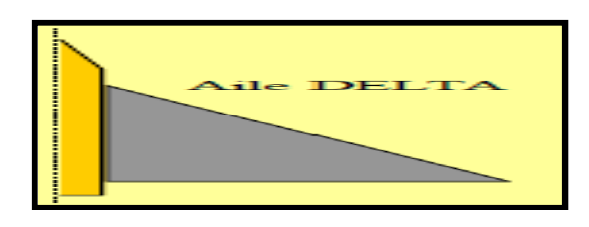

**Figure (I.13)** voilure Delta

La surface portante est elle aussi plus importante, permettant de repousser les limites des domaines de vol. En particulier, la vitesse de décrochage est plus faible sur les avions delta que sur les avions à flèche de la même génération.

#### **5/ Aile gothique**

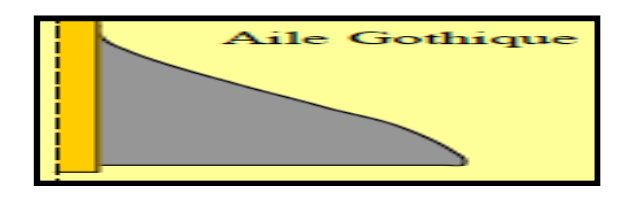

**Figure (I-14)** voilure gothique

#### **Avantages**

- Vortex hypersustentateur
- Performances à basse vitesse

#### **Inconvénients**

- Complexité de la structure
- Forte trainée induite
- Trainée des élevons

#### **B/ Caractéristiques géométriques d'une voilure**

#### **Envergure d'une aile "B"**

C'est la longueur B d'une extrémité de la voilure à l'autre perpendiculaire à l'axe longitudinal de l'avion.

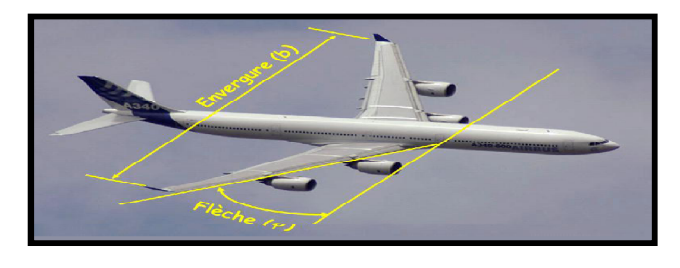

**Figure(I.15)** Aile 3D

 $\triangleright$  Corde moyenne ou profondeur moyenne "  $\overline{C}$  "

$$
\overline{C} = \frac{S}{B} = \frac{\text{Surface de référence}}{\text{envergure.}} \tag{1-3}
$$

#### $\triangleright$  **Allongement** " $A_{R}$ "

Cette grandeur, sans dimension, joue un rôle très important dans l'étude de la trainée induite. Il est Mini par le rapport :

$$
A_R = \frac{B^2}{S} = \frac{B}{\bar{c}}
$$
 (pour une aile rectangle) [1 -4]

#### **L'effilement "** λ **"**

C'est le rapport de la corde de l'extrémité C<sub>t</sub> de l'aile à la corde de l'emplanture  $\mathtt{C}_\mathtt{r}$ (section de raccordement de l'aile au fuselage).

#### **Dièdre d'une voilure "δ"**

C'est l'angle que fait le plan des cordes de chaque aile «plan de l'aile »avec le plan horizontal, et peut être positif (lorsque l'aile est située plus haut que l'emplanture) ou négatif.

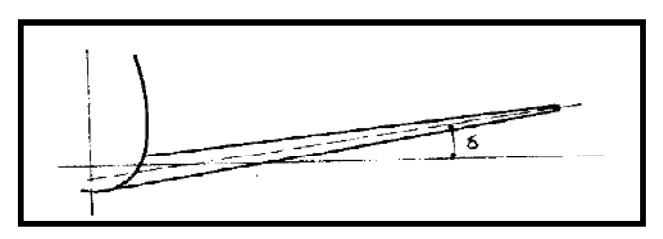

**Figure (I.16)** Dièdre d'une voilure

#### **Flèche d'une voilure " φ "**

La flèche **φ** est l'angle que fait avec l'axe transversal **y** une ligne joignant les points se trouvant dans les diverses sections de l'aile parallèle au plan de symétrie à une fraction donnée (en général **25**%) de la profondeur à partir du bord d'attaque.

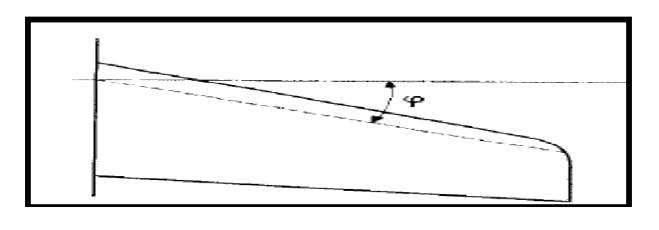

**Figure(I.17)** Flèche d'une aile

La flèche est en général positive c'est –à- dire que les extrémités de l'aile sont en arrière. Elle peut évoluer le long de l'envergure.

Dans le cas des ailes delta. On choisit habituellement la flèche du bord d'attaque.

#### **I .4/ Définition des forces et moments**

#### **I.4.1/ Portance, traînée**

Ces notions sont des grandeurs très importantes. Elles modélisent sous forme de vecteur les différentes forces exercées sur le profil.

#### **A/ La portance**

C'est la force, due à la surpression - dépression, exercée sur le profil lors de son vol, qui est orientée perpendiculairement à l'axe du vent relatif. C'est cette composante de la résultante aérodynamique qui maintient l'avion en l'air.

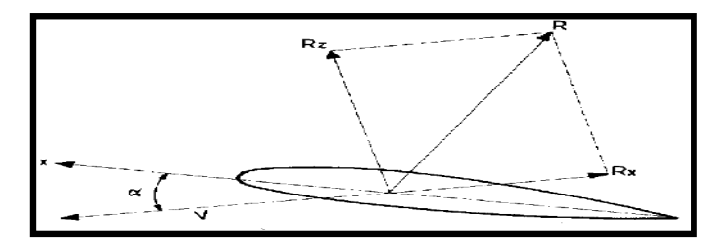

**Figure (I.18)** Les forces agissent sur un profil d'aile

$$
R_z = L = \frac{1}{2} \rho S V^2 C_L \tag{1.5}
$$

**L** : Force de portance

**ρ** : Masse volumique du fluide (air à température et pression normales :  $1.225kg/m<sub>3</sub>$ 

**S** : Surface de la vue en plan de l'aile en m<sup>2</sup>

- **V** : Vitesse relative en m/s
- **C***L* : Coefficient de portance

#### **B/ La traînée**

C'est la force exercée par le vent relatif sur le profil. Elle au même axe que le vent relatif la traînée est donc un obstacle à la vitesse de l'aile car elle le ralentit. La traînée est une source de pertes de performances aérodynamiques.

De formule :

$$
R_x = D = \frac{1}{2} \rho S V^2 C_d \qquad [1.6]
$$

**Cd** : Coefficient de traînée.

De plus la pression à l'intrados est beaucoup plus importante qu'à l'extrados. En conséquence l'air n'a qu'une envie : passer de l'intrados à l'extrados, pour combler le vide.

Le passage de l'air du dessous vers le dessus de l'aile crée 'une déviation des filets d'air, vers l'extérieur d'aile pour l'intrados, et vers l'intérieur pour l'extrados se crée des tourbillons : encore du freinage et de l'énergie perdue (la traînée induite).

#### **C/ Influence de l'allongement. Trainée profil et trainée induite**

Nous avons vu en (**I**.2.3<sup>emme</sup>) partie, la définition de l'allongement  $A_R = \frac{b^2}{s}$  $\frac{5}{s}$ supposons, que l'on dispose d'une aile d'envergure infinie c'est –à-dire d'allongement fini il est évident que dans ce cas et toujours dans l'hypothèse du dérapage nul il n'y a aucune raison pour que les lignes de courent dévient dans le sens de l'envergure l'écoulement s'effectue dans des plans P perpendiculaires a l'envergure

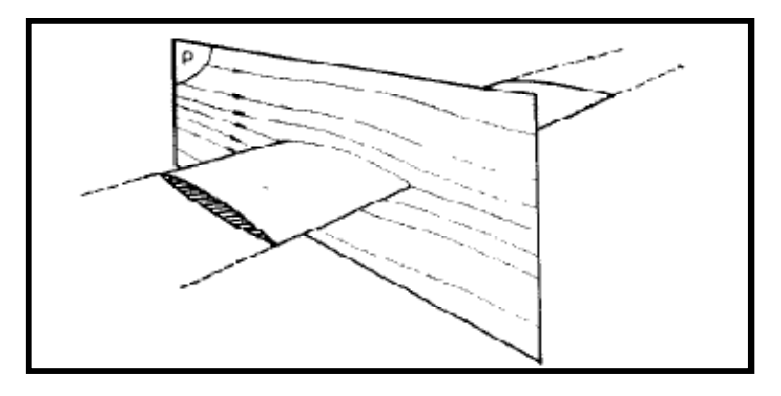

**Figure(I.19)** influence de  $A_R$  sur la trainée

Considérons maintenant une aile d'envergure limitée vue de face

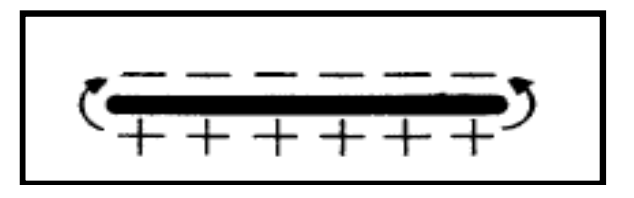

**Figure (I.20)** Les tourbillons marginaux (vue de face)

A une incidence normale de vol, c'est-à-dire positive, l'intrados se trouve en surpression par rapport à l'extrados, il en résulte que sur les bords de l'aile, où les masses d'air intrados sont en contact, un écoulement de l'intrados vers l'extrados s'amorce.

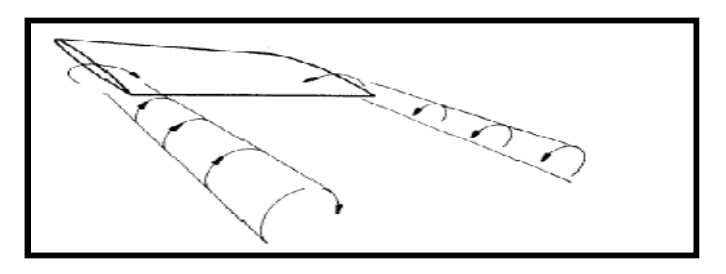

**Figure (1.21)** Les tourbillons marginaux

Ce mouvement de rotation de l'air emport en arrière de l'aile par le déplacement générale, s'y poursuit et forme les «tourbillons marginaux» dont le volume augmente et sur lesquels la vitesse due à cette rotation diminue, à mesure que l'on s'éloigne en aval **L.Prandtel** a démontré (1916) que le coefficient de trainée induite  $C_{xi}$  est proportionnel à  $\mathcal{C}_{\mathcal{Z}}$  et inversement proportionnel à  $\lambda$  soit :

$$
C_{Xi} = \frac{C_Z^2}{\pi A_R} \tag{1.7}
$$

Cette formule théoriquement valable pour une aile de forme en plan elliptique. Elle est très approchée pour les autres formes.

#### **1.4.2/ Différents points d'application des efforts aérodynamique**

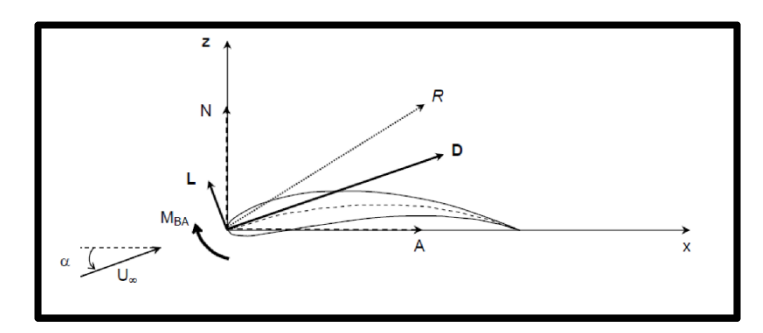

**Figure(I.22)** Efforts et moments aérodynamiques

On définit les efforts aérodynamiques suivants :

- **A** : la force axiale
- **N** : la force normale
- **D** : la traînée
- **L** : la portance

**MB A** : le moment de tangage de bord d'attaque.

La portance et la traînée peuvent être déterminées à partir des forces axiale et normale connaissant l'angle d'incidence du profil.

$$
L = N \cos(\alpha) - A \sin(\alpha) \tag{1-7}
$$

$$
D = N \sin(\alpha) - A \cos(\alpha) \tag{1-8}
$$

#### **I.5/ Moment au quart de corde**

On définit le moment quart de corde d'un profil comme le moment résultant des efforts aérodynamiques appliqués à  $X = C/4$ :

$$
M_{BA} = X_{CP} L
$$
 [1-9]

**R e m a r q u e** : pour un profil mince symétrique, le centre de pression est situé au quart de corde.

#### **I .6/ Forces et moments appliqués à un profil 2D**

Dans le cas d'un profil 2D, ou d'une aile d'envergure infinie, on définit les forces et moments par unité d'envergure ( $b = 1$  m), et on note les forces et moments correspondants.

On définit *P* (s) la distribution surfacique de pression et *τ ( s )* la distribution surfacique de frottement par contrainte de cisaillement visqueux, sur l'intrados (indice i) et l'extrados (Indice e) du profil.

La figure suivante montre la Distribution d'efforts surfaciques

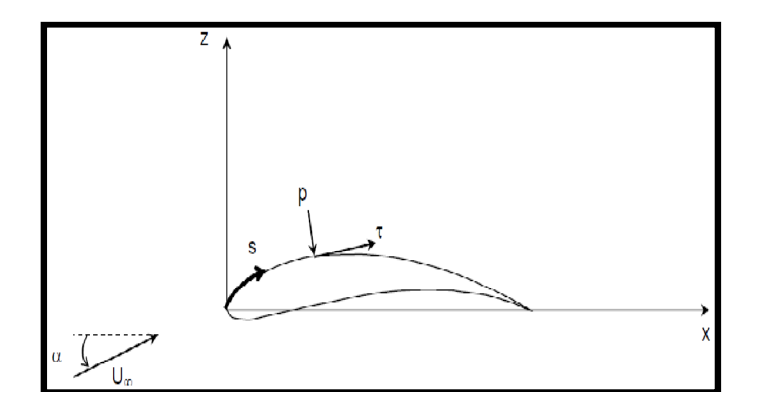

**Figure(I.23)** Distribution d'efforts surfacique

Examinons les efforts appliqués sur un élément de profil, situé sur le côté extrados puis côté intrados la figure suivante nous montre l'effort surfacique des deux cotés du profil.

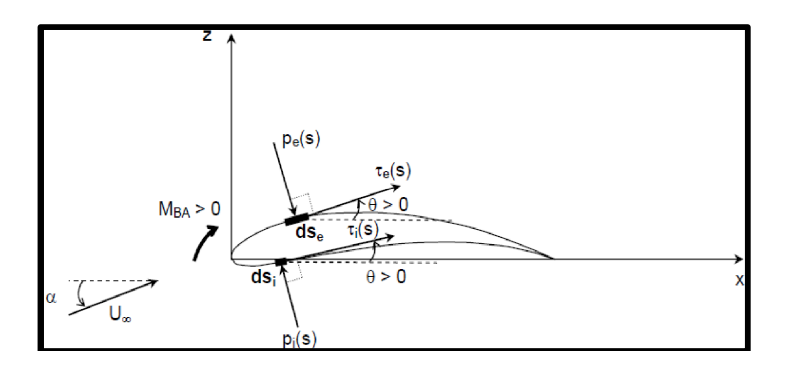

#### **Figure(I.24)** Efforts surfaciques côté intrados et côté extrados

Les équations qui suivent sont celles des forces axiales et radiales sur élément surfacique sur l'intrados et l'extrados. Sur l'extrados, pour un élément  $d_{\mathbf{S} \rho}$ :

$$
dN_e = -p_e \cos\theta \, dS_e + \tau_e \sin\theta dS_e \tag{1-10}
$$

$$
dA_e = P_e \sin\theta dS_e + \tau_e \cos\theta dS_e
$$
 [1-11]

Sur l'intrados, pour un élément  $\mathsf{d}_{\mathbf{i}}$ :

$$
dN_i = p_i \cos\theta dS_i + \tau_i \sin\theta dS_i
$$
 [1-12]

$$
dA_i = -p_i sin\theta dS_i + \tau_i cos\theta dS_i
$$
 [1-13]

Les forces normales et axiales totales par unité d'envergure s'obtiennent en intégrant les forces élémentaires du côté extrados et intrados entre le bord d'attaque et le bord de fuite :

$$
N = \int_{ba}^{bf} (-p_e \cos\theta + \tau_e \sin\theta) dS_e + \int_{ba}^{bf} p_i \cos\theta + \tau_i \sin\theta) dS_i
$$
 [1-14]

$$
A = \int_{ba}^{bf} (p_e \sin\theta + \tau_e \cos\theta) dS_e + \int_{ba}^{bf} (-p_i \sin\theta + \tau_i \cos\theta) dS_i
$$
 [1-15]

On déduit la portance et trainée :

$$
L = Ncos\alpha - Asin\alpha
$$
 [1-12]

$$
D = N\sin\alpha - A\cos\alpha \tag{1-13}
$$

Si l'on décompose les forces normale et axiale en une partie provenant de la distribution de pression et une partie provenant de la distribution de frottement

$$
N = N_p + N_{\tau} \tag{1-14}
$$

$$
A = A_p + A_\tau \tag{1-15}
$$

Décomposition similaire de la traînée :

$$
D = D_p + D_{\tau} \tag{1-16}
$$

Où **:**

D<sub>n</sub>: est la traînée de pression

 $\mathsf{D}_{\tau}$  : est la traînée de frottement

#### **I.7/ Efforts aérodynamiques et moments 3D**

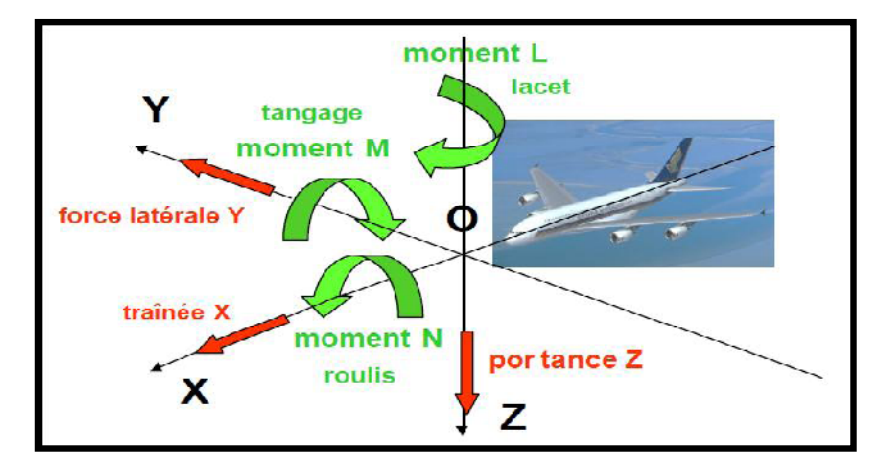

Dans l'espace, on définit les efforts aérodynamiques et les moments suivants

**Figure (I.25)** Moments aérodynamiques 3D

**D :** la traînée **L :** la portance **T :** la dérive **M<sup>r</sup> :** le moment de roulis

**MT:** le moment de tangage

**M :** le moment de lacet

Dans le cas 2D, il ne reste, comme nous l'avons vu précédemment, que deux forces (traînée et portance) et un moment (moment de tangage). Ce moment pourra être appliqué, par exemple, au bord d'attaque du profil.

#### **I .8**/ **Coefficients aérodynamiques**

Les différents coefficients aérodynamiques sont définis à partir de la pression dynamique

$$
Q_{\infty} = \frac{1}{2}\rho V_{\infty}^2
$$
 [1-17]

#### **A/ Coefficients d'une aile**

Pour une aile 3D, on définit les coefficients par rapport à la surface de l'aile sachant que :

- le coefficient d'effort axial

$$
C_A = \frac{A}{Q_{\infty} S} \tag{1-18}
$$

- le coefficient d'effort normal

$$
C_N = \frac{N}{Q_\infty S} \tag{1-19}
$$

- le coefficient de portance

$$
C_{L} = \frac{L}{Q_{\infty} S}
$$
 [1-20]

- le coefficient de traînée

$$
C_{\mathbf{d}} = \frac{D}{Q_{\infty} S} \tag{1-21}
$$

- le coefficient de moment

$$
CM_{ba} = \frac{Mba}{Q_{\infty}S} \tag{1-22}
$$

#### **B/ Coefficients de pression et de frottement**

On définit le coefficient de pression comme suit :

$$
Cp(s) = \frac{p(s)-p_{\infty}}{Q_{\infty}}
$$
 [1-23]

Afin de pouvoir soulever la voilure vers le haut, il faut que le profil réponde au double souci suivant :

- Avoir l'intrados poussé (surpression: Cp> 0).
- $\triangleright$  Avoir l'extrados aspiré (dépression: Cp < 0).

Partons du point d'arrêt ( $U = 0$ ) et cheminons sur l'extrados, la vitesse doit le plus rapidement possible devenir positif. Partons de U=0 et voulons une surpression, nous devons rester en sous vitesse U< U0.

$$
Cp = 1 - \left(\frac{U}{U_{\infty}}\right)^2 \tag{1-24}
$$

Si l'incidence augmente

- > La dépression maximale avance sur l'extrados.
- Le point d'arrêt recule sur l'intrados.

 $Cp > 0 \Rightarrow$  une surpression locale.  $Cp < 0 \Rightarrow$  une dépression locale.

- le coefficient de frottement

$$
C_{\tau} = \frac{\tau(s)}{Q_{\infty}}
$$
 [1-25]

*NOTA :* ces coefficients peuvent êtres valable pour un écoulement compressible afin d'utiliser les règles de similarité comme la règle de **Prandtl-glaeurt**

$$
c_{p_c} = \frac{c_{p_i}}{\sqrt{M^2 - 1}}
$$
 [1-26]

#### **I .9/ Finesse d'un profil ou d'une aile**

La finesse f d'un profil ou d'une aile est le rapport entre le coefficient de portance et le coefficient de traînée

$$
f = \frac{\text{Cl}}{\text{Cd}} = \frac{\text{L}}{\text{D}} \tag{1-27}
$$

La finesse est fonction de la forme du profil ou de l'aile, mais également de l'angle d'incidence. Pour une aile d'avion, elle est de l'ordre de 25 et atteint 50 pour une aile de planeur. La finesse f correspond aussi au rapport entre la distance parcourue horizontalement et la distance parcourue verticalement pour un vol plané sans vent extérieur.

#### **I.10/ Centre de pression**

Le centre de pression d'un profil est le point autour duquel le moment résultant des efforts aérodynamiques appliqués au profil est nul :  $Mcp' = 0$ 

Par rapport au moment des efforts calculé au bord d'attaque du profil, la position du centre de pression est donnée par la relation

$$
Xcp = \frac{-M_{ba}}{N}
$$
 [1-28]

Pour de faibles angles d'incidence**, sin α ≈ 0** et **cos α ≈1** donc **N' ≈ L'**

*Remarque* **:** la position du centre de pression dépend de l'angle d'incidence du profil.

#### **I.11/ Centre aérodynamique**

Le centre aérodynamique d'un profil est le point du profil pour lequel le moment est indépendant de l'angle d'incidence :

$$
M'ca\ (a) = cst
$$
 [1-29]

#### **III.1/ Introduction**

Les problèmes de mécanique (dynamique) des fluides ont été résolus en utilisant des méthodes analytiques (**AFD** : **A**nalytical **F**luid **D**ynamics) ou des techniques expérimentales (**EFD** : **E**xperimental **F**luid **D**ynamics). De nos jours, avec l'utilisation des calculateurs numériques, une nouvelle technique de résolution des problèmes de la mécanique des fluides est née. Elle s'appelle **CFD** (**C**omputational **F**luid **D**ynamics) et est de plus en plus populaire dans tous les domaines qui font appel à la résolution des problèmes de mécanique de fluide et d'aérodynamique.

La compréhension du comportement des fluides est bien souvent un facteur important dans le développement du produit et du procès. Grâce à la capacité de calcul disponible toujours plus grande, l'analyse des écoulements a de plus en plus tendance à quitter le laboratoire pour entrer dans le monde de la simulation numérique.

Des interfaces conviviales et intuitives ainsi que son intégration dans le processus de développement élargissent continuellement la palette d'utilisateurs de calcul fluide. Le rôle central pour ce type de calcul est détenu comme auparavant par l'ingénieur calcul spécialiste en CFD (**C**omputational **F**luid **D**ynamics), mais les environnements de nouvelle génération comme **ICEM** -**CFD** et **FLUENT** donnent un accès à certaines applications aux ingénieurs de mécanique des fluides avec l'importance croissante des calculs couplés comme par exemple l'interaction fluide/structure.

Les applications du code de calcul FLUENT interviennent sous différentes formes dans de nombreux domaines : depuis la climatisation de grands bâtiments jusqu'à la simulation d'essais en soufflerie pour l'industrie automobile, en passant par l'optimisation de turbines, de pompes et par les calculs d'écoulements dans les domaines micro et nano-scopiques.

Dans ce chapitre on va traiter les différents outils numériques utilisés pour décrire les différents phénomènes régissant notre cas d'étude.

#### **III.2/ L'intérêt de la simulation**

La simulation permet d'une part de comprendre les phénomènes internes en accédant aux mécanismes internes qui les régissent et d'autre part d'appliquer les connaissances des structures dans des nouvelles configurations. La simulation est un outil qui non seulement remplace des expériences qui seraient lentes et fatigantes au banc d'essai mais encore élargit le champ d'action du constructeur en découplant des variables qui sont indissolublement liées dans les structures.

#### **III.3/ La conception assistée par ordinateur**

**C.A.O** est l'acronyme de **C**onception **A**ssistée par **O**rdinateur. C'est un ensemble de logiciels et de techniques permettant de concevoir et de réaliser des outils et des produits manufacturables. Cette technique est l'équivalent informatique de la table à dessin de l'ingénieur ou de l'architecte. Elle permet de prendre en compte automatiquement un grand nombre de contraintes (résistance des matériaux, capacité d'assemblage, fabrication etc.) pendant la phase de conception d'un ensemble.

Les logiciels correspondants sont utilisés pour une ou plusieurs phases du développement, Ces logiciels permettent par exemple de créer des pièces mécaniques, d'en préparer la fabrication, de les assembler et de simuler leur comportement. Ils permettent également la conception de bâtiments puis d'en tirer les plans facilement ou de créer une maquette numérique en trois dimensions.

Ces maquettes numériques résultent de l'assemblage d'un nombre très importants de pièces élémentaires, liées entre elles par des contraintes spatiales ou mécaniques. En partant d'une modélisa tion en **3D** solide (ou volumique), ces logiciels permettent de réaliser une mise en plan souvent appelée **2D**. C'est sur cette mise en plan que vont apparaître toutes les informations telles que cotation, état de surface, tolérance géométrique, spécification, etc.

La **CAO** permet aussi de concevoir des systèmes dont la complexité dépasse la capacité de l'être humain comme par exemple en micro-électronique. En effet la miniaturisation (composants dont la taille est de l'ordre du micromètre) et le nombre toujours plus important de composant intégrés à une même puce rendent impossible la conception de tels systèmes sans l'aide de la **CAO**.

La **CAO** décolla dans les années 75-90, lorsque le coût de mise en place d'un poste se rapprocha du coût annuel d'un dessinateur. La mise en place fut un peu pénible au début en raison d'une nécessité de reprendre les plans existants.

#### **III.4/ Présentation de SOLIDWORKS**

 Créé en 1993 par l'éditeur américain éponyme, SOLIDWORKS a été acheté le 24 juin 1997 par la société Dassault Systèmes. Parmi les plus grandes entreprises utilisant SOLIDWORKS, on peut citer Michelin, Patek Philippe, Mega Bloks, Axiome, ME2C, SACMO.

SOLIDWORKS est un modeleur **3D** utilisant la conception paramétrique. Il génère 3 types de fichiers relatifs à trois concepts de base : la pièce, l'assemblage et la mise en plan. Ces fichiers sont en relation. Toute modification à quelque niveau que ce soit est répercutée vers tous les fichiers concernés.

Un dossier complet contenant l'ensemble des relatifs à un même système constitue une maquette numérique. De nombreux logiciels viennent compléter l'éditeur SOLIDWORKS. Des utilitaires orientés métiers (tôlerie, bois, BTP...), mais aussi des applications de simulation mécanique ou d'image de synthèse travaillent à partir des éléments de la maquette virtuelle.

#### **A/ Les pièces**

La pièce est l'objet **3D** monobloc. La modélisation d'une telle entité dépendra de la culture de l'utilisateur.

Comme de nombreux logiciels conviviaux, SOLIDWORKS permet d'aboutir à un même résultat apparent par des voies souvent différentes.

C'est lors de la retouche de ces fichiers ou de leur exploitation qu'on appréciera la bonne méthode.

Une pièce est la réunion d'un ensemble de fonctions volumiques avec des relations d'antériorité, des géométriques, des relations booléennes (ajout retrait)... Cette organisation est

Rappelée sur l'arbre de construction. Chaque ligne est associée à une fonction qu'on peut renommer à tout moment.

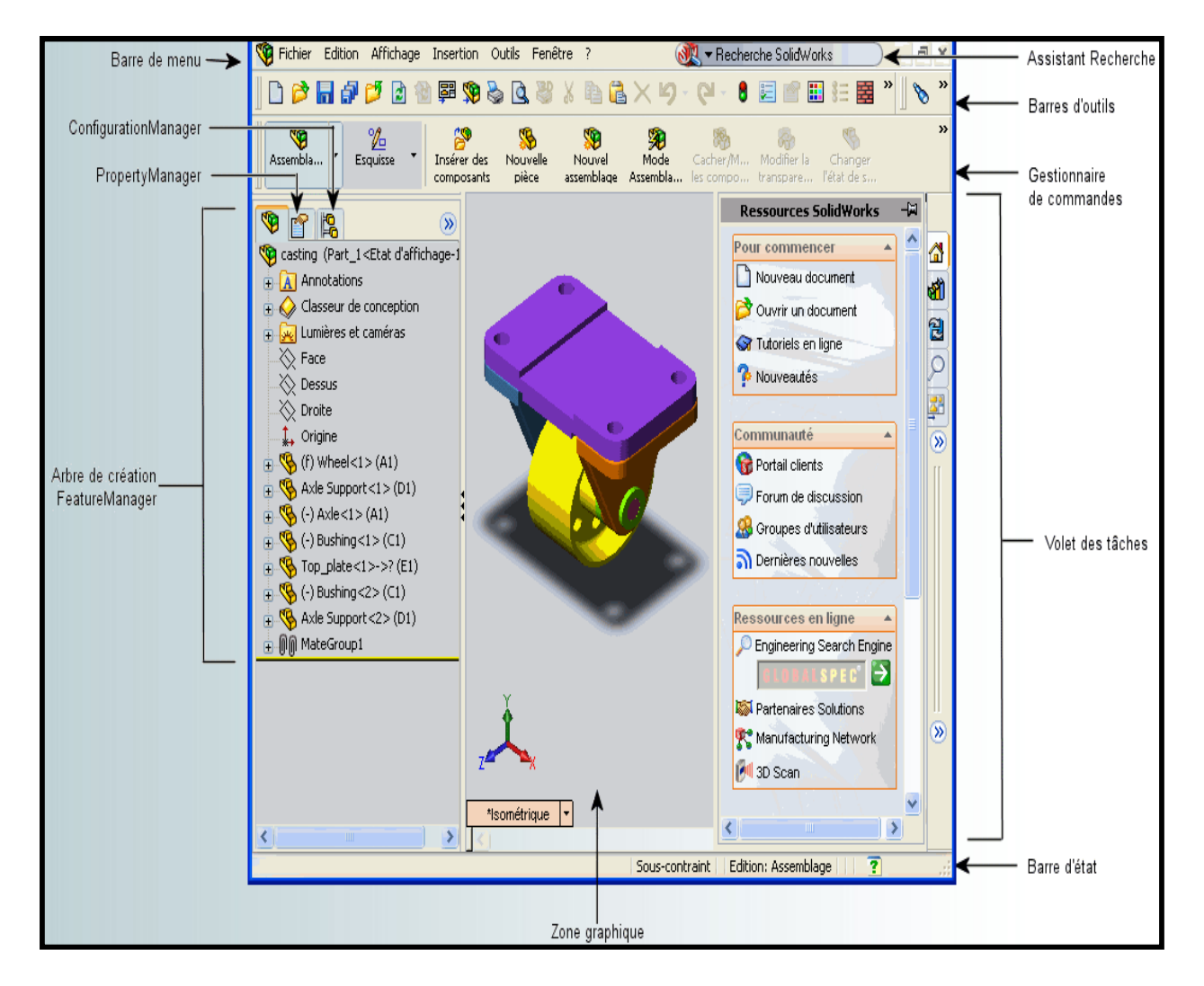

**Figure (III.1) :** Interface de SOLIDWORKS.

Parmi les fonctions génératrices on trouve :

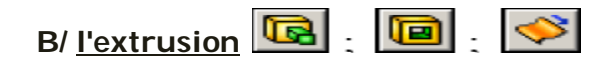

Déplacement d'une section droite dans une direction perpendiculaire à la section. La section est définie dans une esquisse (qui apparaît alors dans l'arbre de création comme élément générateur de la fonction). Cette esquisse contient l'ensemble des spécifications géométriques (cotation) nécessaires à la complète définition de la section. Cet ensemble de
cotes auquel il faut ajouter la (ou les) longueur d'extrusion constitue l'ensemble des paramètres de la fonction ; il est possible de les modifier une fois la fonction validée.

C/ la révolution **수**.

Déplacement d'une section droite autour d'un axe, ou extrusion suivant un cercle ou un arc de cercle.

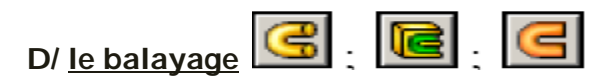

Déplacement d'une section droite le long d'une ligne quelconque, lorsque la génératrice de balayage est gauche, l'esquisse est en 3 dimensions.

D'autres fonctions, plutôt orientées métier intègrent des notions qu'il serait fastidieux de modéliser :

- congés et chanfreins.
- nervures.
- dépouilles.
- coque (permettant d'évider un objet en lui conférant une épaisseur

constante).

- trous normalisés (perçages, mortaises...).
- plis de tôle...

Des fonctions d'ordre logiciel comme la répétition linéaire, circulaire, curviligne ou par symétrie...

Les dernières versions autorisent la réalisation de pièces momentanément disjointes, ce qui permet de concevoir un objet fonctionnellement, c'est-à-dire en définissant d'abord les éléments fonctionnels, puis en joignant les différentes parties par de la matière (nervures, carter...).

L'édition de familles de pièces est possible en associant à SolidWorks, le tableur Microsoft Excel : Un tableau devient ainsi éditeur des références (lignes) donnant la valeur des paramètres variables des fonctions (colonnes) :

- valeur de certaines cotes.
- valeur de certaines propriétés (nombre d'occurrence...).
- état de suppression d'une fonction.

Avec tous ces outils, la méthode de conception d'une pièce très proche du métier du concepteur qui ne soucis plus de savoir ou placer les traits du dessin mais les formes de la pièce.

Les possibilités d'éditions sont complétées par un ensemble d'outils de mesures géométriques. Ainsi il est possible de connaître le volume de la pièce, son poids, la position de centre de masse, sa matrice d'inertie, la surface.

#### **E/ Les assemblages**

Les assemblages sont obtenus par la juxtaposition de pièces. La mise en position de pièces est définie par un ensemble de contraintes d'assemblage associant, deux entités respectives par une relation géométrique (coïncidence, tangence, coaxialité...).

Dans une certaine mesure, ces associations de contraintes s'apparentent aux liaisons mécaniques entre les pièces. Le mécanisme monté, s'il possède encore des mobilités, peut être manipulé virtuellement. On peut alors aisément procéder à des réglages à l'aide des différents outils disponibles (déplacement composants, détection de collision, mesure des jeux, etc.).

Comme pour les pièces, la gestion de l'ensemble est portée par un arbre de création qui donne accès à l'arbre de création de chaque pièce. Il est d'ailleurs possible d'assembler des assemblages, donc de former des sous-groupes de pièces. Cette opération étant préalable ou en cours d'édition.

L'intérêt de cet outil, c'est qu'il rend possible la création d'une pièce dans l'assemblage, c'est qu'il propose la même méthode au concepteur que celle qu'il appliquait sur la table à dessin : tout concevoir en même temps. En effet, à part sur les petits ensembles simples (ou déjà définis), il n'est pas raisonnable de concevoir chaque pièce dans son coin pour corriger ensuite, lors de l'assemblage, les problèmes éventuels d'interférence, ou de coïncidence.

La conception intégrée lie automatiquement les géométries des pièces entre elles, si bien qu'une modification sur une, est automatiquement répercutée sur les autres. Alors l'édition de pièce est la conséquence de l'édition de l'ensemble.

#### **F/ Les mises en plan**

Dessin de définition établi avec SOLIDWORKS, Les mises en plan concernent à la fois les pièces (dessin de définition) ou les assemblages (dessin d'ensemble). Pour aboutir à un plan fini d'une pièce on peut estimer mettre 2 fois moins de temps qu'avec un outil DAO (temps de conception et exécution du dessin).

En effet, en **DAO**, chaque trait est indépendant, et c'est au dessinateur de savoir quelles entités graphiques sont concernées par une modification.

Le logiciel **3D** ne fait qu'une projection de l'objet. Les modifications éventuelles sont opérées sur l'objet représenté, et ne concernent pas directement le plan.

La projection sur plan du modèle ne pose aucun problème. Aujourd'hui il est très facile d'obtenir un plan, forcément juste (avec un logiciel de **DAO** il est possible d'éditer un plan faux !). Les vues en coupes, les vues partielles, perspectives, sont exécutées d'un simple clic.

Les seuls problèmes encore rencontrés concernent la représentation des filetages et taraudages dans les assemblages.

De plus, chaque vue peut être exécutée avec un habillage différent, filaire, conventionnel ou ombré rendant encore plus accessible la lecture de plans aux non initiés.

## **G/ La Cotation**

La cotation regroupe l'ensemble des spécifications géométriques définissant la pièce. Bien sûr, les paramètres déclarés des esquisses en font partie. Ils peuvent être automatiquement intégrés, de manière équilibrée, à la mise en plan. À ce niveau il est encore possible de modifier la pièce en changeant la valeur des cotes. L'indépendance de ces paramètres, se rapproche du principe dit d'indépendance (cotation **GPS**). Cependant, la mise en forme définitive de la cotation demande encore un peu de travail (avec un éditeur **DAO** ou sur le calque aussi).

## **H/ Fond de plan**

Par défaut **SOLIDWORKS** propose ses propres fonds de plan. Mais il est possible de les faire soi-même ; Il existe deux types de fond de plan :

- Le fond de plan statique, où il faut remplir à la main chacun des champs.

- Le fond de plan dynamique, où il se remplit automatiquement suivant les paramètres mis dans l'assemblage ou dans la pièce. Des modèles sont proposés (équivalent du .dot de WORD).

#### **I/ Nomenclature**

Le fichier assemblage contient chacune des pièces qui composent l'assemblage, on peut donc sortir de façon automatique la nomenclature appartenant à la maquette 3D.

# **III.5/ Les extensions des fichiers**

La simple ouverture d'un fichier dans une version ultérieure le rend inutilisable pour toutes versions antérieures. Vu leur très faible interopérabilité et le fait que leur contenu soit sauvé sans que l'on utilise la commande de sauvegarde, ces fichiers SOLIDWORKS ne doivent pas être considérés comme des sauvegardes à long terme d'un contenu, mais comme une simple extension de la mémoire physique ayant la propriété de rémanence.

Chaque type de fichier possède une extension qui lui est propre. On retrouve :

- **sldprt** : pour les fichiers pièce.
- **sldasm** : pour les fichiers assemblage.
- **siddrw** : pour les fichiers plans.
- **slddrt**, pour les fichiers de fond de plan.

Certains formats proposés par le logiciel permettent d'envisager une sauvegarde à long terme.

## **III.6/Présentation de mailleur (ICEM-CFD)**

**ICEM-CFD** est un logiciel de maillage extrêmement utilisé qui permet de générer des maillages structurés ou non structurés en **2D** et en **3D** avec plusieurs types d'éléments tel que des hexaèdres ou des tétraèdres.

Le succès de ce logiciel provient sans doute de ce qu'il ait été conçu pour offrir un grand contrôle sur la génération de maillage et qu'il permette d'exporter son maillage vers un grand nombre de solveurs différents. Il est utilisé par un grand nombre de sociétés aéronautiques.

Il peut lire des géométries venant des logiciels de **CAO** classiques : Autocad, catia, solidworks, etc., ou générer lui-même ses géométries. **ICEM** sauvegarde les maillages soit aux formats des codes classiques de mécanique des fluides (**Fluent**, **Star CD**, ...) et de mécanique du solide (**Nastran**, **Patran**,  $ext.$ ...).

Par rapport à la concurrence, **ICEM** est un mailleur très puissant en termes de génération de géométries complexes et d'optimisation de maillage. La contre partie de cette puissance vient de la complexité de l'outil (il existe de multiples options) et d'une convivialité perfectible.

En résumé, **ICEM** est pour la mécanique des fluides un des maillures les plus performants mais il nécessite un investissement en temps conséquent.

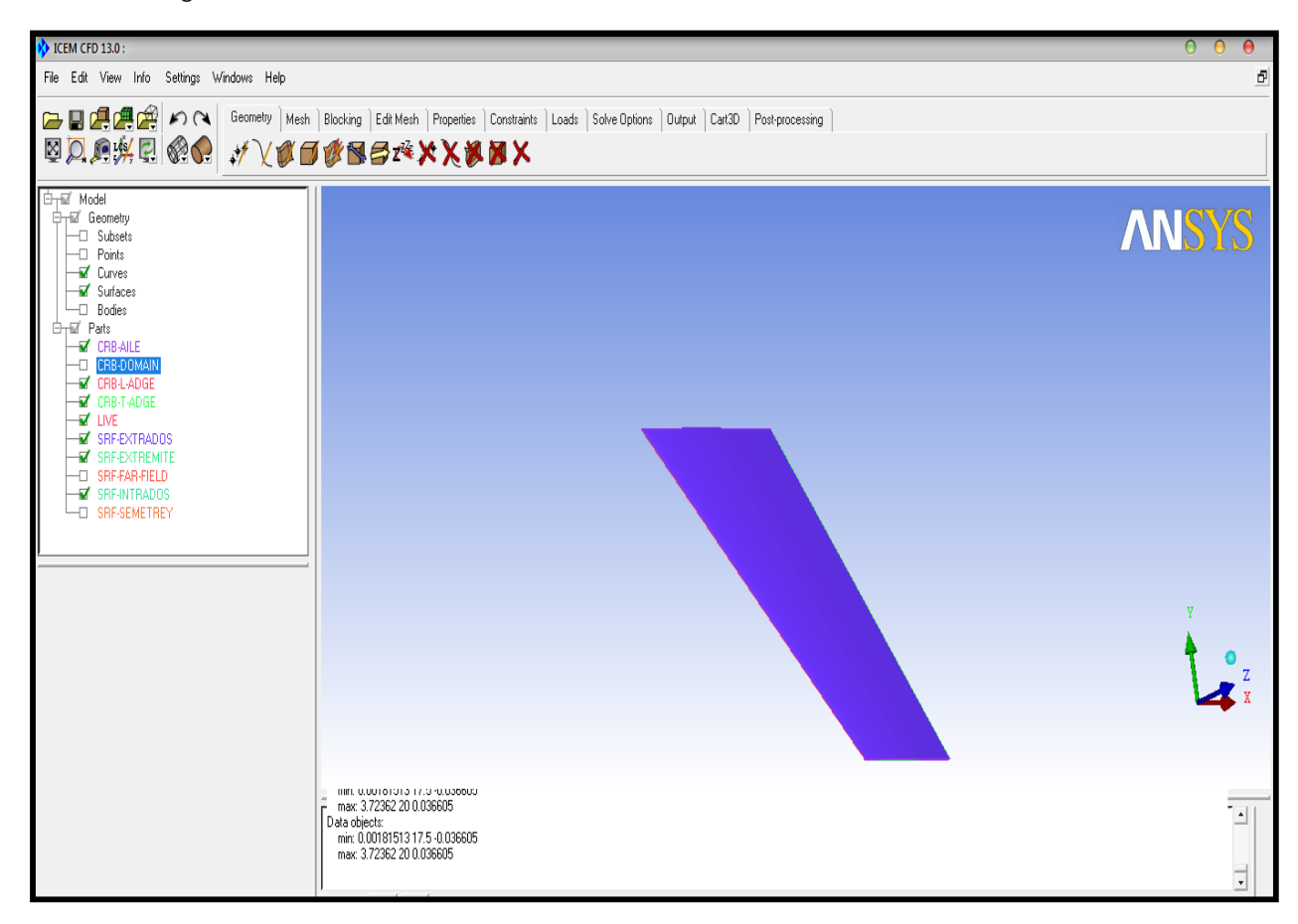

La figure suivante montre l'interface **ICEM-CFD** :

**Figure (III.2)** Interface **ICEM-CFD**

# **III.7/ Principe de fonctionnement**

**ICEM** est divisé en 3 parties :

- Le modeleur : **DDN**
- L'interfa ce : **DDN** => **Tetin**
- Le ma illeur : **Hexa**, **Tetra**...

 **DDN** permet de définir la géométrie (points, lignes, surfaces). Son utilisation est semblable à celle d'un logiciel de **CAO.**

 **DDN** => **Tetin** permet de définir des « familles » de lignes ou de surfaces qui correspondront aux conditions aux limites. A ces « familles » sont associées les différents éléments de la géométrie (points courbes, surfaces, ...). **DDN** => Tetin permet de générer un fichier « \*.tin » utilisable directement par les différents mailleurs. Cet utilitaire sert donc d'interface entre **CAO** et maillage.

La géométrie ainsi créée est maillée dans un des mailleurs d'Icem : Hexa pour un maillage hexaédrique, **Tétra** pour un maillage tétraédrique, ... Le maillage peut alors être exporté vers un code de calcul.

# **III.8/ Le maillage**

Un maillage est un ensemble des nœuds qui peuvent être liés entre eux. En général on utilise les systèmes de coordonnées cartésiennes pour décrire les liaisons entre les nœuds.

La technologie d**'ICEM-CFD** développe des outils de génération de maille pour tous les secteurs d'analyse qui exigent un domaine informatique. Principalement concentré sur la dynamique des fluides informatique (CFD) engrené la génération, nos outils peuvent également être utilisés pour l'analyse par éléments finis **(FEA**).

> **ICEM-CFD** est un excellent outil de génération de maillage, pour une région d'analyse qui nécessite un domaine de calcul.

> **ICEM CFD** mesh generation Tools (outils de génération de maillage) peut générer les types d'éléments suivants

## **III.9/ choix du type de maillage**

## **A/ Maillage structuré (quadra/hexa)**

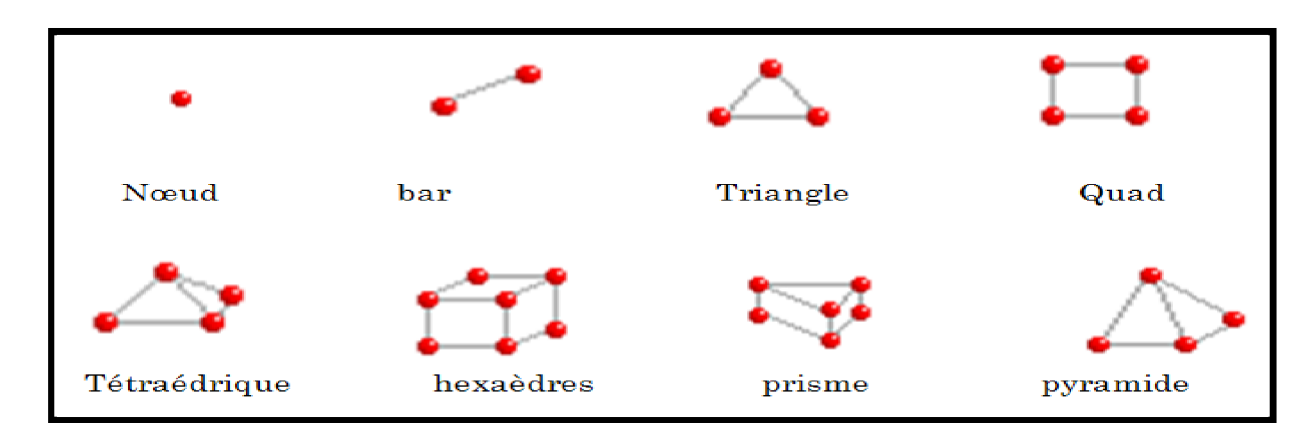

Il est beaucoup plus facile de le générer en utilisant une géométrie à mono bloc ou multi bloc

**Figure (III 3)** Type des éléments de maillage

Il présente les avantages suivants :

- Economique en nombre d'éléments, présente un nombre inférieur de maille par rapport à un maillage non structuré équivalent.

- Réduit les risques d'erreurs numériques car l'écoulement est aligné avec le maillage.

# **inconvénients**

- Difficile à le générer dans le cas d'une géométrie complexe.

- Difficile d'obtenir une bonne qualité de maillage pour certaines géométries complexes.

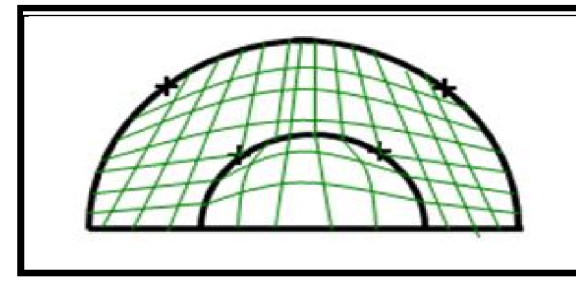

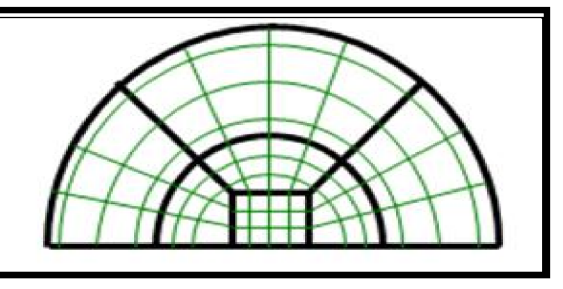

**Figure (III.4)** Géométrie monobloc**Figure (III.5)** Géométrie Multi-bloc

#### **B/ Maillage non structuré**

Les éléments de ce type de maillage sont générés arbitrairement sans aucune contrainte quant à leur disposition.

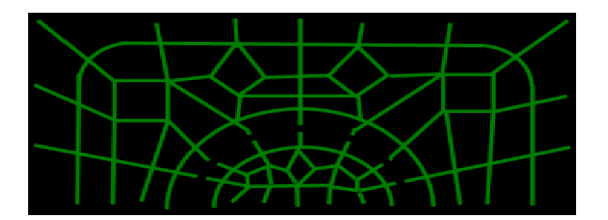

**Figure (III.6)** Maillage non structuré

#### **avantages**

- Peut être généré sur une géométrie complexe tout en gardant une bonne qualité des éléments.

-Les algorithmes de génération de ce type de maillage (tri/tétra) sont très automatisés.

## **inconvénients**

-Très gourmand en nombre de mailles comparativement au maillage structuré

- Engendre des erreurs numériques (fausse diffusion) qui peuvent être plus importante si l'on compare avec le maillage structuré.

## **C/ Maillage hybride**

Maillage généré par un mélange d'éléments de différents types, triangulaires ou quadrilatéraux en **2D**, tétraédriques, prismatiques, ou pyramidaux en **3D**.

#### **avantages**

- Combine entre les avantages du maillage structuré et ceux du maillage non structuré

#### **III.10/ Techniques de Génération du Maillage**

Pratiquement, il n'existe pas de règle précise pour la création d'un maillage valable, cependant il existe différentes approches qui permettent d'obtenir une grille acceptable.

Nous pouvons résumer ces règles ainsi :

- Maintenir une bonne Qualité des éléments.
- Assurer une bonne Résolution dans les régions à fort gradient.

- Assurer un bon Lissage dans les zones de transition entre les parties à maillage fin et les parties à maillage grossier.

- Minimiser le nombre Total des éléments (temps de calcul raisonnable)

#### **III.11/ Qualité d'un Maillage**

La génération d'une très bonne qua lité de ma illage est essentielle pour l'obtention d'un résultat de calcul précis, robuste et signifiant.

Une bonne qualité de maillage repose sur les éléments suivants :

- Minimisation des éléments présentant des distorsions (skewness en anglais)

- Une bonne résolution dans les régions présentant un fort gradient (couches limites, ondes de choc ...etc.

## **III.12/ Distorsion**

Une bonne qualité de maillage est synonyme d'absence de grandes distorsions d'éléments (Bon skewness).

Le facteur de distorsion Fd (skewness) se calcule de deux façons différentes.

#### **1/ Calcul basé sur le volume équilatéral**

$$
F_d = \frac{taille element_{optimal\_taille element_{génér\acute{e}}}{taille element_{optimal}}
$$

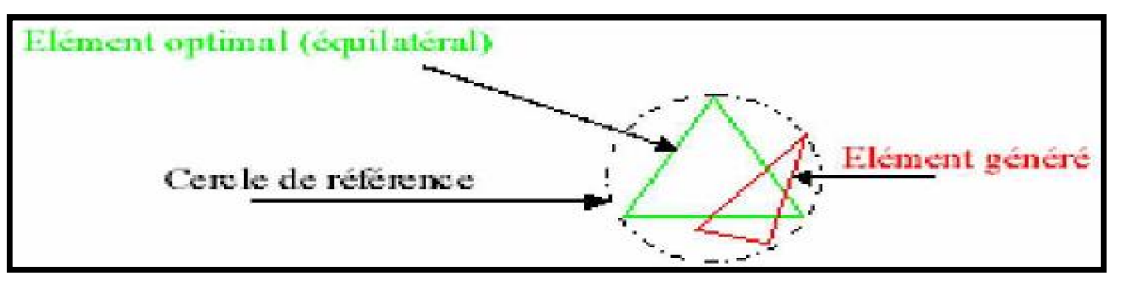

**Figure (III.7)** la distorsion

Applicable uniquement pour les éléments triangulaires ou tétraédriques.

# **2/ Calcul basé sur la déviation angulaire**

 $F_d = \max$ 

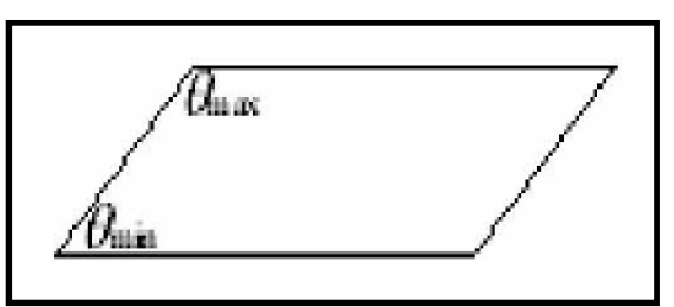

 $\theta_{max}$  – 90  $\frac{1}{90}$ , 90  $\theta_{min}$  $\frac{6 \text{ min}}{90}$ 

**Figure (III.8)** déviation angulaire

Applicable pour tout type d'élément.

Notons que les grandes valeurs du facteur de distorsion induisent des erreurs de calcul et ralentissent considérablement le processus de convergence.

Quelques distorsions peuvent être tolérées si elles sont situées dans des régions à faible gradient.

Ce tableau illustre la variation de la qualité des éléments de maillage en fonction de la valeur du coefficient de distorsion Fd :

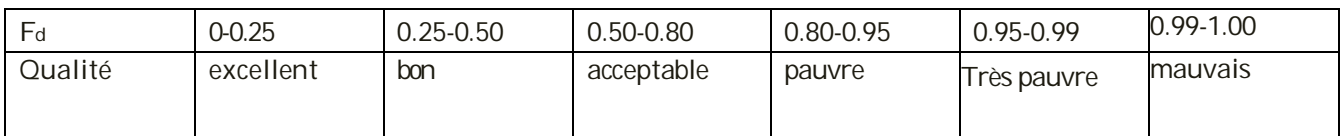

**Tableau (III.1)** variation de la qualité des éléments de maillage

La valeur maximale du skewness tolérée pour un maillage volumique doit être inférieure à 0.90. La valeur maximale du skewness tolérée pour un maillage surfacique structuré ou non, hexaédrique ou tétraédrique doit être inférieure à 0.75.

# **III.13/ Nombre Total D'éléments**

Un nombre important d'éléments de maillage permet sans doute d'améliorer la précision des calculs, mais pénalise les ressources informatiques en terme de mémoire et alourdit le système. Par voix de conséquence, un compromis entre précision et temps de calcul s'impose.

Des techniques existent pour économiser un certain nombre d'éléments :

- Utilisation des maillages non uniformes, en concentrant la bonne qualité du maillage uniquement dans les zones où c'est nécessaire.
- Utilisation de la fonction adaptation de maillage pour raffiner uniquement sur des zones bien précises.
- Utilisation des éléments de maillage hexaédriques dans les zones adéquates.

## **III.14/ Indépendance De La Solution Du Maillage**

Dans une modélisation CFD, la solution doit être indépendante de la densité du maillage pour être sûr du réalisme de la solution que donne le solveur après convergence.

La figure suivante montre l'indépendance de la solution du maillage

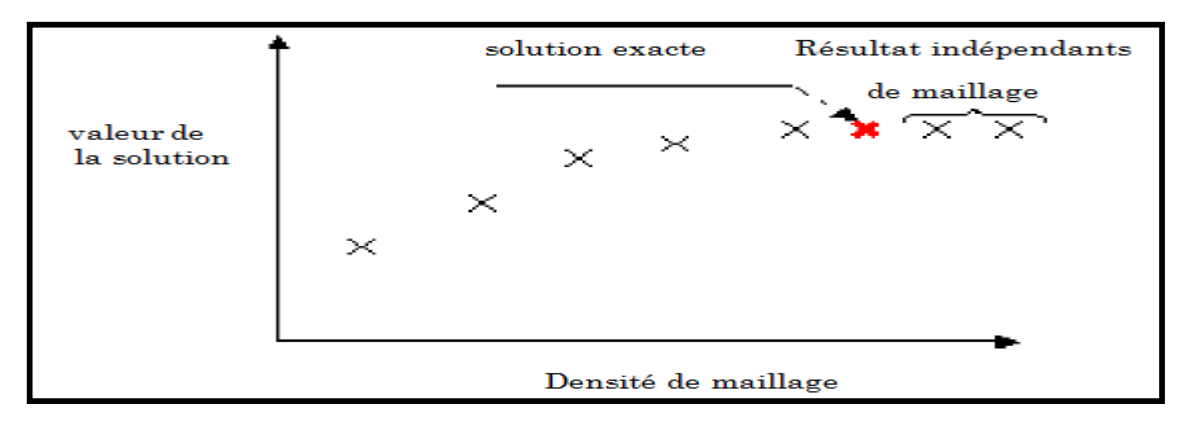

**Figure (III .9)** indépendance de la solution du maillage

Le raffinement du maillage peut se faire aussi sous Fluent et ce en utilisant la fonction « ADAPT », cette fonction adapte la grille de maillage à l'écoulement en intervenant particulièrement sur :

- 1- Les zones à fort gradient.
- 2- Les zones définissant les frontières des volumes fluides.
- 3- A l'intérieur de certaines zones.

Le but du raffinement du maillage sous un code mailleur (**ICEM CFD**), et de l'adaptation de la grille à la solution sous le solveur (**Fluent**), est d'obtenir une solution indépendante de la résolution et de la qualité du maillage, cela revient à dire que les paramètres de la solution deviennent insensibles au bout d'un certain nombre d'éléments.

# **III.15/ Conditions aux limites et définition de domaine**

Le mailleur **ICEM-CFD** peut générer des maillages que beaucoup de solveurs peuvent utiliser, ainsi nous devons spécifier le logiciel solveur avec lequel on veut traiter le fichier maillage. Comme conditions aux limites, on peut imposer un débit massique à l'entrée de la machine, en utilisant la condition Mass flow Inlet ou une Velocity inlet. La pression à la sortie en utilisant la condition Pressure Outlet.

Ensuite, on procède à la définition des domaines de calcul.

## **III.16/ Présentation de solveur (Fluent)**

**Fluent** est un code de calculs utilise la méthode des volumes finis, résout les équations de Navier-Stokes et les équations de la chaleur (couplées ou non) pour la modélisation d'écoulements (compressibles et incompressibles) et de transfert de chaleur dans des géométries complexes. Fluent peut modéliser les phénomènes suivants :

• Écoulement dans des géométries **2D** ou **3D** en utilisant des maillages adaptatifs structurés ou non structurés.

- Écoulement incompressible ou compressible.
- Analyse stationnaire ou instationnaire.
- Écoulement non-visqueux, laminaire ou turbulent.
- Écoulement Newtonien ou non-Newtonien.
- Transferts de chaleur par convection, naturelle ou forcée.
- Transfert de chaleur couplé conduction/convection.
- Transfert de chaleur par rayonnement.
- Repère de référence inertielle (stationnaire) or non-inertiels (en rotation).

• Multiples repères de référence en mouvement, incluant des interfaces glissantes et des plans de mélange.

• Mélange et réaction d'espèces chimiques, incluant des modèles de combustion et des réactions de surface.

• Source volumique arbitraires de chaleur, masse, quantité de mouvement, turbulence, et espèces chimiques.

Calculs de trajectoires Lagrangiennes pour une phase dispersée de particules/gouttes/bulles, incluant le couplage avec la phase continue.

- Écoulement à travers les matériaux poreux.
- Modèles pour turbine 1D/échangeur de chaleur.
- Écoulements diphasique, incluant la cavitation.
- Écoulements à surface libre avec surfaces complexes.

# **III.17/ La résolution**

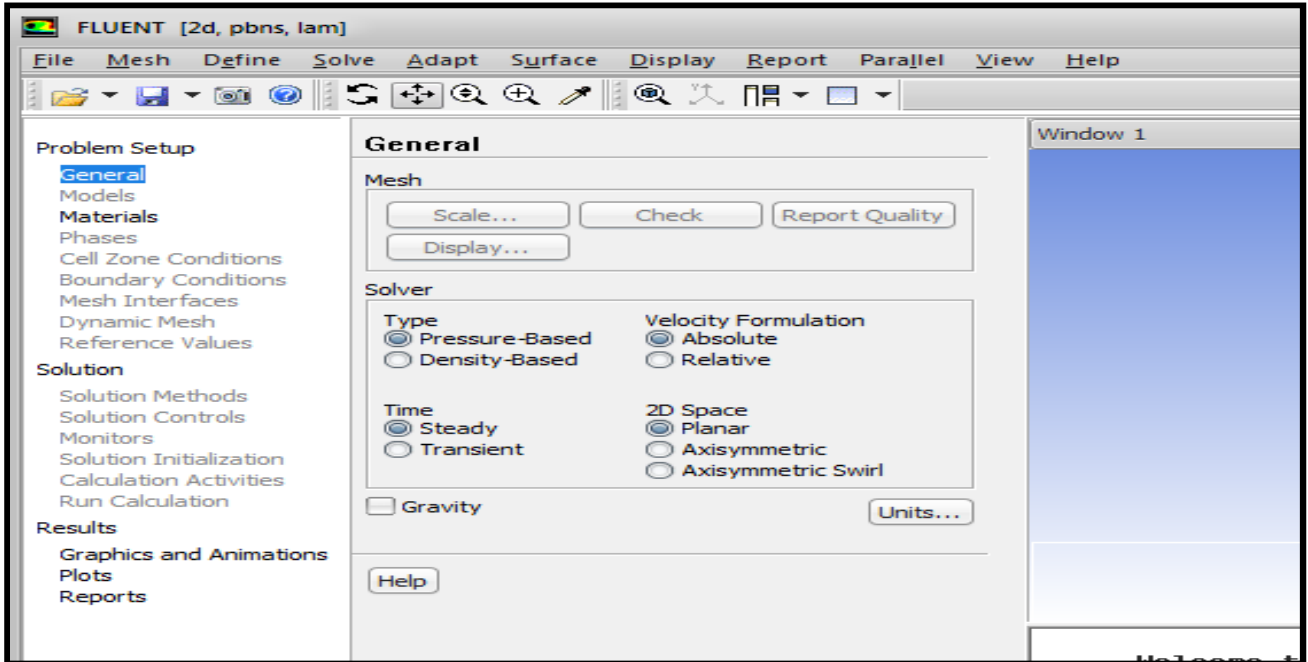

**Figure (III.10)** Interface de FLUENT (v13)

Le menu est tel que les opérations se font de gauche à droite.

FILE

FILE : Importer et dimensionner maillage.

#### DEFINE

- Définir des modèles physiques.
- Définir les propriétés des matériaux.
- Définir les conditions de calcul.
- Définir les conditions aux limites.

#### **SOLVE**

 $\triangleright$  Fournir une solution initiale.

- Régler les paramètres du solveur.
- Régler les moniteurs de convergence.
- Calculer et surveiller la solution.

Post-Processing

DISPLAY

- > Interaction avec le solveur
- $\triangleright$  Analyses

#### **III.18/ Composants du maillage**

Les composants sont définis dans un préprocesseur

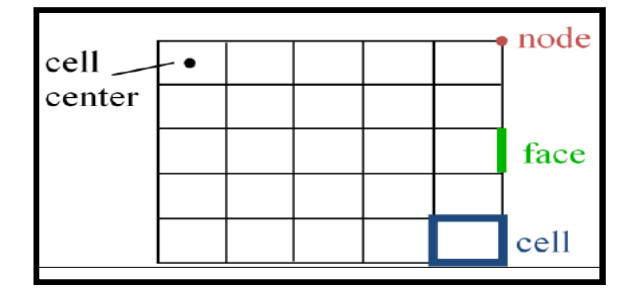

**Figure (III.11)** Maillage simple **2D**

• Cell = volume de contrôle divisant la géométrie

Le domaine de calcul est défini par un maillage qui représente le fluide et les faces solides qui interviennent.

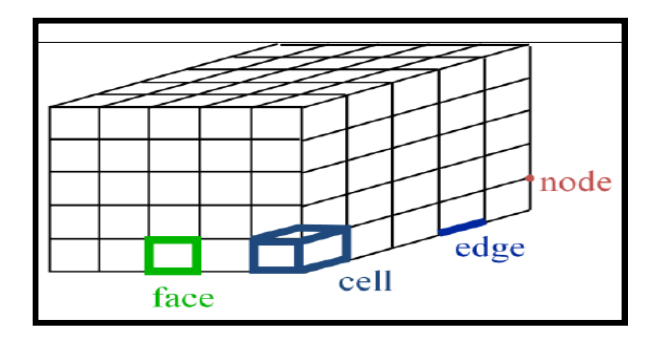

**Figure (III.12)** Maillage simple **3D**

- Face = frontière d'une cell
- Edge = frontière d'une face
- Node = point de maillage
- Zone = groupe de noeuds, face et/ou cell
- Les conditions limites sont assignées aux faces zones.
- Les données des matériaux et les termes sources sont assignés aux cell zones.

# **III.19/ Conditions aux limites**

Définir les conditions aux limites :

 Afin de définir un problème avec une solution unique, il faut fournir des informations sur les variables aux frontières du domaine.

- Spécifier les flux de masse, quantité de mouvement, énergie, etc. dans le domaine.
	- Définir les conditions aux limites implique :
- Identifier la position des frontières (ex., entrées, parois, symétrie)
- Donner les informations sur ces frontières

 Les conditions aux limites et les modèles employé dépendent de types des données.

Vous devez connaitre l'information nécessaire aux frontières et positionner ces frontières ou l'information est connue ou peut être correctement approchée.

- Des mauvaises conditions aux limites ont un impact sur les résultats.
- Conditions aux limites disponibles :

 Types de conditions limites pour les faces externes (External Faces) utilisées par le calcule.

• Champ lointain (Pressure far-field) : paroi (Wall), symétrie (Symmetry).

## **III.20/ Procédure de simulation**

- > Paramètres de la solution
	- Choisir le solveur
	- Schéma de discrétisation
- $\triangleright$  Initialisation
- ▶ Convergence
	- Suivi de la Convergence
	- Stabilité
- Régler l'Under-relaxation
- $\triangleright$  Fixer le Courant nombre
- Accélérer la Convergence
- $\triangleright$  Précision
	- Independence de maillage
- Adaptation

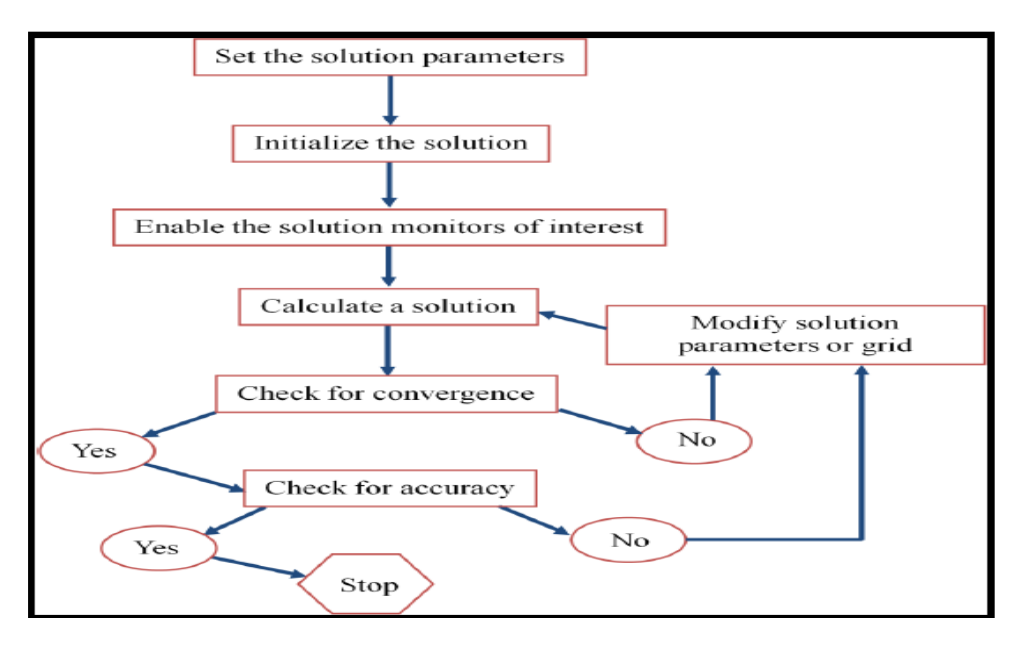

**Figure (III.13)** Organigramme de la procédure de la simulation numérique

#### **III.21/ Choisir un solveur**

- Les choix sont : Coupled-Implicit, Coupled-Explicit, ou Segregated (Implicite).
- Les Coupled solvers sont recommandés si une forte inter-dépendance existe entre la densité, l'énergie, les moments, et/ou les espèces.
- e.g. écoulement compressible a haute vitesse ou les écoulements réactifs.

• En général, le solveur Coupled-Implicit est recommandé par rapport au solveur coupled-explicit.

- Femps nécessaire : Le solveur implicite est 2 fois plus rapide (en gros).
- Mémoire nécessaire : Le solveur implicite nécessite deux fois plus de mémoire que les solveurs coupled-explicit ou segregated-implicit.

• Le solveur Coupled-Explicit doit être utilisé uniquement pour les écoulements instationnaires quand le temps caractéristique du problème est du même ordre que les phénomènes acoustiques.

Le solveur Segregated (implicit) est préférable dans tous les autres cas.

- Nécessite moins de mémoire que le solveur coupled-implicit
- L'approche Segregated offre de la flexibilité dans le traitement de la solution.

#### **III.22/ Discrétisation (Méthodes d'interpolation)**

- **FLUENT** propose de nombreux schéma d'interpolation :
	- First-Order Upwind Scheme
		- **Facile à converger mais seulement au premier ordre.**
	- Power Law Scheme

> Plus précis que le premier ordre quand  $R_e$  cell < 5 (type d'écoulement Bas Reynolds).

• Second-Order Upwind Scheme

 Utilise des plus grands 'stencil' pour une précision au 2ème ordre, essentiel avec tri/tet maillage ou quand l'écoulement n'est pas aligné avec le maillage.

• Quadratic Upwind Interpolation (QUICK)

 $\triangleright$  Appliquer avec maillage quad/hex et hybrides (pas aux tri), utile pour les écouelements rotating/swirling, précis à l'ordre 3 sur un maillage régulier.

## **III.23/ La convergence**

> La convergence :

• Toutes les équations de conservation discrétisées (momentum, energy, etc.) se conforment dans chaque cellule à une tolérance spécifiée.

- La solution ne change plus avec le temps.
- Respect de la conservation de la masse, de l'énergie et des espèces.
- Suivre la convergence avec les résidus :

• En général, une décroissance d'un ordre 3 en magnitude des résidus indique une convergence au moins qualitative.

- Les caractéristiques principales de l'écoulement sont établies.
- Le résidu de l'énergie doit atteindre 10-6 pour un solveur segregated
- Les résidus des espèces doivent atteindre 10-5 afin d'obtenir la conservation.
- $\triangleright$  Suivre la convergence quantitativement :
- Suivre d'autres variables.
- S'assurer de la conservation de certaines quantités.

#### **IIII.24/ Résidus**

L'équation de transport de *f se* présente simplement :

$$
a_p \phi_p + \sum_{nb} a_{nb} \phi_{nb} = b_p \tag{111-3}
$$

- Les coefficients $a_p$ , $a_{nb}$  dépendent de la solution.
- Les coefficients sont mis à jour à chaque itération.
- > Au début de chaque itération, l'égalité est fausse.
	- Le décalage est appelé le résiduel $R_p$ , avec :

$$
R_p = a_p \phi_p + \sum_{nb} a_{nb} \phi_{nb} - b_p \tag{111-4}
$$

- $R_p$  doit devenir négligeable au fur et à mesure des itérations.
- Les résidus que vous suivez sont sommés sur toutes les cellules :

$$
R = \sum_{cells} |R_p| \tag{111-5}
$$

- > Par défaut, ils sont dimensionnés.
- Vous pouvez aussi normaliser les résultats.

# **III.25/ Équations D'Euler**

Pour des écoulements non visqueux, on résout les équations d'Euler : L'équation de conservation de masse, les équations de conservation de quantité de mouvement et d'énergie.

L'équation pour la conservation de la masse :

$$
\frac{\partial \rho}{\partial t} + \frac{\partial}{\partial x_i} (\rho u_i) = 0 \tag{111.6}
$$

$$
\frac{\partial \rho}{\partial t} + \frac{\partial}{\partial x} (\rho \mathsf{u}) + \frac{\partial}{\partial y} (\rho \mathsf{v}) + \frac{\partial}{\partial z} (\rho \mathsf{w}) = 0 \tag{111.7}
$$

La conservation de quantité de mouvement :

$$
\frac{\partial}{\partial t}(\rho u_i) + \frac{\partial}{\partial x_j}(\rho u_i u_j) = -\frac{\partial p}{\partial x_i}
$$
 [111.8]

La conservation de l'énergie est :

$$
\frac{\partial}{\partial t}(\rho E) + \frac{\partial}{\partial x_i}(\mathsf{u}_i(\rho E + P)) = \frac{\partial \mathsf{h}}{\partial x_i} \tag{111.9}
$$

$$
h = C_p T
$$
 [111.10]

$$
E = C_v T
$$
 [111.11]

**FLUENT** résout les équations intégrales pour la conservation de masse, de quantité de mouvement, pour l'énergie et d'autres grandeurs scalaires telles que la turbulence, en utilisant une technique basée sur les volumes finis citer au chapitre précédent.

# **IV.1/ Introduction**

 Dans ce chapitre on va illustrer l'application du calcul transsonique en 3D compressible et turbulent, pour l'étude aérodynamique d'une aile AGARD 445.6 générique, pour la modélisation des différents phénomènes survenant lors du vol.

## **IV.2/ L'étude de l'aile en écoulement transsonique**

Apres avoir la géométrie sous forme image SOLIDE WORKS (IGS), Cette étude se devise en deux étapes

1-Génération du maillage par le logiciel ICEM-CFD.

2-résolution du problème par le solveur FLUENT.

L'étude de ce type d'aile nous permet de mieux comprendre les différents phénomènes qui se présente lors du vol transsonique, Ainsi on pourra voir les changements des variables caractérisant l'écoulement tel que la pression, le nombre de Mach, la température, ainsi que l'évolution des forces aérodynamiques.

## **IV.3/ présentation de la géométrie**

Nous avons téléchargé notre géométrie (l'aile) sous format IGES avec les caractéristiques suivantes :

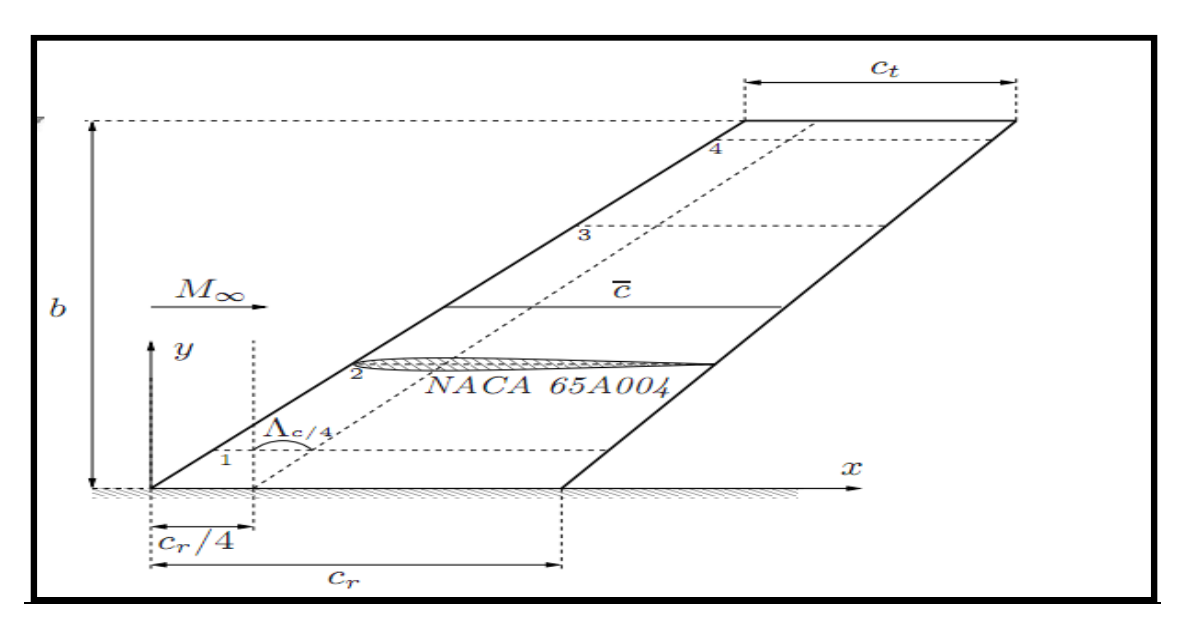

**Figure (IV.1) la** forme de l'aile AGARD 445.6

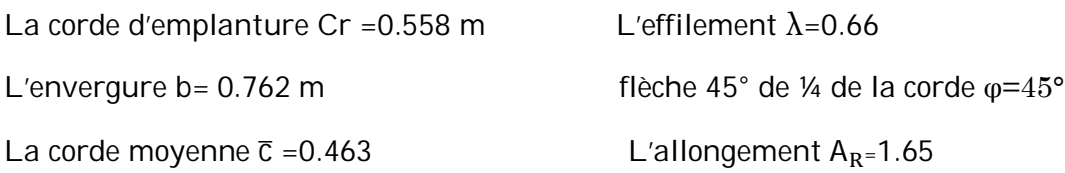

Les stations 1, 2, 3,4 sont respectivement situées à (10, 35,70 et 95%) de l'envergure qui sert après a représenté les coefficients de pression.

La figure suivante présente l'aile en 3D après toutes les modifications dans SOLIDE **WORKS** 

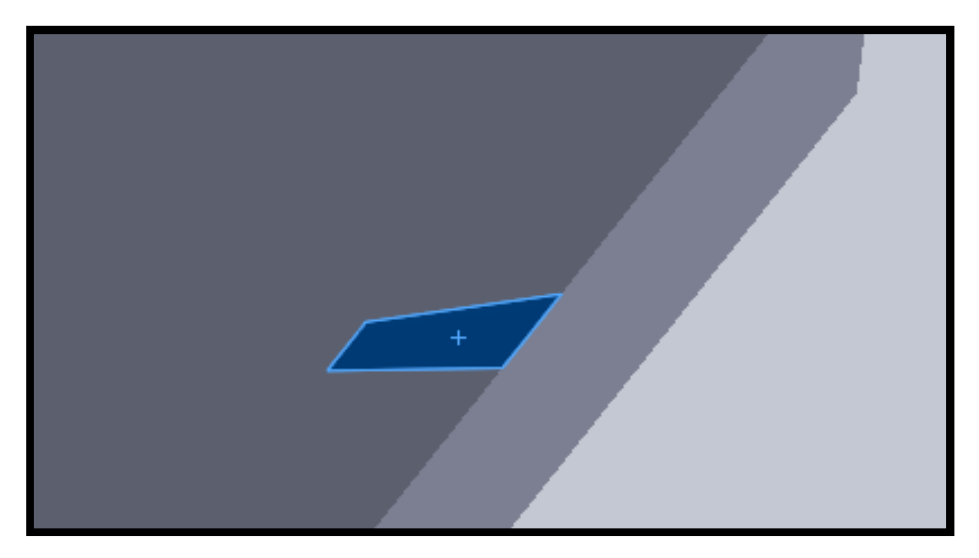

**Figure (IV.2)** La forme de l'aile AGARD+domaine parallélépipède

# **IV.4/ Génération du maillage avec le ICEM-CFD (v13)**

Dans cette étape on réalise le maillage du domaine de calcul et pour cela nous avons utilisé un maillage volumique arbitraire et non orthogonal de forme de tétraèdre. Nous pouvant choisir la taille de chaque élément de maillage pour chaque surface du domaine de calcul. On importe le fichier (\***IGES**) de l'aile vers **ICEM CFD**.

 D'abord on démarre le logiciel **ICEM-CFD**, ensuite on importe la géométrie ; qui est sous format **IGES**. On obtient alors

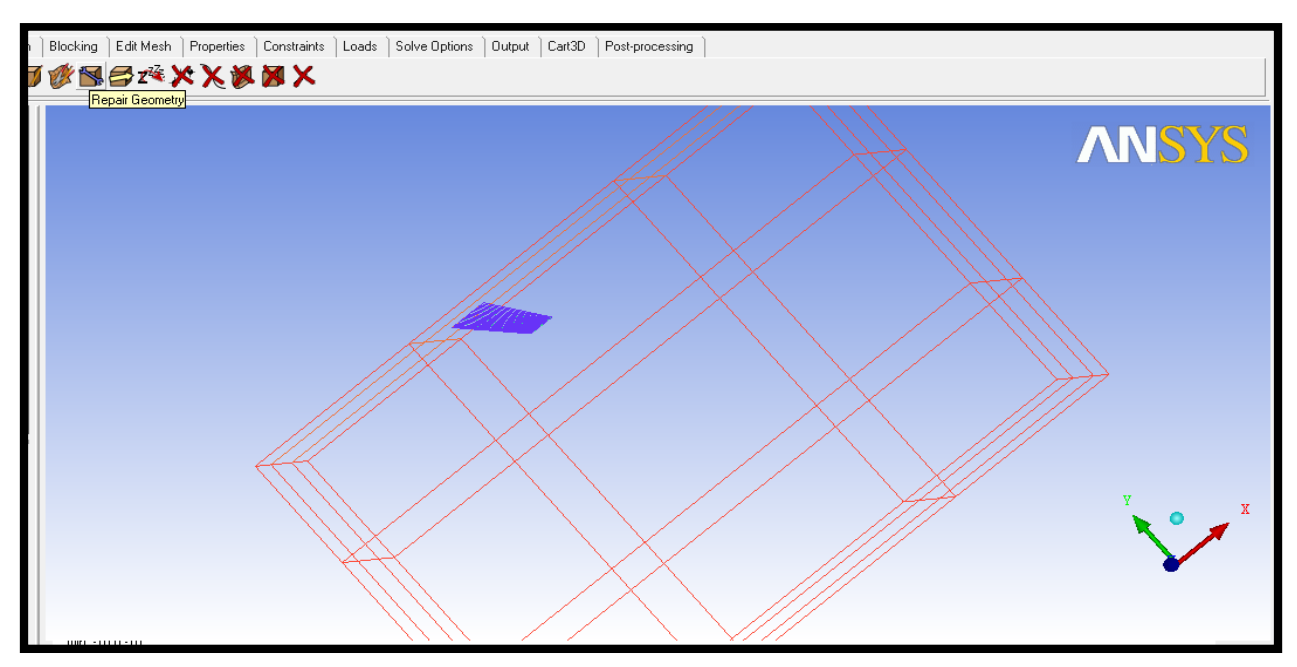

**Figure (IV .3)** la géométrie dans ICEM-CFD

Après avoir importé la géométrie sous format ''**IGES**'', on commence par nettoyer les entités qui sont en double, après nettoyage on la décompose en plusieurs familles grâce à l'option ''creatpart'', on donne pour chaque famille un nom, pour identifier chaque partie de la géométrie, en plus sa nous permettra de contrôler la taille du maillage dans chaque famille.

Les familles peuvent définir plusieurs types de géométrie tel que les courbes, les surfaces, les points, les points matériels ….etc, Finalement on obtient alors cette figure :

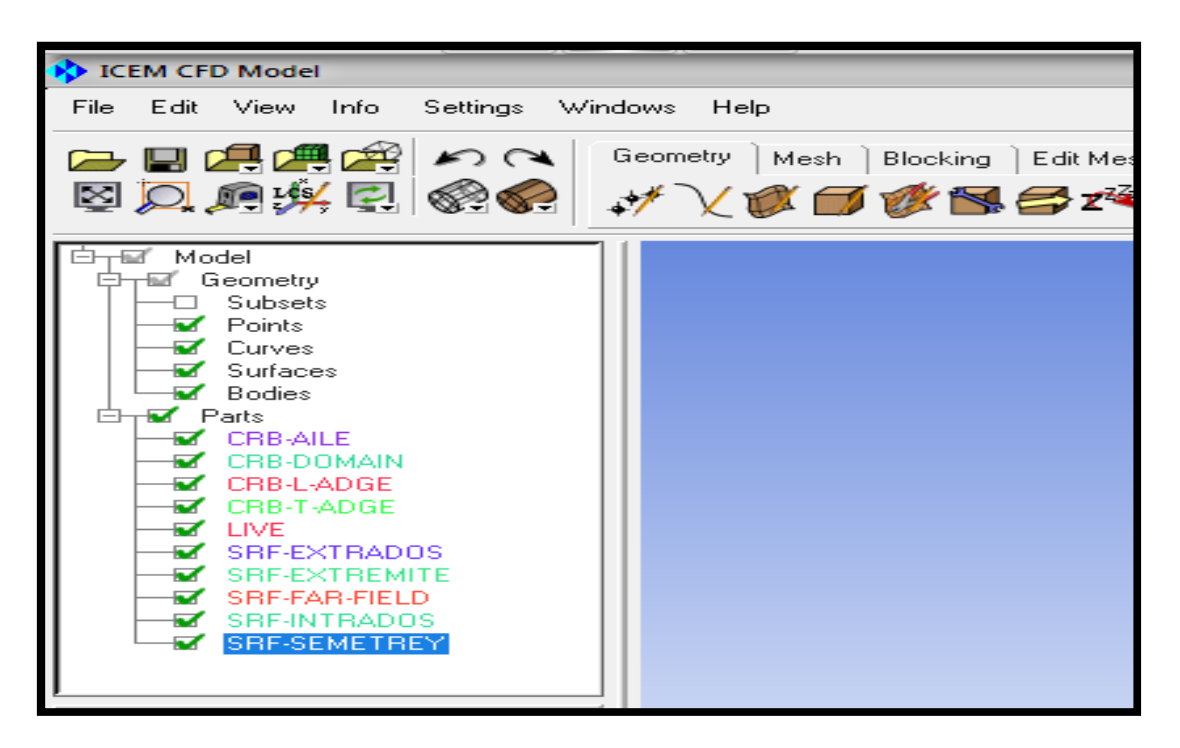

**Figure (IV.4)** Décomposition de la géométrie

Dans le but de faciliter et bien contrôler le maillage on introduit les familles suivantes :

**SRF-INTRADOS :** la surface intrados de l'aile.

**SRF-EXTRADOS :** la surface extrados de l'aile.

**CRB-AILE :** les courbes de l'aile.

**SRF-TIPE :** la surface de bout de l'aile.

**CRB-DOMAIN :** les courbes de domaine de calcul.

**CRB-L-EADGE :** courbe de bord d'attaque

**CRB-T-EADGE :** courbe de bord de fuite

**SRF-SEMETREY :** surface de symétrie.

**SRF-FAR-FIELD :** les surfaces de domaine de calcul.

Pour créer le maillage du domaine de calcule on crée un point matériel (LIVE) appartenant au domaine pour générer le maillage des frontières du domaine jusqu'à la surface de l'aile.

Afin d'aboutir à un maillage meilleur on procède de la façon suivante :

## **A/ L'option « thin-cut »**

Cette option nous l'avons utilisé lors de maillage de bord de fuit et pour avoir un bon maillage il faut utiliser l'option « **thin-cut** » on sélection les deux surfaces « l'extrados et l'intrados » sachant que la courbe de bord de fuite existe, afin de résoudre les problèmes de discontinuité et de distorsion de maillage.

Pour le control de la taille de maillage des familles sachant que ces dernières dépendent de plusieurs facteurs comme les dimensions de la géométrie et la qualité de maillage, pour cela on utilise le tableau suivant :

| Part Mesh Setup                                                                                                  |       |           |          |        |              |            |                  |             |                |               |          | Ο          |  |
|----------------------------------------------------------------------------------------------------|-------|-----------|----------|--------|--------------|------------|------------------|-------------|----------------|---------------|----------|------------|--|
| part 4                                                                                                    | prism | hexa-core | max size | height | height ratio | num layers | tetra size ratio | tetra width | min size limit | max deviation | int wall | split wall |  |
| CRB-AILE                                                                                                    |       |           | 0.01     |        |              |            |                  |             | 0              | 0             |          |            |  |
| CRB-DOMAIN                                                                                                    |       |           | 0        |        |              |            |                  |             | 0              | 0             |          |            |  |
| CRB-L-ADGE                                                                                                    |       |           | 0.01     |        |              |            |                  |             | 0              | 0             |          |            |  |
| CRB-T-ADGE                                                                                                    |       |           | 0.01     |        |              |            |                  |             | O              | 0             |          |            |  |
| LIVE                                                                                                    |       |           |          |        |              |            |                  |             |                |               |          |            |  |
| SRF-EXTRADOS                                                                                                    | ⊽     |           | 0.01     | 0      | 0            | 0          | 0                | 0           | 0              | Û             |          |            |  |
| SRF-EXTREMITE                                                                                                    | ⊽     |           | 0.01     | 0      | 0            | 0          | $\theta$         | 0           | O              | 0             |          |            |  |
| SRF-FAR-FIELD                                                                                                    |       |           | 0        | 0      | 0            | 0          | 0                | 0           | O              | 0             |          |            |  |
| SRF-INTRADOS                                                                                                    |       |           | 0.01     | 0      | 0            | 0          | 0                | 0           | 0              | 0             |          |            |  |
| SRF-SEMETREY                                                                                                    |       |           | 0        | 0      | 0            | 0          | 0                | 0           | 0              | 0             |          |            |  |
|                                                                                                    |       |           |          |        |              |            |                  |             |                |               |          |            |  |
| $\overline{\blacktriangledown}$ Show size params using scale factor                                              |       |           |          |        |              |            |                  |             |                |               |          |            |  |
| Apply inflation parameters to curves                                                                             |       |           |          |        |              |            |                  |             |                |               |          |            |  |
| Remove inflation parameters from curves                                                                          |       |           |          |        |              |            |                  |             |                |               |          |            |  |
| Highlighted parts have at least one blank field because not all entities in that part have identical parameters. |       |           |          |        |              |            |                  |             |                |               |          |            |  |
|                                                                                                    |       |           |          |        |              | Apply      | <b>Dismiss</b>   |             |                |               |          |            |  |

**Figure (IV.5)** Différents tailles des familles

On donne pour chaque famille une taille différente grâce à l'option « part mesh setup », après avoir définis la taille du maillage de chaque famille on lance le maillage grâce à l'option « compute », sachant que le maillage est non structuré, les éléments sont « tetra » et pour qu'on puisse capter la couche limite on utilise des éléments « prisme »,

## **REMARQUE**

La couche limite turbulente est très mince donc Il est très important de générer des éléments prisme structuré adéquats au type de calcule a cause de leurs influence sur le résultat finale pour cela on a effectué plusieurs maillages pour arrivé a un bon maillage qui donne des résultats physiquement acceptable.

Pour réaliser ces couches prismatiques il faut utiliser une option avancée du menu « mesh »

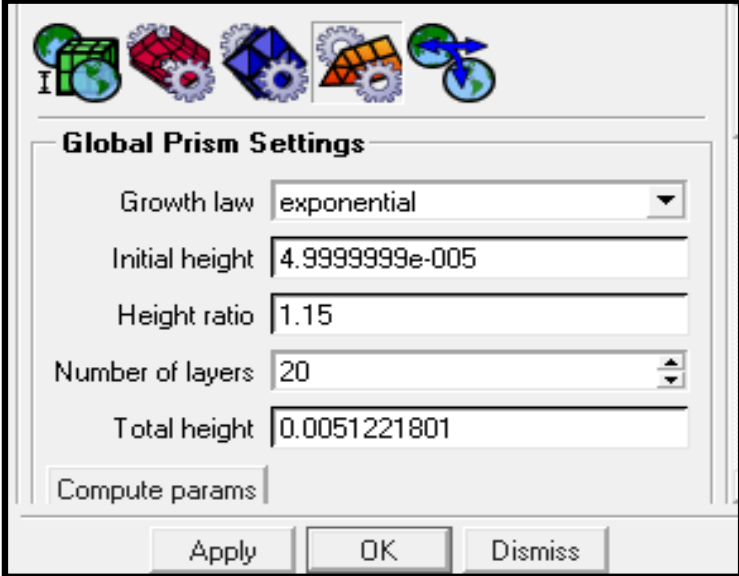

**Figure (IV.6)** Paramètre des éléments prismes

On donne l'épaisseur de la couche initiale qui est de l'ordre de  $\mathcal{C}_{0}$  $\frac{1}{Re}$  après on sélectionne le nombre des couches totale qui est 20 couches, cliquant sur (compute params) on aura l'épaisseur de la couche limite  $\delta$ = 0.00512 m

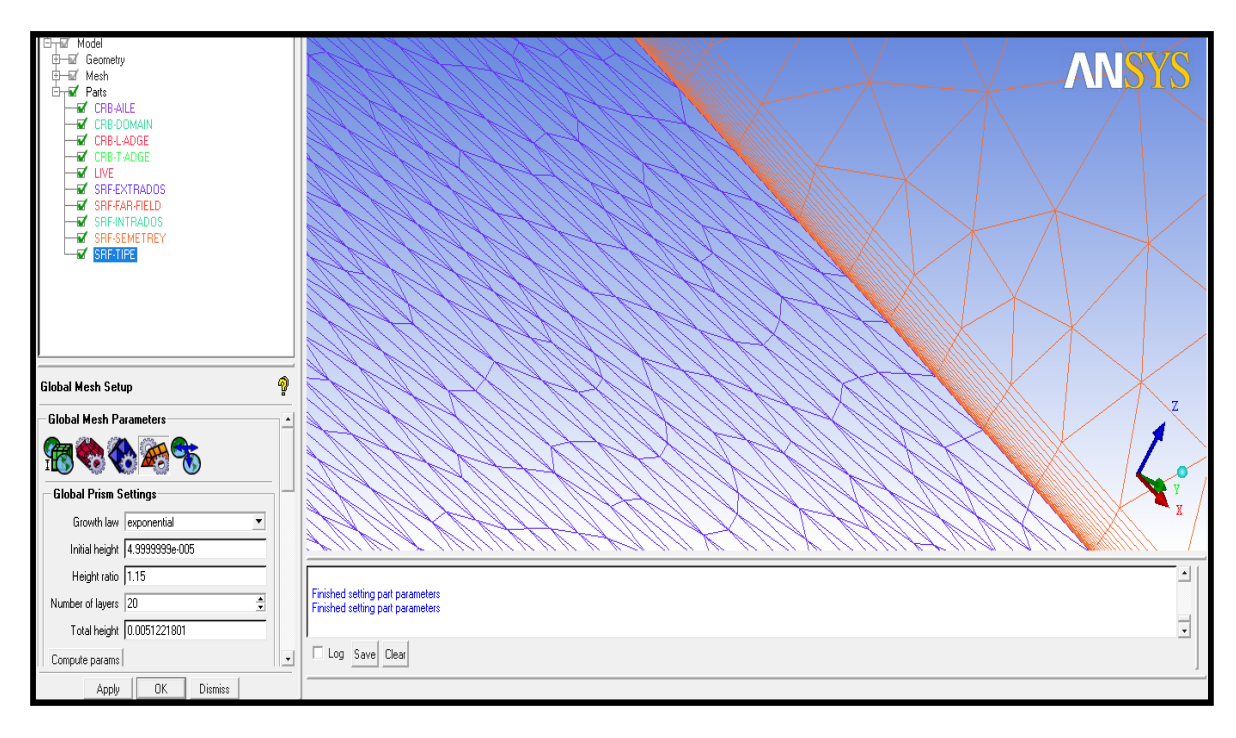

**Figure (IV.7)** Zoom sur les éléments prisme sur la surface de l'extrados

Finalement ces étapes nous ont permis d'obtenir un meilleur maillage ce qui implique un bon résultat de la simulation. Apres toutes ces étapes nous avons obtenus le maillage suivant :

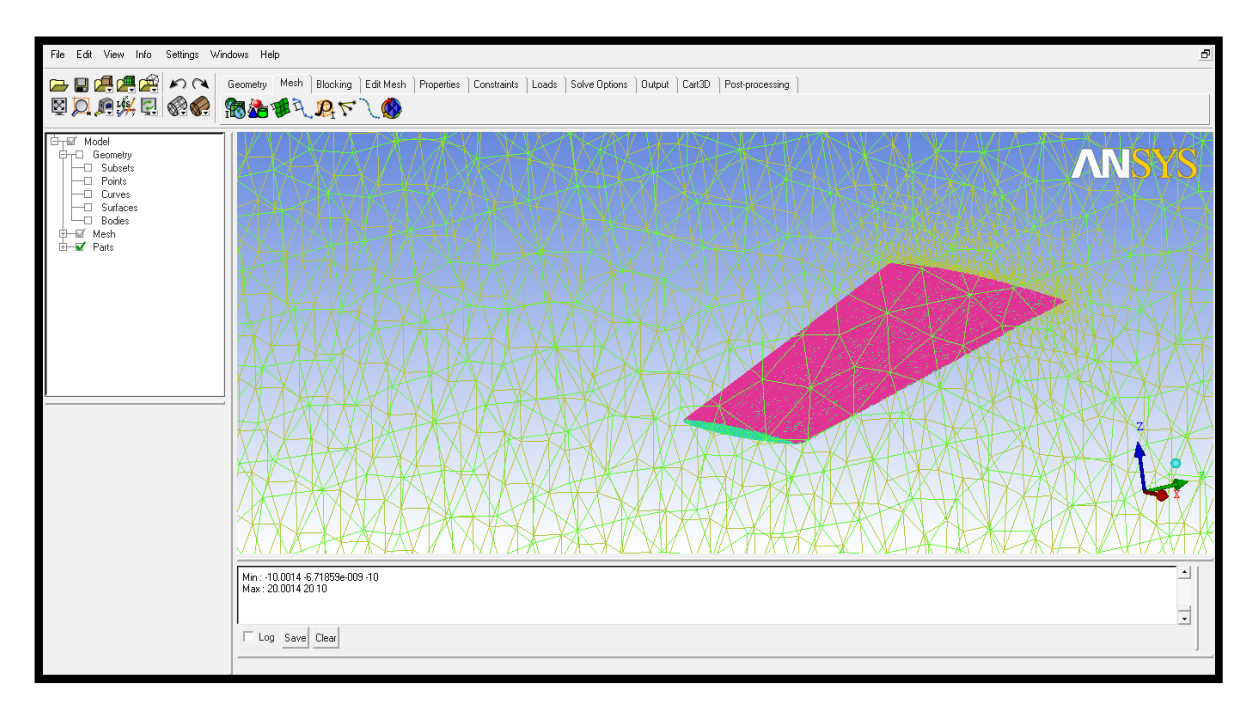

**Figure (IV.8)** maillage de l'aile + domaine

Le maillage complet du domaine prend un temps considérable, le nombre de cellule est de 780480.

Les résultats du maillage sont : 9 surfaces ,18 courbes, 12 point libérer par prescription, 1point matériel, 10 familles.

Après le maillage le nombre d'élément sont les suivants : Le segment : 1440, les tétraèdres 393495, les triangles : 28666, PENTA\_6 : 342974, PYRA\_5 : 6748, QUAD\_4 : 7146.

Le nombre d'élément constituant chaque famille sont les suivant :

**CRB-AILE** : 650

**CRB-DOMAIN**: 61

 **CRB-L-ADGE**: 475

 **CRB-T-ADGE**: 265

**LIVE:** 743217

**SRF-EXTRADOS**: 11543

**SRF-FAR-FIELD**: 197

**SRF-INTRADOS**: 12196

**SRF-SEMETREY**: 11071

**SRF-TIPE**: 805

**Total éléments** : 780480

Après avoir générer le maillage, on le sauvegarde sous un format ''.uns '', et grâce à l'option ''out put'', on sélectionne le solveur dans notre cas c'est Fluent-V6, et enfin on crée un fichier ''.msh '' qui plus tard servira pour le calcul dans Fluent.

# **IV.5/ Résolution du problème par le solveur FLUENT**

Cette partie est une présentation du solveur FLUENT, ses aptitudes, et des instructions pour le solveur. Il explicite les étapes nécessaires pour réussir une simulation d'un problème en aérodynamique. On va effectuer deux sorts de calcules dont le premier est non visqueux car on s'intéresse que aux force de pression, cependant le deuxième est visqueux pour voir l'effet de la viscosité sur les performances aérodynamique de l'aile.

# **A/ Importation du maillage (\*.msh)**

Pour commencer la simulation il faut importer le fichier (\*.msh) généré sous **ICEM-CFD**. **File →Read →Mesh…** 

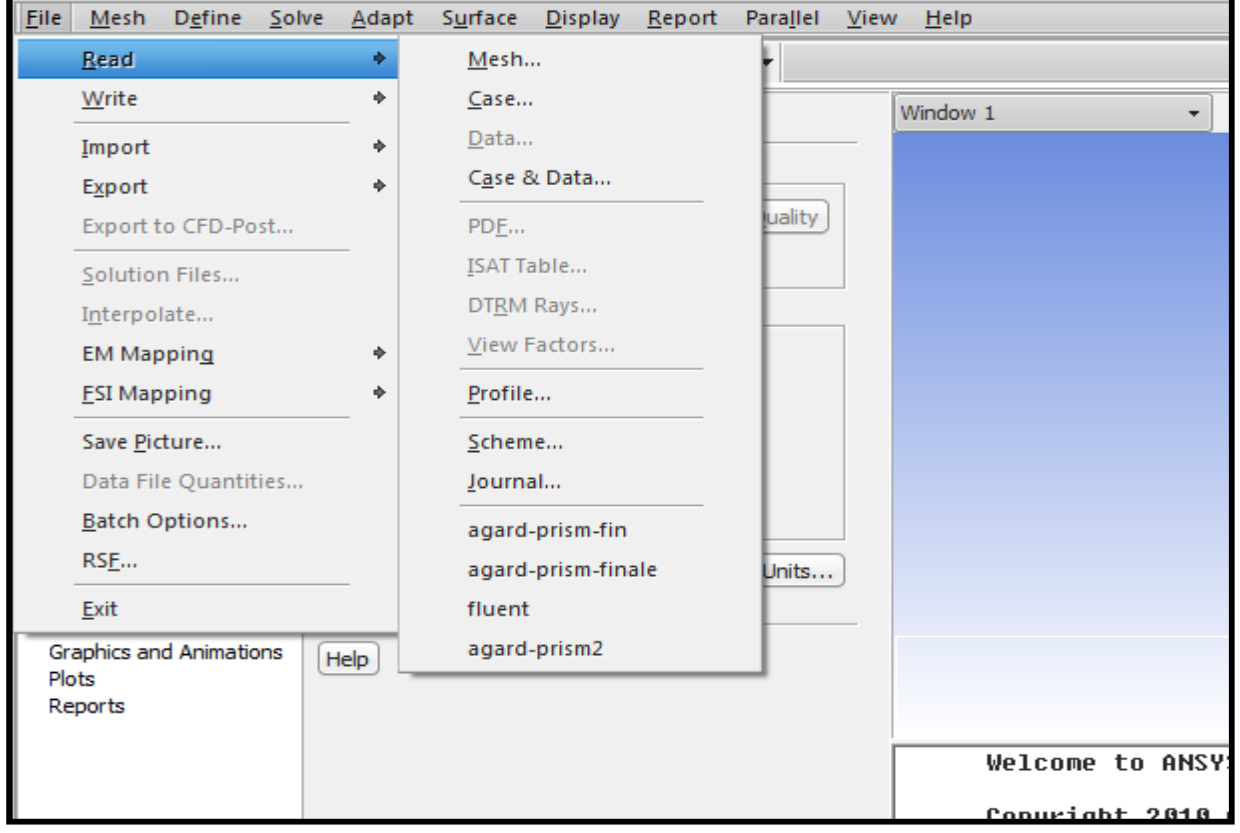

**Figure (IV.9)** Importation de la géométrie (\*.msh)

# **B/ Vérification du maillage importé**

## **Grid→ Check**

Ceci permet de vérifier si le maillage importé ne contient pas d'erreurs ou de volumes négatifs.

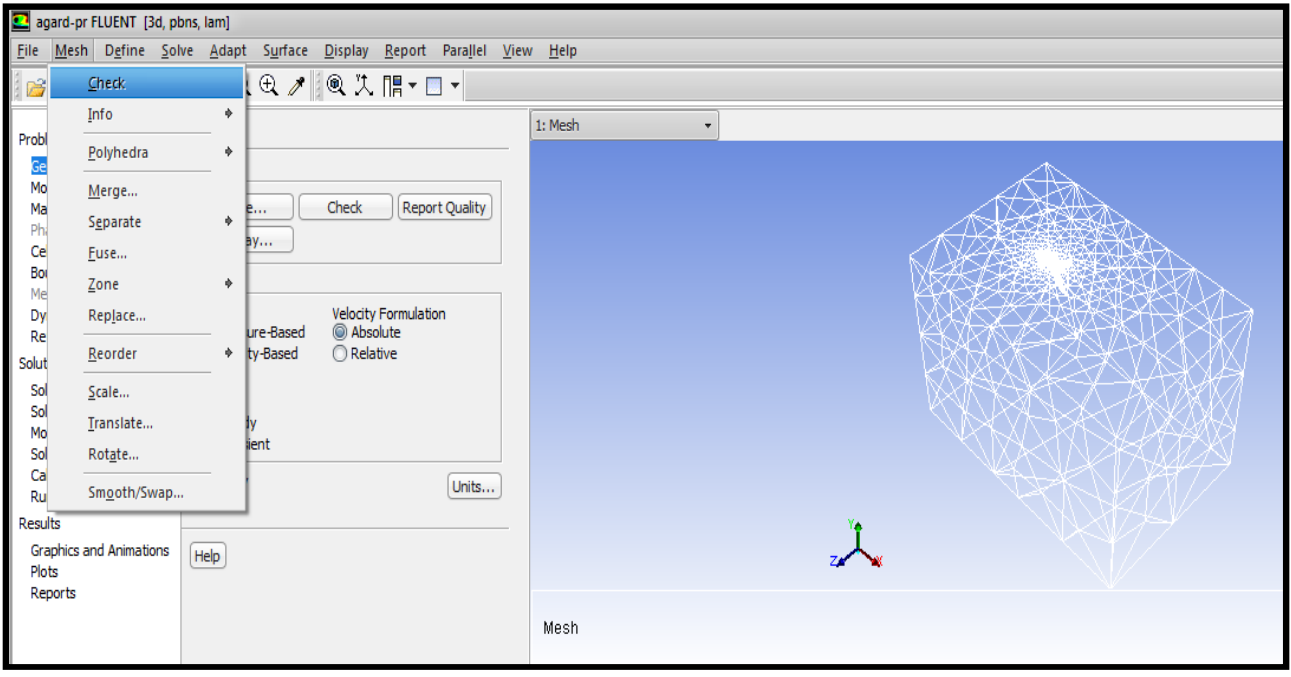

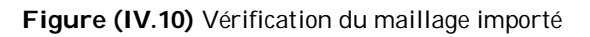

# **C/ Vérification de l'échelle**

#### **Grid →Scale**

Il faut toujours vérifier que les dimensions affichées correspondent aux dimensions physiques Du problème.

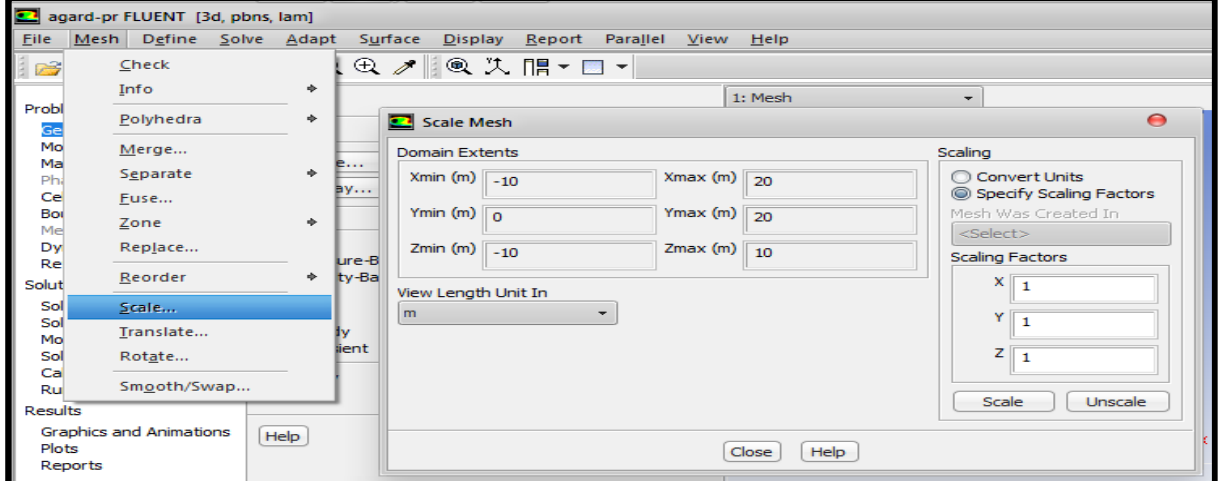

**Figure (IV.11)** Vérification de l'échelle

# **D/ Choix du solveur**

#### **Define →Models →Solver**

 **Segregated Solver** : est le plus approprié pour les écoulements incompressibles (Ventilateurs, pompes…).

 **Coupled Solvers**, les solveurs « coupled implicit » et « coupled explicit », sont plutôt réservés aux écoulements compressibles à grande vitesse. C'est là aussi qu'on choisit le régime d'écoulement ; permanent ou non stationnaire. Pour notre cas on a choisi permanent (steady).

La figure suivante présente comment faire le choix du solveur :

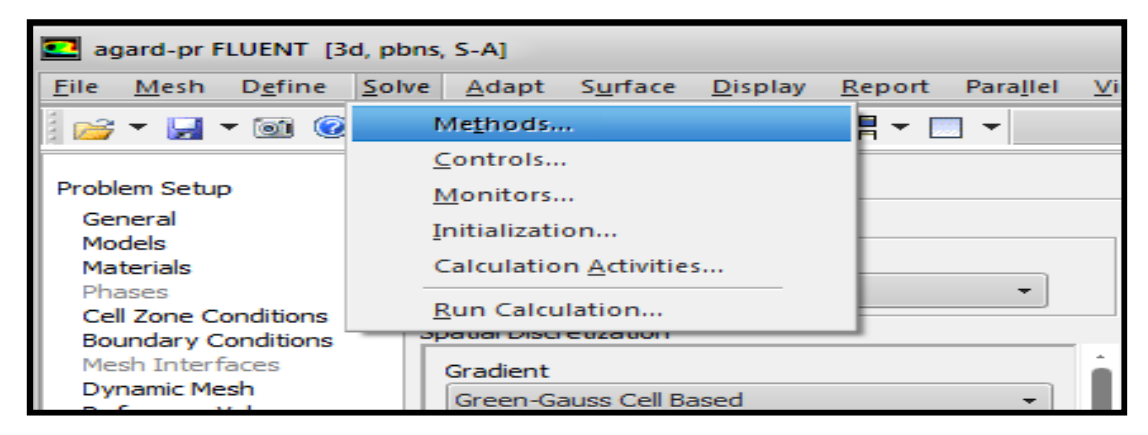

**Figure (IV.12)** Choix du solveur

# **E/ Affichage de la grille**

## **Display →Grid**

On peut afficher le maillage et il est très judicieux de vérifier les conditions aux limites.

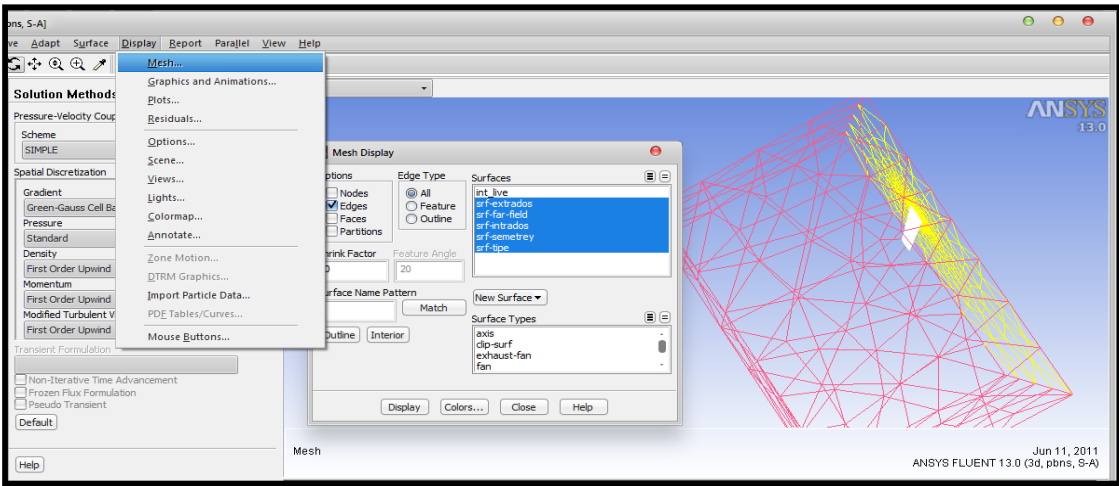

**Figure (IV.13)** Affichage de la grille

# **F/ Choix du modèle de turbulence**

#### **Define→ Models →Viscous**

Fluent propose différentes modélisations des écoulements. Parmi lesquels les écoulements non visqueux, laminaires, turbulents … etc. Pour notre cas on va utiliser deux modèles dont le premier est à une équation qui est le « **S**PALLART-**A**LLMARAS » et le deuxième sera le « K-ε »

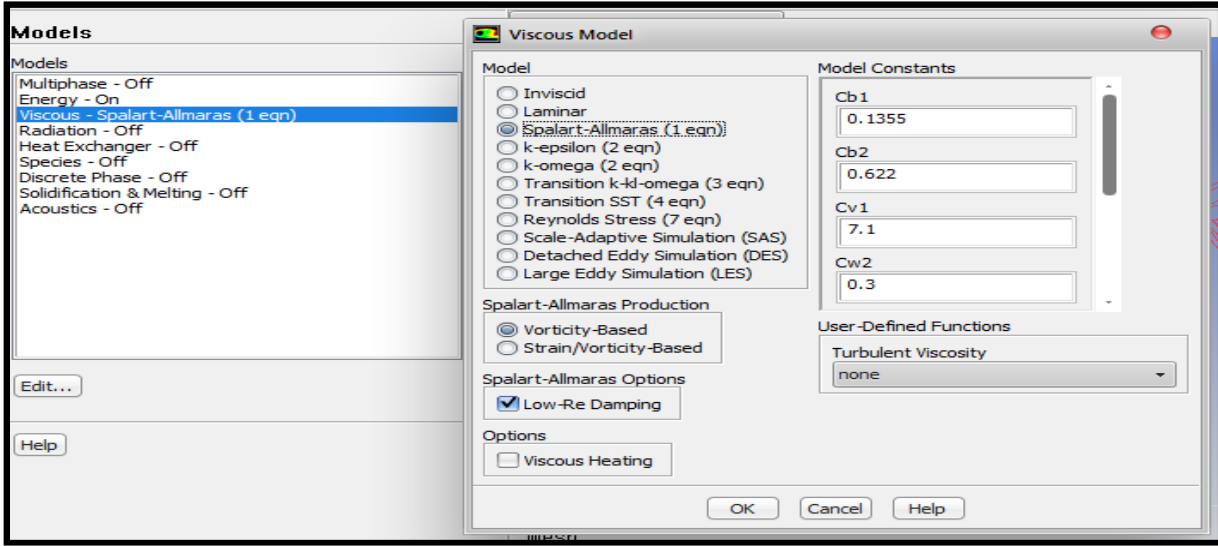

**Figure (IV-14)** Choix du modèle de turbulence (**s**palart-**a**llmaras)

# **G/ Définition des caractéristiques du fluide**

#### **Define →Materials**

Les caractéristiques du fluide sont chargées à partir de la bibliothèque de données de **Fluent**.

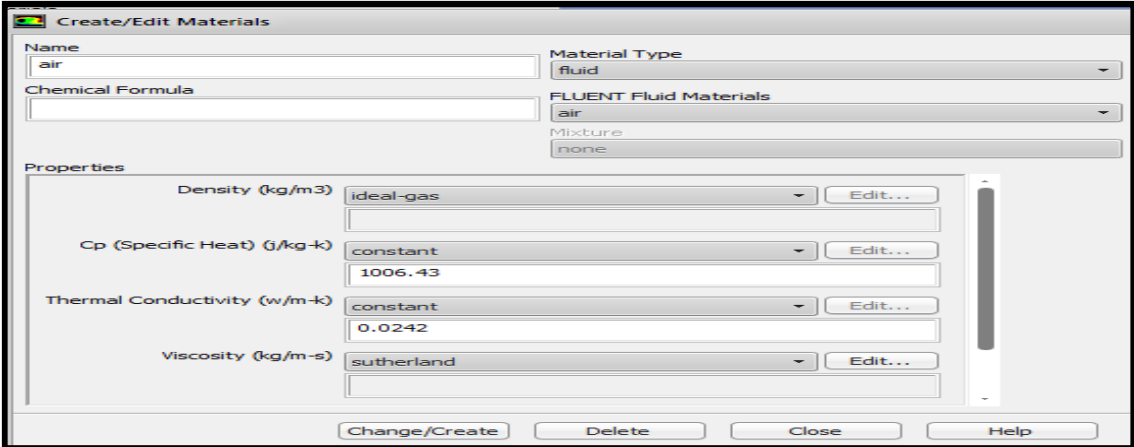

**Figure (IV.15)** Définition des caractéristiques du fluide

Dans notre cas on utilise « **Ideal-gas** » avec viscosité variable « **Sutherland** » Pour l'air, la loi empirique de « Sutherland » donne de bons résultats d'approximation de la viscosité  $\mu$  sur la marge de température de  $100^{\circ}K < T < 300^{\circ}K$ 

$$
\mu = 1,458.10^{-6} \frac{T^{1,5}}{T+110.4}
$$
 [IV.1]

## **H/ Operating conditions**

#### **Define→ operating conditions**

Avant de choisir les conditions aux limites, il faut choisir d'abord la valeur de la pression de Référence « operating conditions ».

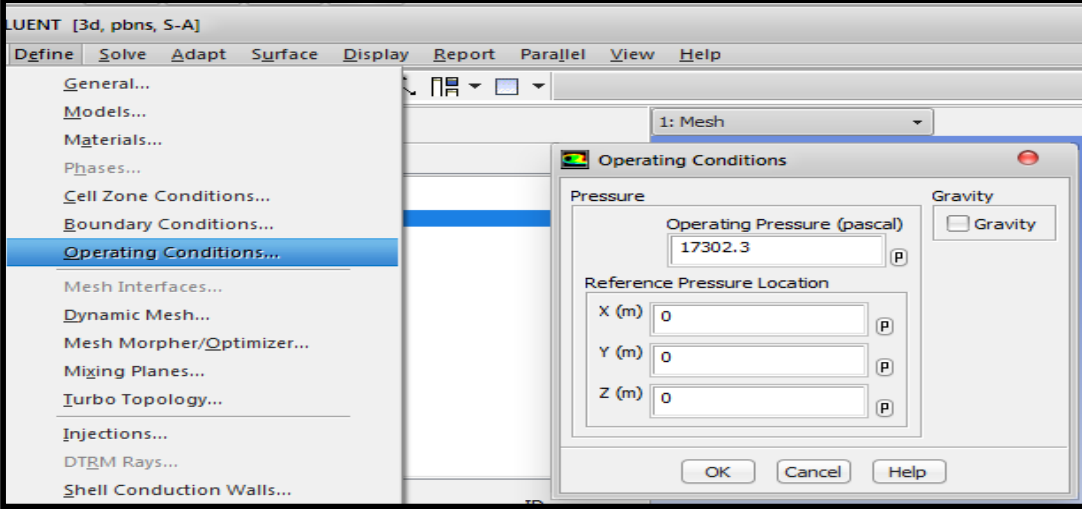

**Figure (IV.16)** conditions opérationnelles

En effet, Fluent effectue tous les calculs, avec une pression appelée gauge pressure et ce afin d'éviter les erreurs d'ordre numérique lors du calcul pour des écoulements à faible nombre de Mach.

La relation liant la pression absolue à la « gauge pressure » est donnée par :

## *Pabs=Pop + Pgauge* [IV.2]

Fluent prend par défaut la valeur de la pression atmosphérique comme condition opérationnelle. Mais notre cas utilise d'autre condition, on travaille a une pression de référence qui vaut 27302 Pa a cause de la hauteur.

Ensuite vient l'étape de définition des conditions aux limites comme suite

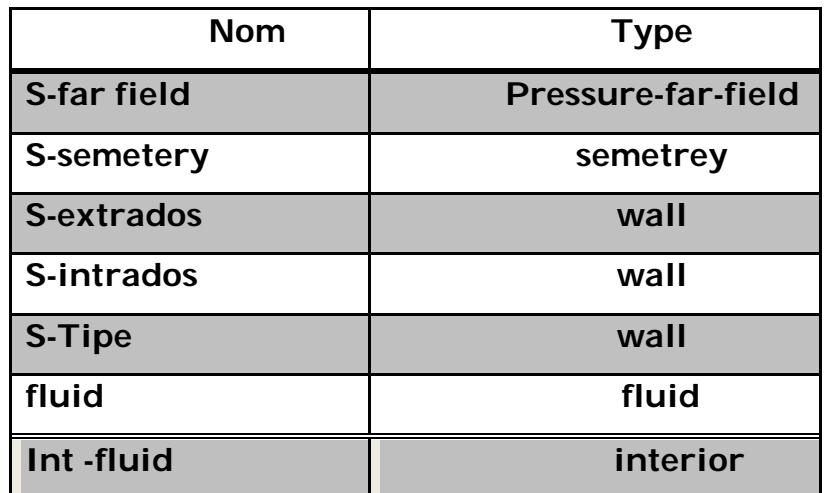

**Tableau (IV.1)** définition des conditions aux limites

# **IV.6/ Conditions aux limites usuelles**

## **Define→ Boundary Conditions**

Il faut fixer les valeurs des conditions aux limites :

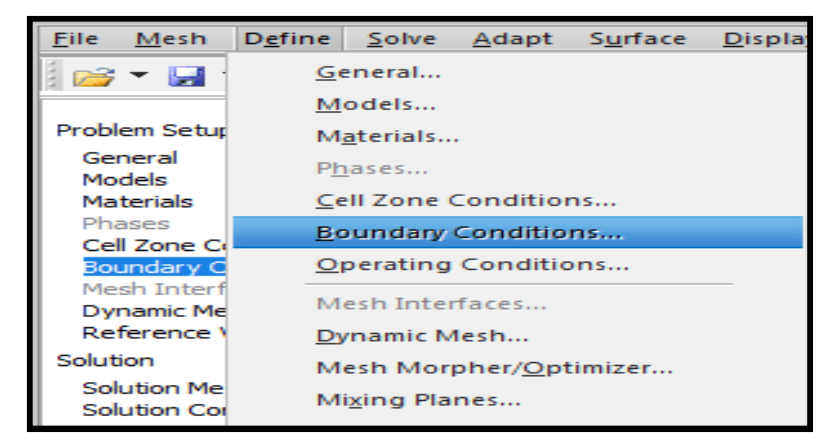

**Figure (IV.17)** Les conditions aux limites

# **1/ Presseur –far-field**

Utilisée pour des écoulements compressibles, c'est la condition au champ lointain avec (P, T et M) connus.

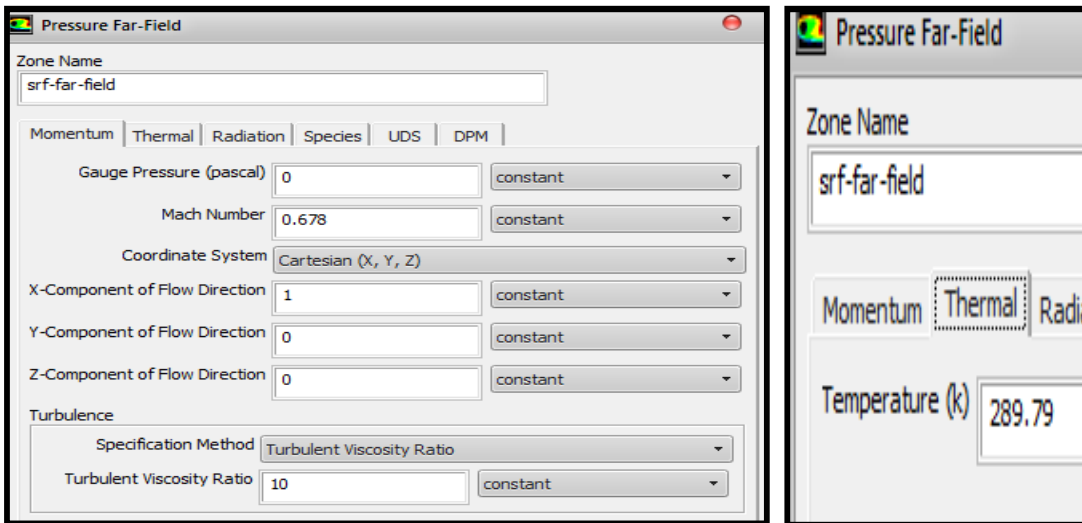

**Figure (IV.18)** conditions au champ lointain

Avec un nombre de mach(M)=0.96 et incidence  $\alpha = 0^\circ, 6^\circ$  et une température (T)=257.81K

# **2/ Wall (paroi fixe)**

Est utilisée pour délimiter les régions solides des régions fluides. Pour l'aile c'est une paroi alors tous les surfaces extrados, intrados et Tipe sont définis comme **WALL** 

# **3/ Symmetry**

La paroi ou l'aile est encastré est défini comme **symétrie.**

#### **J/ Choix des critères de convergence**

#### **Solve→ Monitors→ Residual…**

Il s'agit ici de choisir les critères qui doivent être vérifiés pour que les calculs de la simulation S'arrêtent.

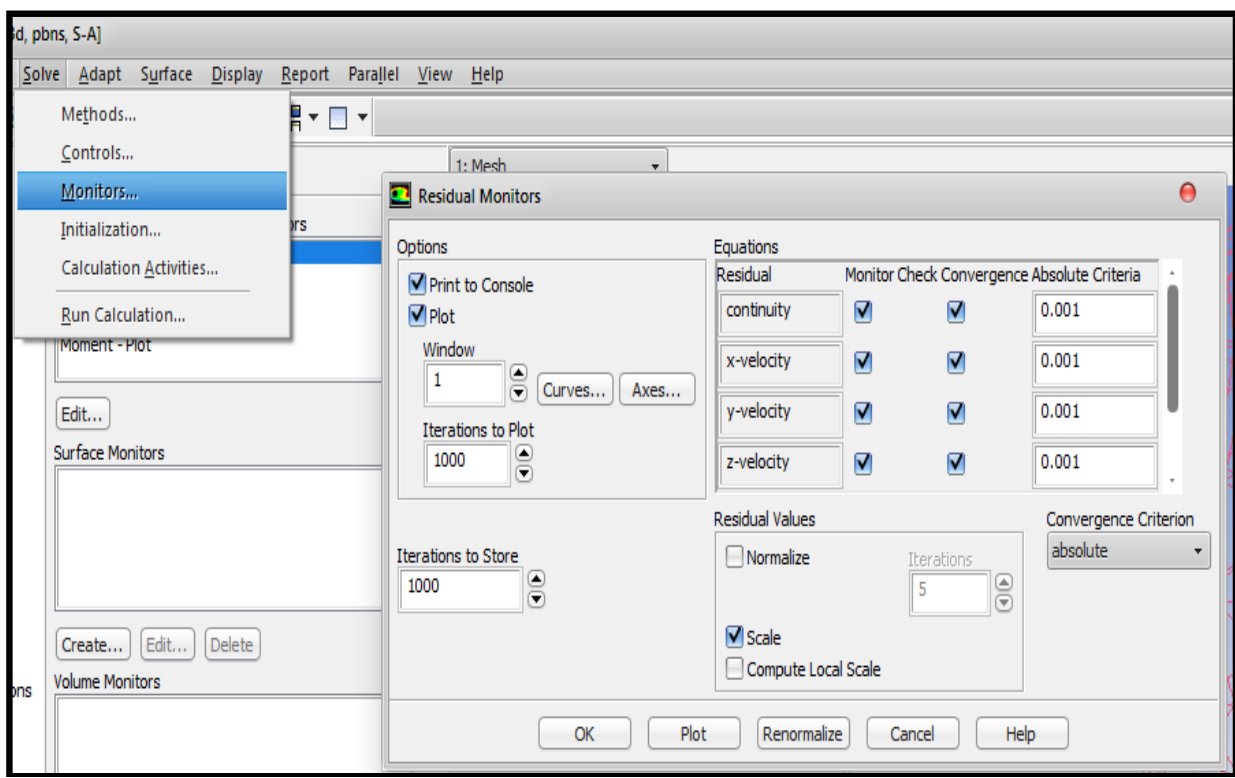

**Figure (IV.19)** Choix des critères de convergence

Pour afficher la convergence à l'écran pendant les calculs sous forme d'un graphe, il faut Activer l'option Plot. Il est possible de désactiver certains critères d'arrêt de la simulation en décochant la case de convergence. On a choisi la précision (1e -003).

## **IV.7/ Lancement de la simulation**

#### **Solve→ iterate**

On initialise le calcul à l'entrée du domaine (far-field) et enfin on lance le calcul, après avoir obtenus la convergence du calcul, on affiche les résultats pour chaque contour.

Le paramétrage étant effectué, il ne reste plus qu'à choisir le nombre d'itérations que Fluent Devra réaliser, on donne un nombre d'itérations (par exemple10+3) et chaque fois augmente-le jusqu'à la convergence.

Pour s'assurer la convergence on ne fixe pas de critère de convergence dans le panel Résiduel Monitors. On pourra donc arrêter la simulation lorsqu'on estimera que la convergence est atteinte. Les critères que nous allons utiliser sont :

– Tous les résidus (équation de continuité, vitesse axial, vitesse radiale) sont inférieurs à 10−3.

– Les résidus ont atteints une valeur constante qui n'évolue plus avec l'augmentation du nombre d'itérations.

Le graphe des résidus pour ce calcul est donné sur la figure (IV.20) illustre le résidu de la solution pour le cas α=0°

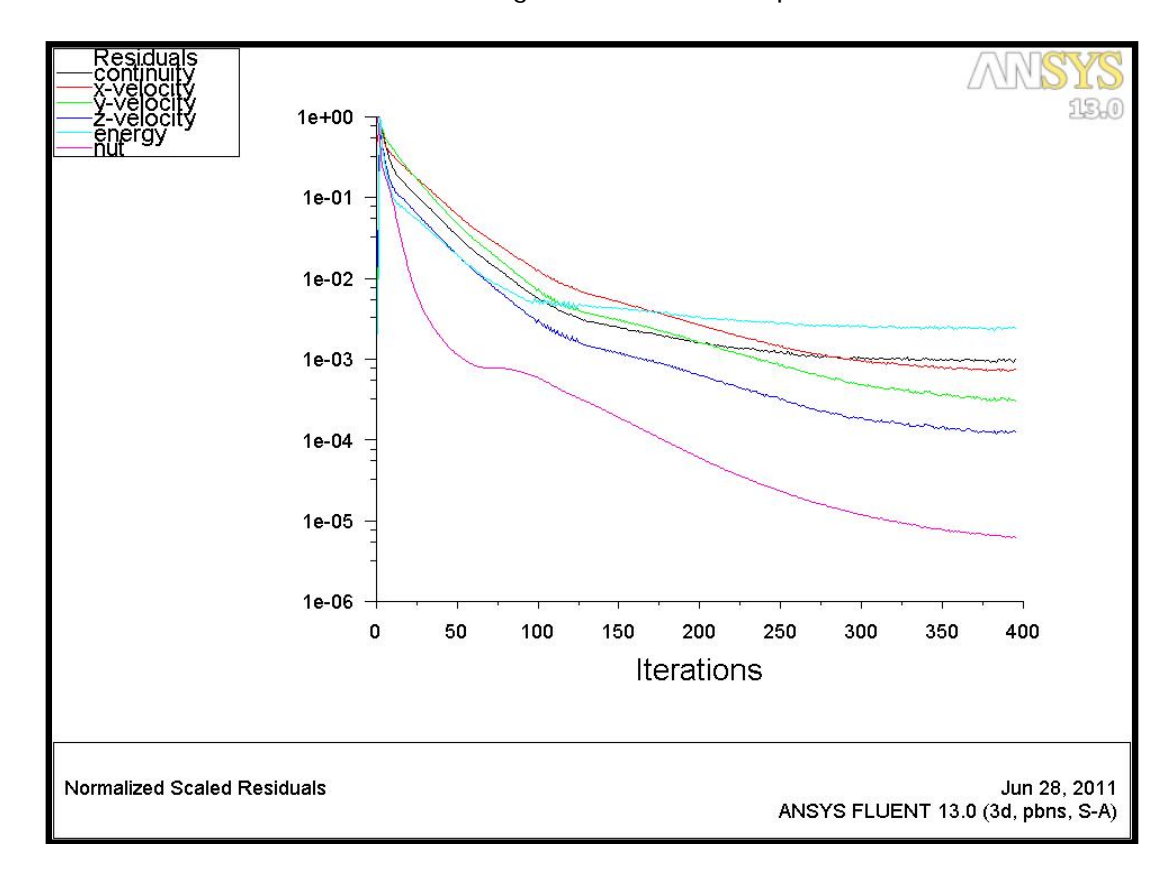

Comme nous le constatons la convergence est atteinte après environ 394 itérations.

**Figure (IV.20)** résidus du modèle (S-A) Après 394 itérations

Les différentes équations sont bien convergées avec le minimum de perturbations.

## **IV-9/ Résultats de fluent**

Après la convergence de la solution, nous pouvons visualiser le contour de la pression, la vitesse, coefficient de pression pour les comparer avec ceux de l'expérimental.

# **1/ Distribution de la pression statique**

La distribution de la pression statique sur l'extrados et le plan de symétrie de l'aile est illustrée comme suit :

D'après la figure (IV.21) On remarque très bien la similarité des deux résultats même on remarque la présence de l'onde de choc détaché.

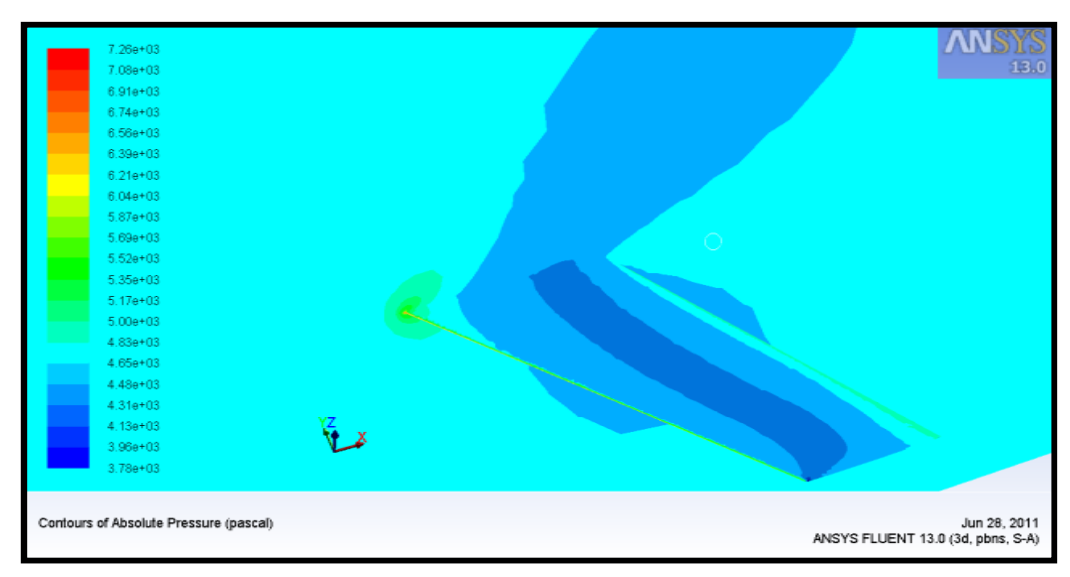

Résultats numérique

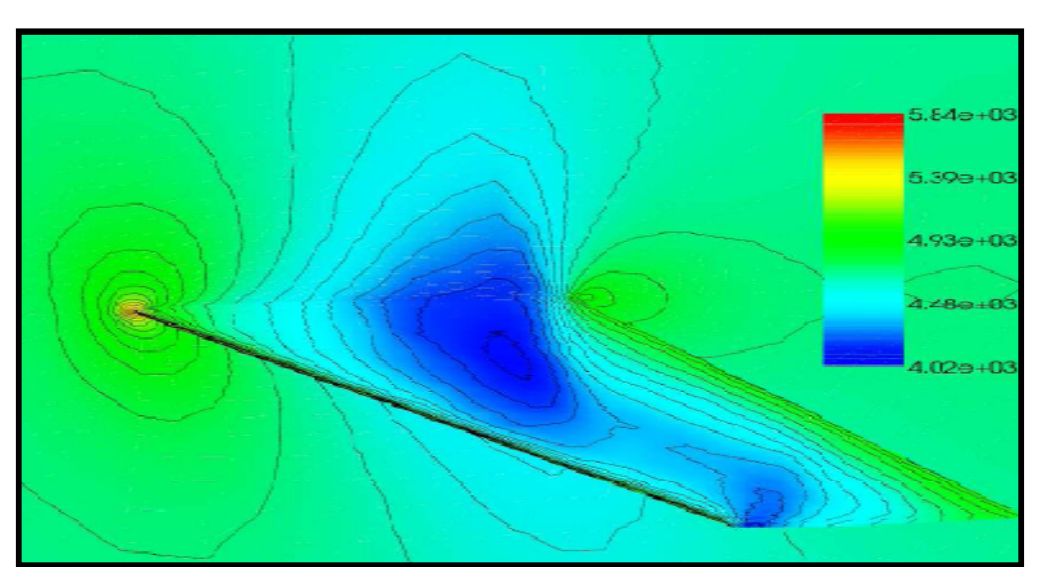

Résultats expérimental **Figure (IV.21)** comparaison des champs de pression statique  $(a=0)$ [5]

## **2/ Les coefficients de pression**

On va représenter les coefficients de pression de l'aile pour le cas ou l'incidence vaut 6° pour les comparer avec l'expérimentaux, pour cela il nous a fallu exporter un fichier (Tec-plot) avec la géométrie de l'aile et le coefficient de pression (il y a une difficulté dans cette étape pour obtenir même nombre de point sur l'extrados et sur l'intrados car on perd de l'information).

Finalement par une méthode simple on a obtenu dans les quatre stations la répartition de coefficient de pression

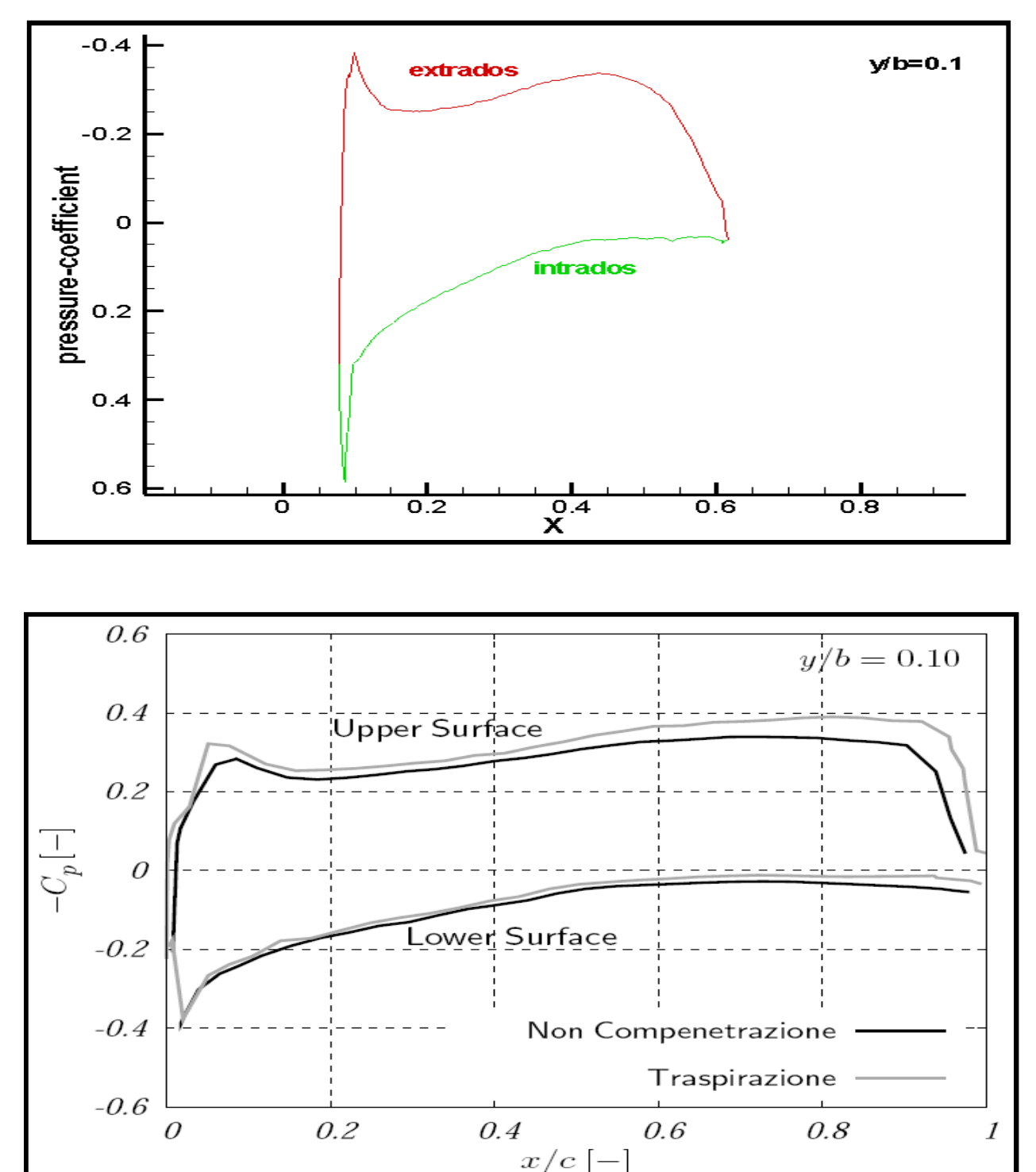

**Figure (IV.22)** comparaison de Cp station1 (y/b=0.1)(Tec-plot) [5]

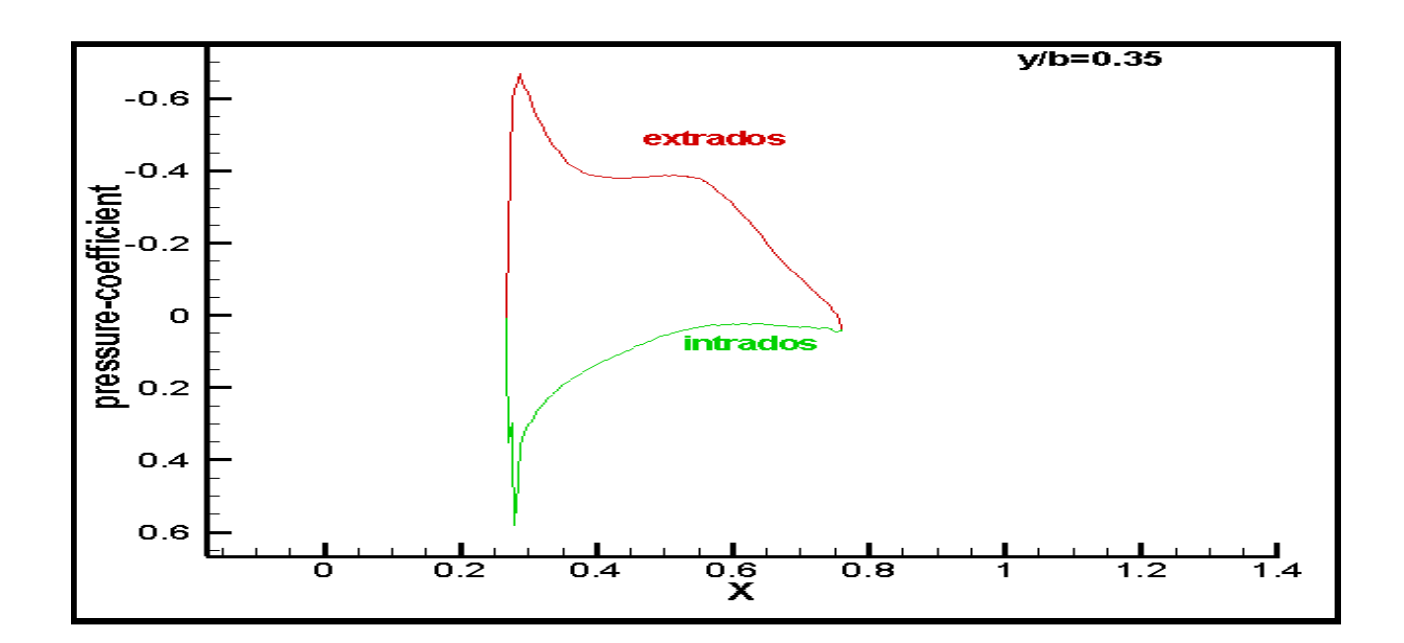

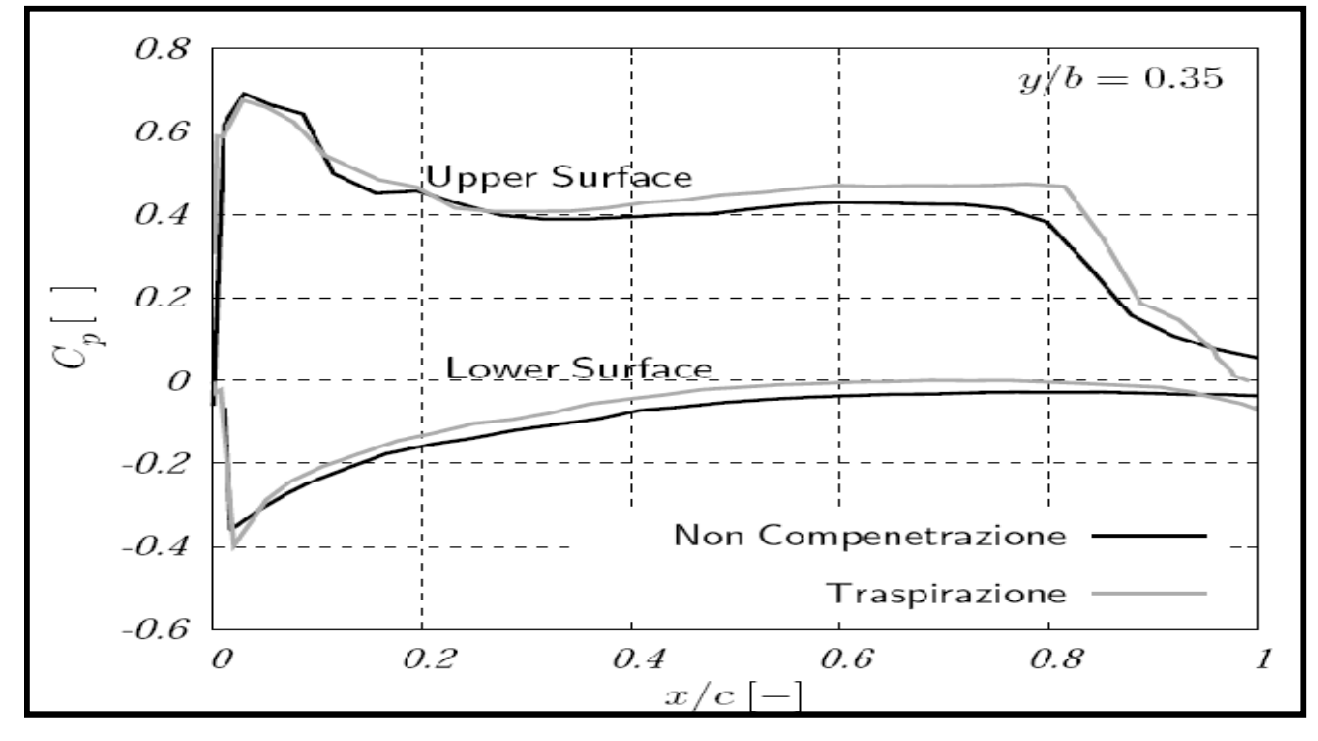

**Figure (IV.23)** comparaison de Cp station2 (y/b=0.35)(Tec-plot) [5]

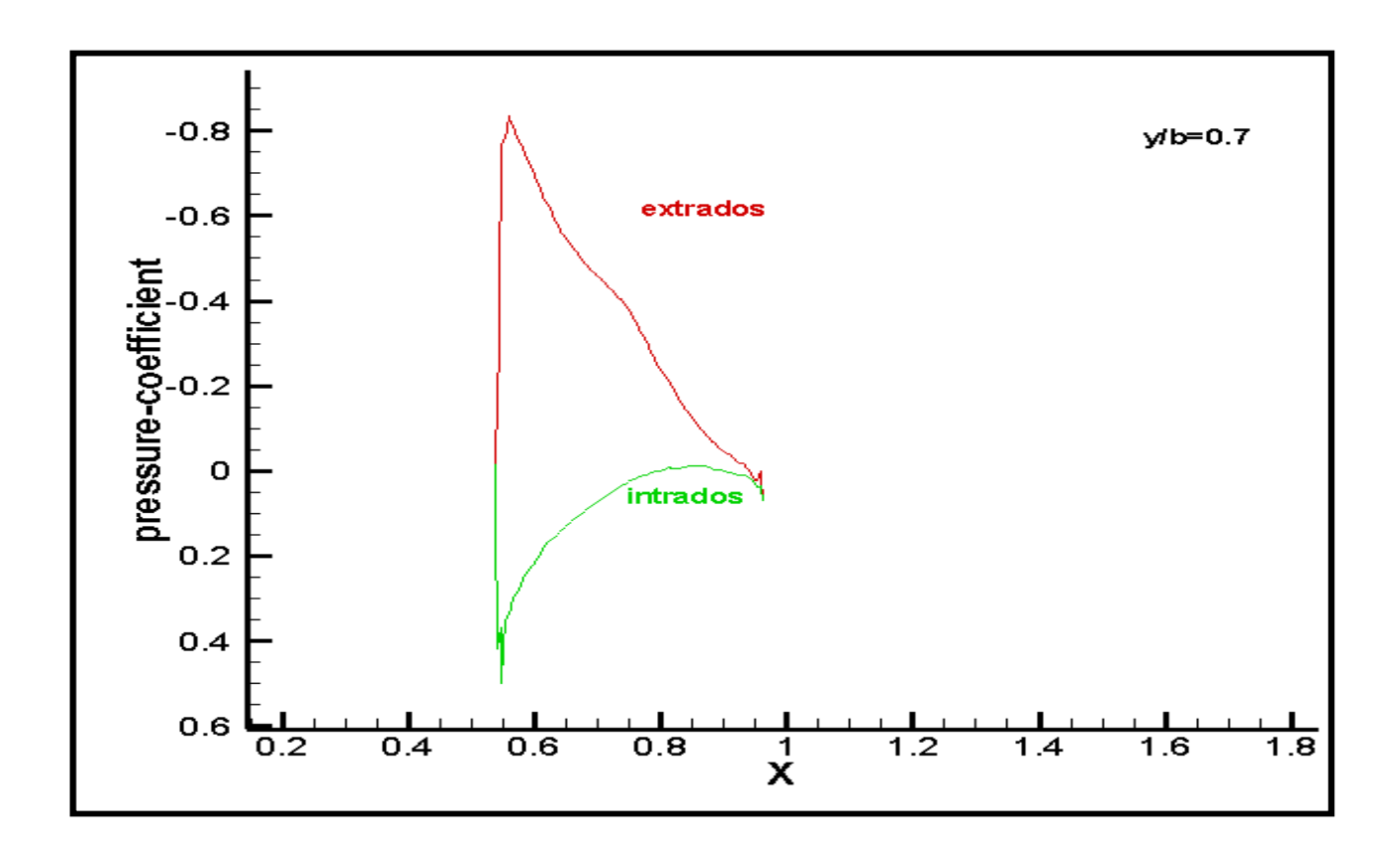

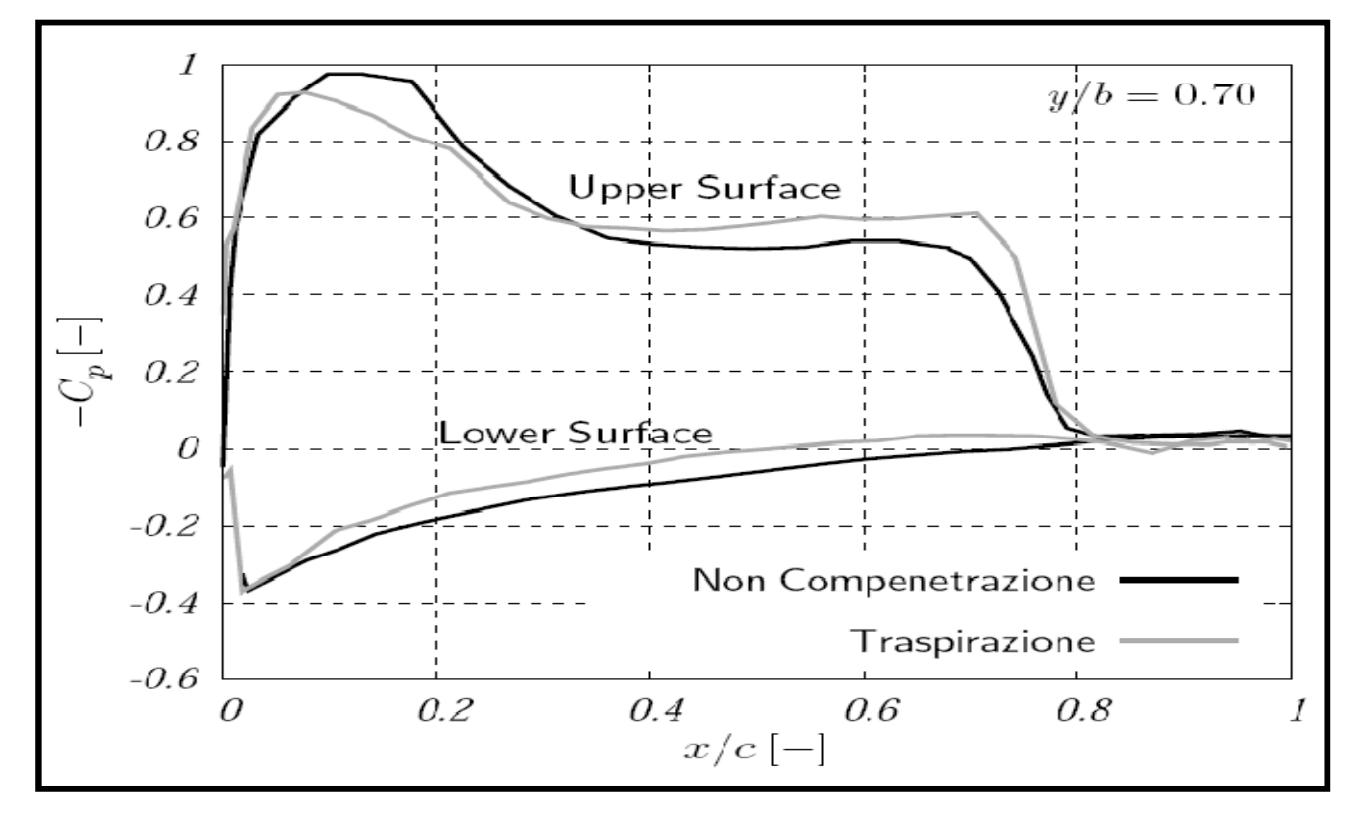

**Figure (IV.24)** comparaison de Cp station3 (y/b=0.7)(Tec-plot) [5]

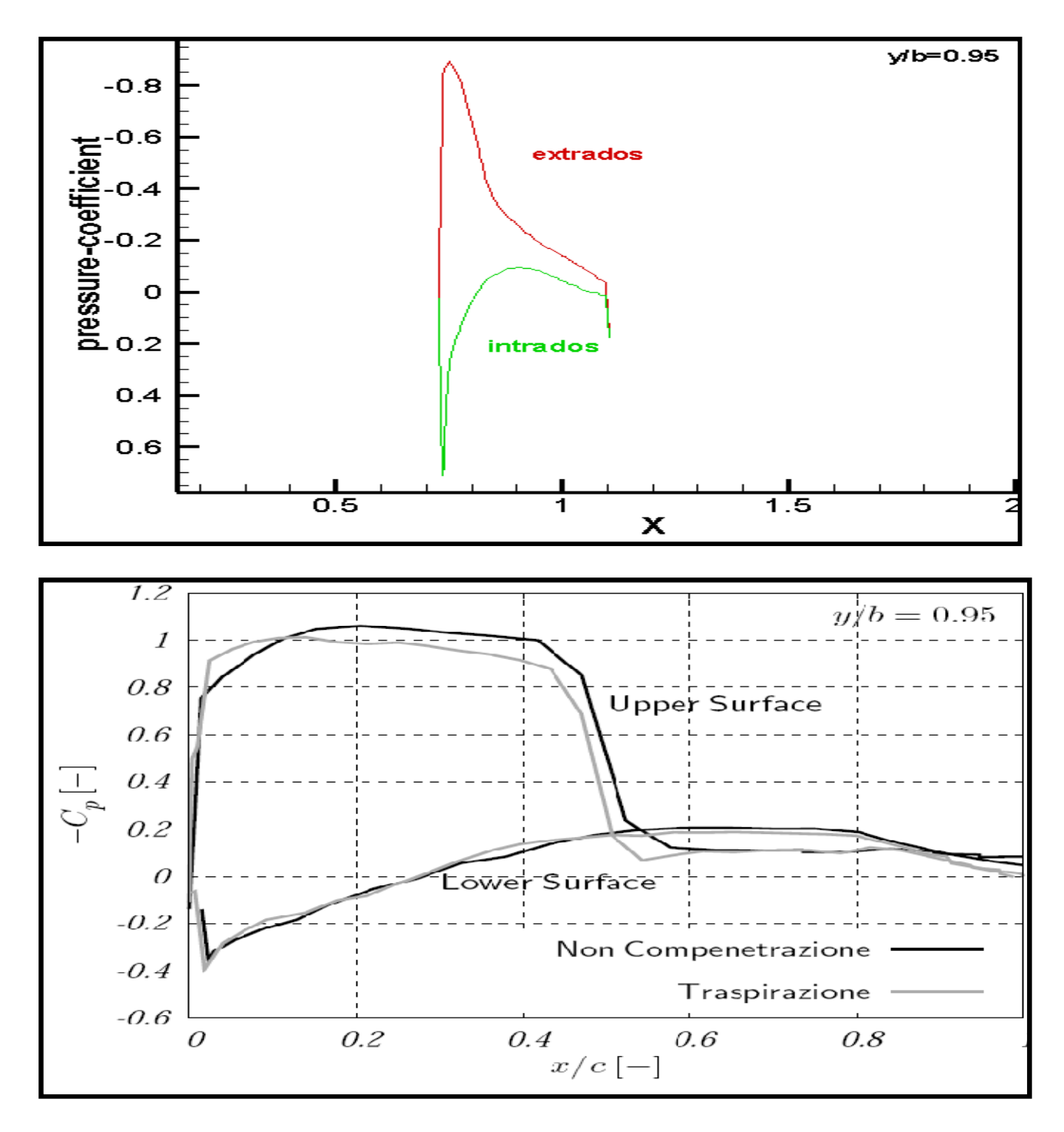

**Figure (IV.25)** comparaison de Cp station4 (y/b=0.95)(Tec-plot) [5]

D'après les figures (IV.22) et (IV.23) les coefficients de pression ont pratiquement les mêmes allures une dépression sur l'intrados et surpression sur l'intrados avec la présence de l'onde choc au milieu de la corde (le saut de pression), concernant les figures (IV.24) et (IV.25) l'onde de choc recule vers le bord attaque (l'effet de la flèche de l'aile, la dépression est plus grande se qui implique que l'extrémité sera plus porter que l'emplanture.
# **3/ Champ de vitesse**

Le champ de vitesse va nous montrer l'effet de la viscosité et le comportement de la couche limite sachant qu'on va comparer deux modèles de turbulence le Spalart-Allmaras et le K-ε.

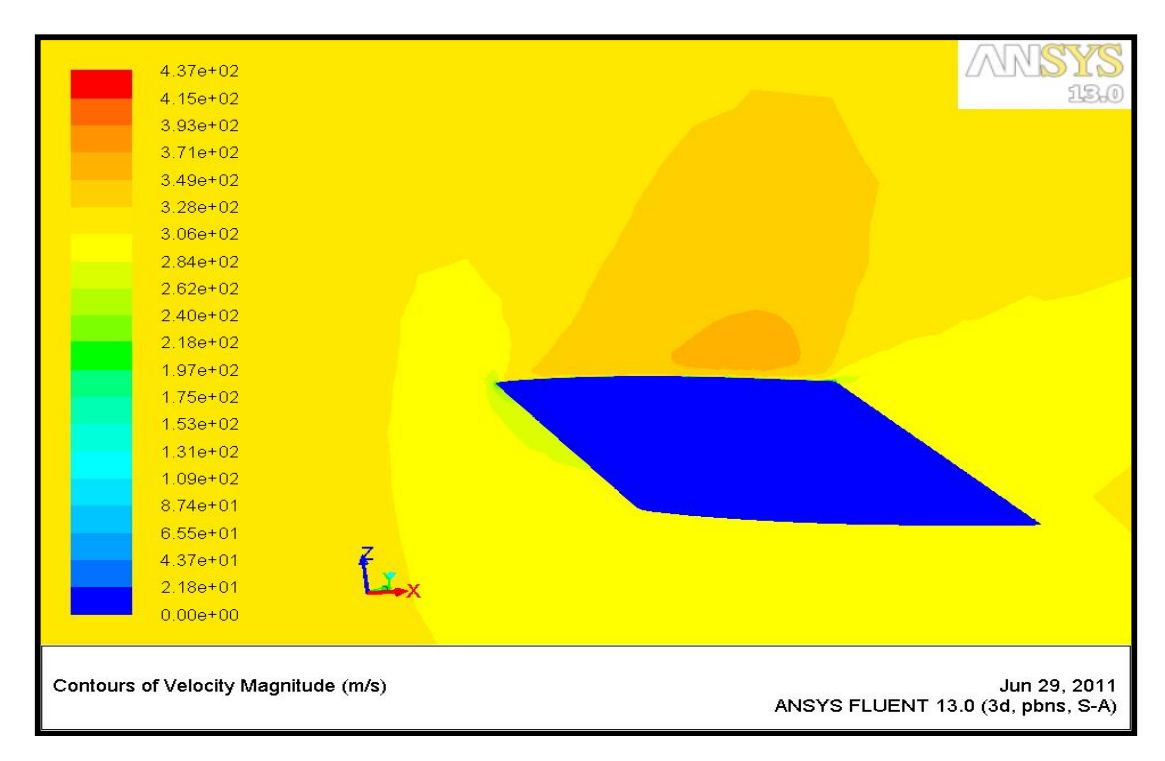

**Figure (IV.26)** conteur de vitesse

 D'après l'arbre des vitesses qui traduit l'intervalle de variation de la vitesse d'écoulement ({0- 437} m/s variation numérique représenté graphiquement et respectivement du bleu jusqu'au rouge) on remarque que l'écoulement) arrive a une vitesse de 305 m/s qui par suite s'impact sur le bord d'attaque ou il y a une zone de stagnation (vitesse nulle) qui est expliqué par l'épaisseur considérable du bord d'attaque (Fig. IV-27).

 Ce qui concerne l'extrados en remarque une accélération du fluide principal due à la strangulation de l'espace extrados-fluide au repos qui tend a augmenté la vitesse (vérification du principe ρ\*v\*s=const) Cette augmentation est due aussi à l'incidence du profil qui oriente l'écoulement dans un sens favorisant la détente du fluide et l'augmentation de sa vitesse.

Dans chacun des deux cas, une vérification a posteriori doit être faite afin de vérifier le maillage. Cela se fait en regardant les valeurs que prend y+ :

– Dans tous les cas, il faut éviter un maillage trop fin car les lois de parois ne sont plus valides

Dans la sous-couche visqueuse. Il est également préférable d'éviter la couche "tampon" (buffer Layer) c'est à dire  $v+ = 5 \sim 30$ .

– Lorsqu'on utilise un traitement amélioré des parois avec l'intention de résoudre la souscouche laminaire, il est important d'avoir  $y +$  de l'ordre de  $y + =1$ .

Cependant une valeur plus grande est acceptable tant qu'elle reste dans la sous-couche visqueuse ( $y + < 4$ ou5).

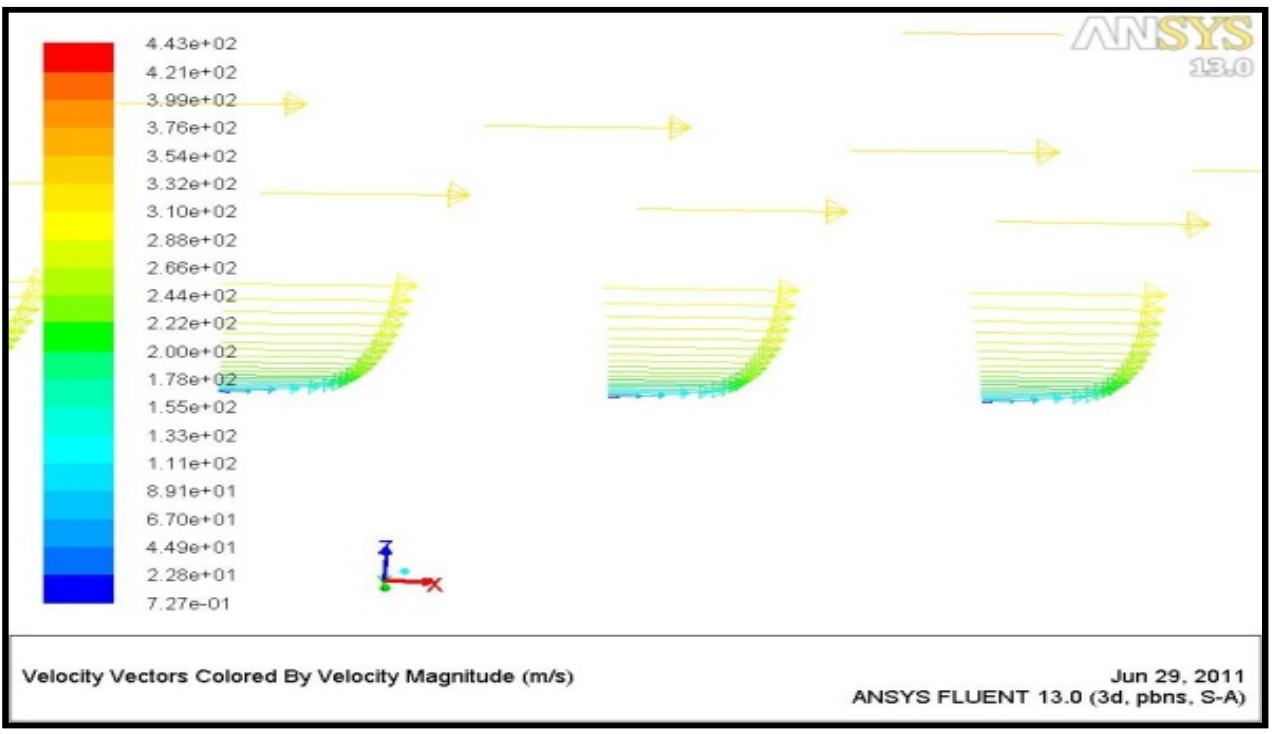

Le modèle de (S-A)

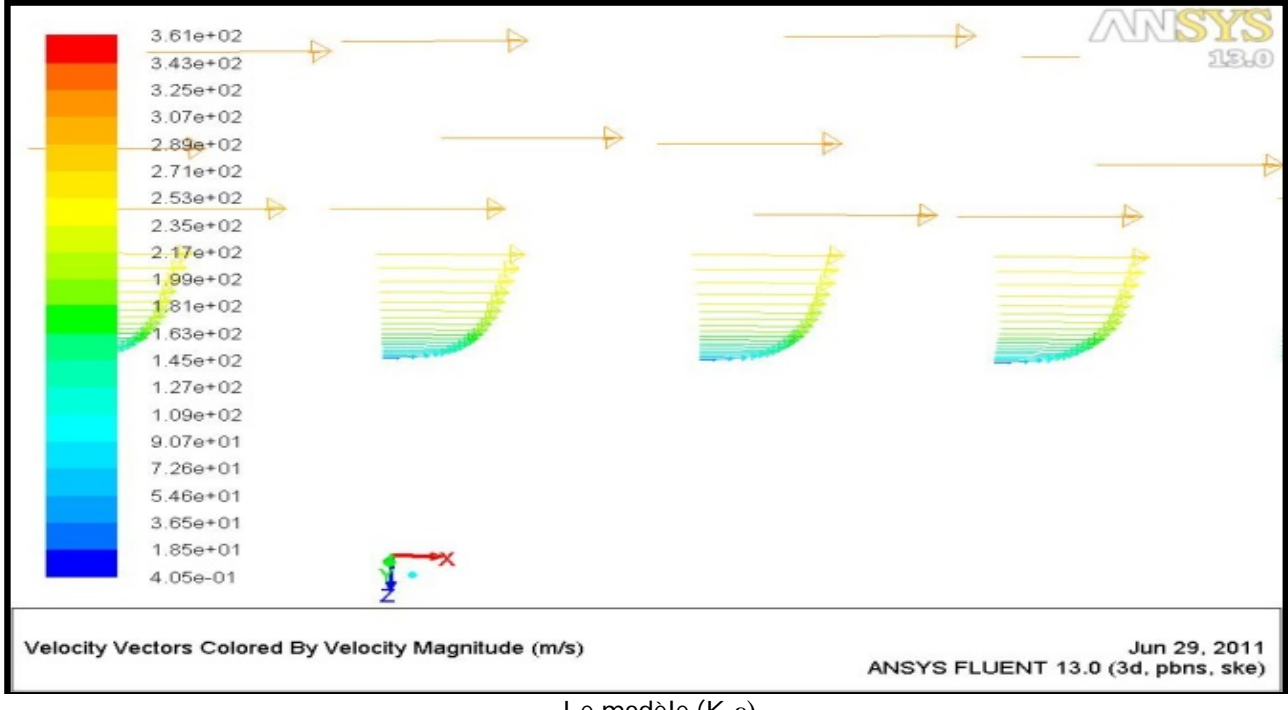

Le modèle (K-ε)

**Figure (IV.27)** comparaison des profils de la couche limite turbulente

Pour le même résultat on remarque que le modèle K-ε nécessite (994) itérations, plus que le model de S-A, se qui est logique car il utilise deux équation de transports.

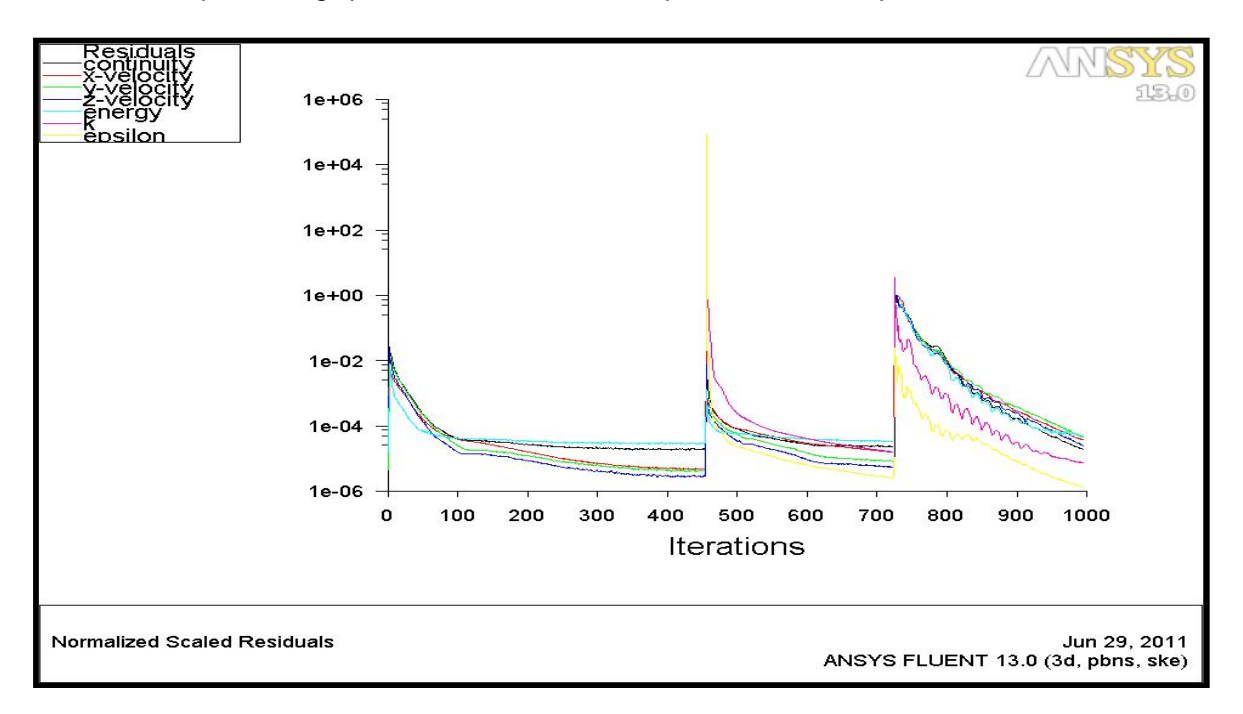

**Figure(IV.28)** résidus de modèle (k-ε) après (994) itérations

Ces résultats valident la fiabilité du modèle de S-A on aérodynamique externe et en aéronautique en générale

On peut voir l'évolution de y+ dans le plan de symétrie pour les deux cas

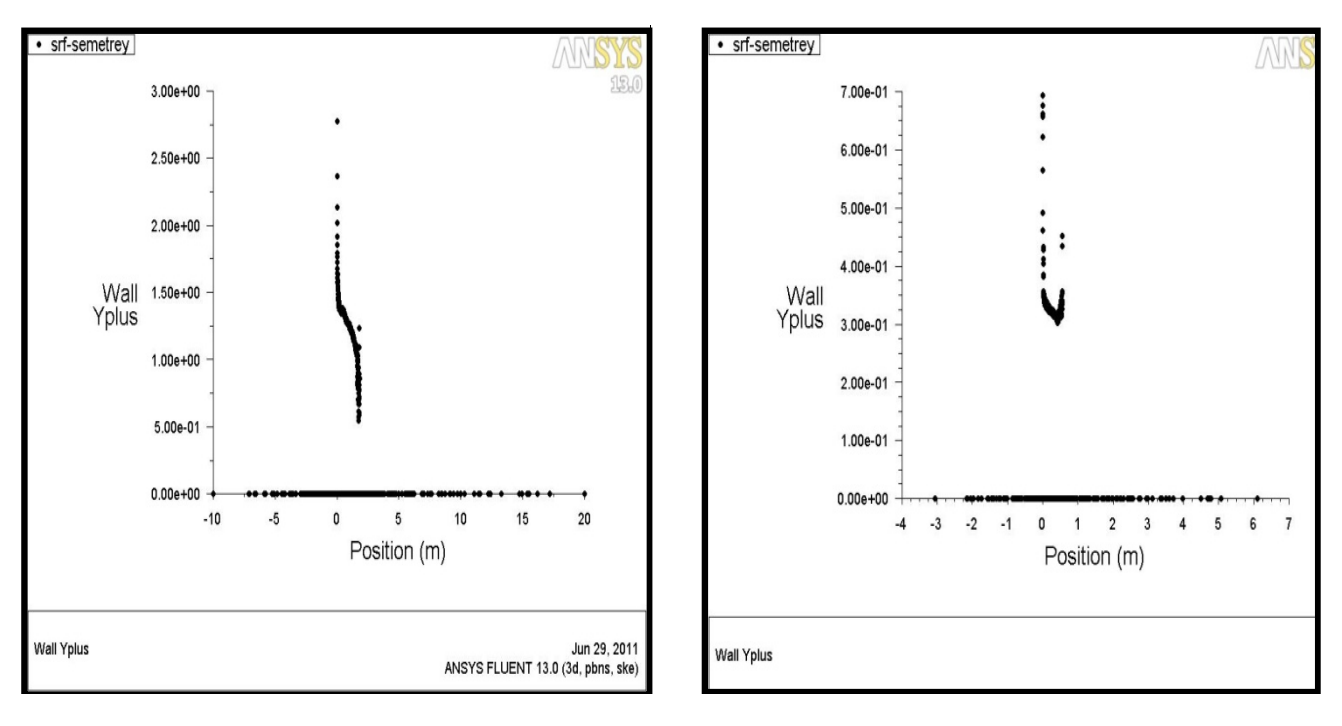

**Figure (IV.29)** comparaison de l'évolution de y+

# **4/ Les iso-Mach**

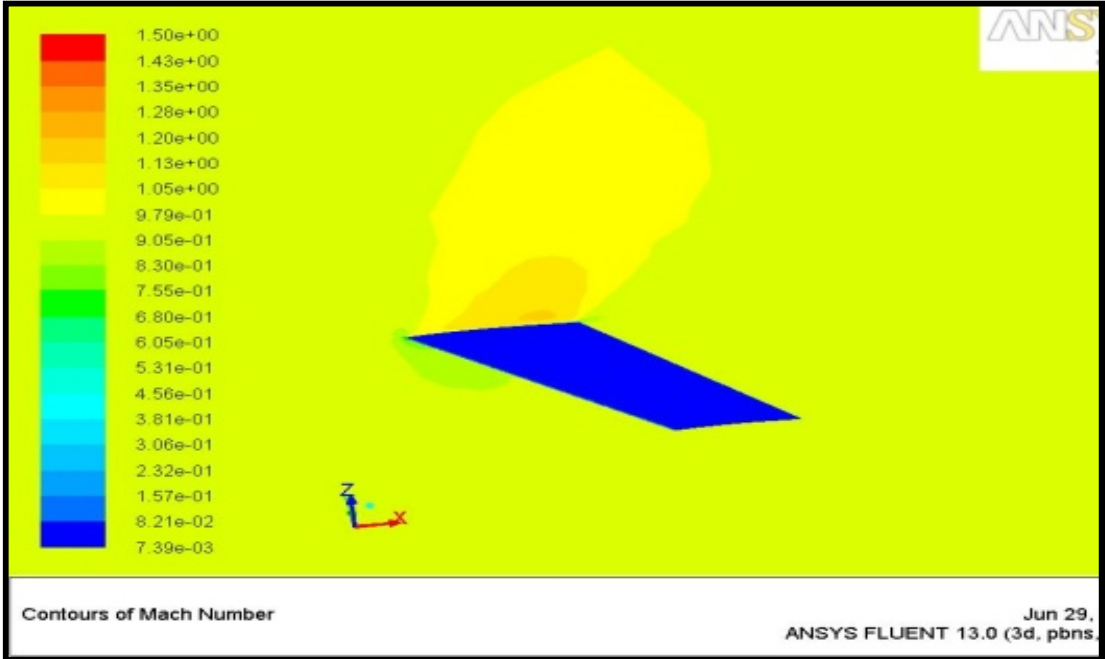

**Figure(IV.30)** conteur de Mach sur le plan de symétrie

La présence de l'onde choc locale est très claire sur l'extrados, qui est due à l'accélération de l'écoulement sur la partie supérieur de l'aile (cloche supersonique).

# **Conclusion**

 La simulation de notre étude avec le code de calcul ANSYS 13.0 est très proche aux résultats expérimentaux ce qui nous a permis de valider la bonne précision de code pour la résolution des écoulements turbulent.

# **II.1/ Introduction**

La plupart des écoulements des fluides rencontrés dans la nature et qui sont d'un intérêt pratique, en ingénierie sont turbulents, très complexes et instables à partir d'un certain nombre de Reynolds.

Au faibles nombre de Reynolds, l'écoulement est laminaire tandis qu'a des nombres de Reynolds élevés, devient turbulent. En régime laminaire, les écoulements sont complètement décrits par les équations de continuité, de Navier Stokes, d'énergie et d'état du fluide. Dans certains cas de configurations géométriques simples, ces équations peuvent être résolues analytiquement .Dans des cas plus complexes,ces écoulements sont traités numériquement à l'aide de techniques de **CFD** (**C**omputational **F**luid **D**ynamics) comme la méthode des volumes finis par exemple.

Cependant, la plupart si non la totalité des écoulements dans les applications pratiques sont turbulents et de ce fait l'étude de l'écoulement turbulent n'est pas uniquement d'ordre théorique .En ingénierie, il est donc indispensable de disposer de méthodes et modèles permettant de tenir compte des effets de la turbulence.

#### **II.2/ Nature de la turbulence**

 La turbulence est une propriété de l'écoulement et non du fluide lui-même. Il n'existe pas de définition de la turbulence en milieu fluide, ni d'ailleurs de théorie générale de la turbulence. La turbulence est alors caractérisée par un certain nombre de propriétés observable que nous allons préciser.

Paramètre le plus importent qui caractérise la turbulence est le nombre adimensionnel de Reynolds, c'est le produit de la corde du profile, de la vitesse et de la masse volumique du fluide divisé par la viscosité du fluide.

$$
R_e = \frac{\rho V L}{\mu}
$$

 $\rho$ : La masse volumique du fluide

*V* : La vitesse du fluide

L : La longueur caractéristique

 $\mu$ : La viscosité dynamique du fluide

*REL* : Le nombre de Reynolds

#### **II.3/ Effets pratique de la turbulence**

Elles à des effets qui, selon les applications peuvent se révéler soient favorables, soit défavorables.

> La turbulence réduit les inhomogénéités cinématiques, thermiques, massiques au sein de l'écoulement, tout en augmentant les transferts pariétaux.

 La turbulence augmente la traînée de frottement visqueux, mais peut diminuer sensiblement la traînée de forme, en retardant d'éventuel décollement.

Dans notre cas étudié, on prend en compte les équations fondamentales de la mécanique des fluides visqueux et compressibles.

# **II.4/ Approches de modélisation**

L'approche numérique la plus communément dans l'industrie reste la résolution des équations de Navier-Stokes moyennées (ou RANS pour **R**eynolds **A**veraged **N**avier-**S**tokes).Le passage a la moyenne des équations de modéliser.

II s'agit pour la dynamique, des tensions de Reynolds  $-\widetilde{u_i u_j}$  et, pour la thermique, des flux de chaleur turbulents  $-\widetilde{u_{\iota}h^{\shortprime}}$ . Le passage a la moyenne de ces équations occasionne, par conséquent ,une perte d'informations et rend la méthode moins précise que la DNS ou la LES.

Cependant , son intérêt repose sur la possibilité de traiter de configurations industrielles d'une manière simple et rapide. Toute l'approche RANS réside dans la représentation de ces deux corrélations par le biais des modèles de turbulence qui différent généralement par leur degré de complexité.

Selon la complexité nous pouvons citer cinq classes principales :

- Algébrique
- A une équation
- A multiples équations
- Fermeture du second ordre (**R**eynolds **S**tress **M**odels)
- Simulation à grand échelles **(L**arge **E**ddy **S**imulation **LES**)

Il faut noter qu'il n'y a pas un modèle capable de prédire d'une manière sûr tout genres d'écoulement. Chaque modèle à ses avantages et ses inconvénients donc chaque modèle est approprié à un type d'écoulement.

L'écoulement au voisinage des parois est composé de trois couches : une sous couche visqueuse où l'effet de viscosité est plus grand que l'effet de la turbulence, une couche tampon où les effets visqueux et turbulent sont du même ordre et une couche inertielle (turbulente). L'épaisseur des deux premières couches et les profils de vitesse au voisinage de la paroi sont des paramètres importants pour les modèles de turbulence. On utilise souvent une distance  $y^+$ et une vitesse  $U^+$  adimensionné pour définir les couches au voisinage de la paroi

$$
y^{+} = \frac{\rho y U_{\tau}}{\mu}
$$

$$
U^{+} = \frac{U}{U_{\tau}}
$$

Où  $U_{\tau}$  est la vitesse de frottement.

$$
U_\tau\,=\,\left(\frac{\tau_w}{\rho}\right)^{\!\!\frac{1}{2}}
$$

## **II.5/ Equations de transport**

 Donc trois principes généraux apparaissent, tirés de la mécanique et de la physique, qui conduisent à écrire ces équations :

# **II.5.1/ Principe de conservation de la masse**

 C'est un principe de physique, qui permet d'établir une relation entre certaines caractéristiques du fluide et ses mouvements, indépendamment des causes qui le provoquent.

Quelque soit le volume V du fluide que l'on suit dans son mouvement, sa masse m reste constante (Fluide Conservatif).

Il se traduit par l'équation de continuité, sous sa forme générale :

$$
\frac{\partial \rho}{\partial t} + \frac{\partial}{\partial x_i} (\rho U_i) = 0 \tag{II-1}
$$

Dans le cas d'un fluide permanent (stationnaire), et incompressible, où la masse volumique est invariable, l'équation de continuité se réduit à :

$$
\nabla U = 0 \Longrightarrow \frac{\partial u}{\partial x} + \frac{\partial v}{\partial y} + \frac{\partial w}{\partial z} \tag{11-2}
$$

#### **II.5.2/ Principe de conservation de la quantité de mouvement**

C'est un principe de mécanique qui permet d'établir des relations entre les caractéristiques du fluide, celles de ces mouvements et les causes qui les produisent (Forces).

Quelque soit le domaine D du fluide que l'on suit dans son mouvement, la dérivée par rapport au temps du torseur  $\left[\rho\vec{U}\right]_p$  des quantités du mouvement est égale au torseur des forces extérieures appliquées au domaine D (Forces de volume et Forces de Surface)

Ce principe se traduit par les équations de NAVIER*-* STOKES, qui ont été établies en 1822 par ces derniers.

 Les équations de Navier -Stokes sont des équations aux dérivées partielles non linéaires qui décrivent le mouvement des fluides, et de nombreux autres phénomènes d'écoulement de fluides. La paternité de ces équations est partagée par Claude Navier (1785- 1836) et George Stokes (1819-1903). Alors pour un fluide newtonien sous l'effet de la pesanteur les équations peuvent être exprimées ainsi,

$$
\rho \frac{du_i}{dt} = \rho g_i - \frac{\partial p}{\partial x_i} + \frac{\partial}{\partial x_j} \left\{ 2\mu (\dot{\varepsilon}_{ij} - \delta_{ij} \frac{1}{3} \dot{\varepsilon}_{ii}) \right\} \tag{11.3}
$$

Avec

$$
\dot{\varepsilon}_{ij} = \frac{1}{2} \left( \frac{\partial u_i}{\partial x_j} + \frac{\partial u_j}{\partial x_i} \right)
$$

Pour un fluide incompressible l'équation de continuité se réduit en $∇ U = 0$ , alors le terme  $\delta_{ij\frac{1}{3}}$  $\frac{1}{3}\varepsilon_{ii}$  n'aura pas lieu dans les équations de mouvements car c'est la viscosité de dilatation (d'après l'hypothèse de Stokes).

Les équations de NAVIER- STOKES sont très complexes, des solutions Analytiques ne peuvent être obtenues que par certaines configurations simples. On peut dire que si on sait les intégrer, on pourrait résoudre analytiquement tout les problèmes de la mécanique des fluides.

# **II.5.3/ Conservation de l'énergie**

 Quand notre élément de fluide reçoit de la chaleur et du travail, celle-ci s'exprimé par l'accroissement de l'énergie interne et de l'énergie cinétique soit :

$$
\rho \frac{d}{dt} \iiint_D \left( E + \frac{v^2}{2} \right) dw = \iiint_D \left( \overrightarrow{F} \cdot \overrightarrow{V} \right) dw + \iint_S \overrightarrow{T} \cdot \overrightarrow{V} \cdot ds + \sum \frac{dQ}{dt} \qquad [11.7]
$$

Ε **:** L'énergie interne par unité de masse (J/kg).

 $\sum \frac{dQ}{dt}$  $\frac{dQ}{dt}$  : Puissance calorifique reçue par le domaine (D) par rayonnement et par conduction.

 $ho \frac{v^2}{2}$  $\frac{1}{2}$ : Energie cinétique.

 $ρE$  : Mouvement d'agitation moléculaire.

Pour les écoulements compressibles, le transport et la génération d'énergie sont couplés à la dynamique du mouvement du fluide, et donc l'équation d'énergie doit être résolue en même temps que les équations de continuité et de quantité de mouvement. En outre, une équation complémentaire associant la densité à la pression et à la température est nécessaire. Pour un gaz idéal, l'équation d'état est donnée par :

$$
\frac{P}{\rho} = RT \tag{11.8}
$$

Les équations [II.7] et [II.7] fournissent six équations (dans l'écoulement tridimensionnel) pour six inconnus (u,v,w,ρ,P,T)

#### **II.5.4/ Décomposition statique**

Pour résoudre ce système une approche statique est utilisée. Les grandeurs caractéristiques instantanées de l'écoulement turbulent seront décomposées selon les règles de Reynolds comme suit le premier représente le mouvement d'ensemble et le second le mouvement fluctuant, soient :

$$
U_i = \overline{U}_i + u'_i, \overline{u'_i} = 0
$$
  

$$
P = P + p', \qquad \overline{p'} = 0
$$

En général : la quantité f(x, t) est décomposée en deux parties distinctes

$$
f=f^{'}+\bar{f}
$$

݂*′ Est la partie fluctuante*

݂̅*Est la partie moyenne d ensemble*

**Remarque** : la partie fluctuante est centrée  $\bar{f}' = 0$ 

# **A/ Règles de Reynolds**

En utilisant les règles dites « règles de **Reynolds Hinze** (1975) » qui sont les suivants:

$$
\overline{\phi}' = 0
$$
  
\n
$$
\overline{\overline{\phi}} = \overline{\phi}
$$
  
\n
$$
\overline{f} \overline{\overline{\phi}} = \overline{f} \cdot \overline{\phi}
$$
  
\n
$$
\overline{f + g} = \overline{f} + \overline{g}
$$
  
\n
$$
\overline{f \phi}' = \overline{f} \cdot \overline{\phi}' = 0
$$
  
\n
$$
\overline{f \phi} = \overline{f} \cdot \overline{\phi} + \overline{f}' \cdot \overline{\phi}'
$$
  
\n
$$
\overline{\partial g} = \overline{\partial} \overline{\phi}
$$
  
\n
$$
\overline{\partial x} = \overline{\partial x}
$$

# **B/ Les tensions de Reynolds**

Le formalisme des règles de Reynolds conduit en prenant la moyenne de chaque équation aux équations de Reynolds.

$$
\frac{\partial}{\partial t}\left(U_i+u_i'\right)+\left(U_j+u_j'\right)\frac{\partial}{\partial x_j}\left(U_i+u_i'\right)=-\frac{1}{\rho}\frac{\partial}{\partial x_i}\left(P+p'\right)+\frac{\partial}{\partial x_j}\left(v\frac{\partial}{\partial x_j}\left(U_i+u_i'\right)\right)\tag{11.9}
$$

On moyenne ensuite ces équations et après calcul, on retrouve l'équation de continuité et celle de chaque celle de Navier-Stokes moyenné.

#### **2.5.5/ Equation de continuité (conservation de la masse)**

$$
\frac{\partial \overline{U_t}}{\partial x_i} = 0 \tag{11.10}
$$

#### **II.5.6/ Equation de transport de quantité de mouvement**

$$
\overline{U}_{j} \frac{\partial}{\partial x_{j}} (\rho \overline{U}_{l}) = -\frac{1}{\overline{\rho}} \frac{\partial \overline{p}}{\partial x_{i}} + \nu \frac{\partial^{2} \overline{U}_{l}}{\partial x_{j}^{2}} + \frac{\partial}{\partial x_{j}} - (\overline{u_{i}^{'} u_{j}^{'}})
$$
 [11.11]

Les équations de Reynolds moyennées obtenues font apparaître un nombre d'inconnues Supplémentaire  $\overline{(u_i'u_j')}$  d'où la nécessité d'un modèle de turbulence afin de fermer le système d'équation à résoudre.

#### **II.6/ Problème de la fermeture**

La différence entre les équations de NAVIER-STOKES et celles de Reynolds est en fait essentielle, parce que les contraintes  $\tau_{ij=-\overrightarrow{u_iu_j}}\;$  sont des inconnues supplémentaires et que l'on ne dispose à priori que du même nombre d'équations.

Dans un problème laminaire, on a 4 fonctions inconnues U1, U2, U3 et P et quatre équations, l'équation de continuité et les trois équations de NAVIER-STOKES. Pour un problème turbulent, on dispose du même nombre d'équations, les équations de Reynolds remplaçant celle de NAVIER STOKES, mais en plus des fonctions inconnues de l'écoulement moyen U2 U3 et P, on à les 6 fonctions inconnues du tenseur de Reynolds  $\tau_{ij=-\overrightarrow{u_i u_j}}$  donc

dans le cas général, on a 10 fonctions inconnues, mais seulement 4 équations. On dit que le système n'est pas **fermé**.

Pour pouvoir résoudre ce système, il faut trouver des équations supplémentaires en nombre suffisant, c'est le problème central de la turbulence, problème de la **fermeture.** 

Pour cela, beaucoup de chercheurs se sont investis dans le domaine et plusieurs contributions de modèles de résolution ont été proposées. Parmi ces modèles on peut citer les modèles suivants**.**

# **II.7/ Modèles de turbulence**

Par définition, un modèle de turbulence est un système additionnel d'équations algébriques ou aux dérivées partielles, régissant le mouvement moyen permettant le calcul des paramètres liés à la turbulence, ou une façon de progresser vers un schéma consistant à déduire des valeurs (par exemple la viscosité turbulente) d'une ou plusieurs fonctions transportables telles que :

- Les contraintes de turbulence.
- L'énergie cinétique de turbulence k.
- Le taux de dissipation de l'énergie cinétique  $\varepsilon$ .

#### **II.8/ Les Modèle de viscosité turbulente**

Qui sont constitué en plusieurs modèles :

- Modèle à zéro équation.
- Modèle à une équation.
- Modèle à deux équations :

 $-M$ odèle k- $\varepsilon$ 

-Modèle de RNG  $k - \varepsilon$  Renormalisation Group.

-Modèle k- $\omega$ .

-Modèle de BSL  $k-\omega$  Baseline model.

-Formulation à bas nombre de Reynolds.

**Remarque :** dans ce mémoire on a utilisé deux modèles utilisés en aéronautique qui sont le modèle (k-ε), et le modèle **Spalart-Allmaras**.qui est favorable à la modélisation de la turbulence au voisinage de la paroi.

#### **II.9/ Le modèle a une équation Spalart-Allmaras**

De même que les modèles à deux équations de transports, le modèle à une équation de Spalart-Allmaras qui sera décrit dans la suite de cette section, repose sur un concept de viscosité turbulente cependant, seule la viscosité turbulente est transportée.

Le modèle de Spalart-Allmaras est un modèle à une équation de transport pour la viscosité de turbulence. L'équation de transport est établie sous des hypothèses empiriques et des analyses dimensionnelles. Ce modèle ne requiert pas de raffinement supplémentaire du maillage si ce n'est la finesse requise pour capturer un champ de gradient de vitesse avec un modèle algébrique, l'équation de transport de la variable de travail est donnée par :

$$
\frac{\partial v}{\partial t} + \tilde{u}_j \frac{\tilde{v}}{\partial x_j} = P + D_{IFF} + D_{ES}
$$
 [11.11]

Où, le premier membre de l'équation est le terme convectif,  $P_{I}D_{IFF}$  et  $D_{ES}$  sont respectivement les termes de production, de dissipation et de destruction de  $\check{\nu}$  exprimés tels que :

$$
P = c_{b1} \check{S} \check{v} \tag{11.12}
$$

$$
D_{IFF} = \frac{1}{\rho} \left[ \frac{\partial}{\partial x_j} \left( \left( \nu + \tilde{\nu} \right) \frac{\partial \tilde{\nu}}{\partial x_j} \right) \right] + c_{b2} \frac{\partial \tilde{\nu}}{\partial x_j} \frac{\partial \tilde{\nu}}{\partial x_i}
$$
 [11.13]

$$
D_{ES} = c_{\omega 1} f_{\omega} \left(\frac{\tilde{v}}{d}\right)^2 \tag{11.14}
$$

La viscosité de turbulence est alors définie comme suit :  $v_t = \tilde{v} f_{n1}$ 

De manière à s'assurer que  $\tilde{v}$  égale  $kyu_{\tau}$  dans la partie logarithmique de la couche limite ainsi que dans la zone tampon et dans la sous couche visqueuse la fonction d'amortissement  $f_{n1}$  est définie telle que

$$
f_{v1} = \frac{x^3}{x^3 + c_{v1}^3} \tag{11.15}
$$

$$
x = \frac{\tilde{v}}{v} \tag{11.16}
$$

Par ailleurs *S* est modifié en  $\tilde{s}$  de manière à garder un comportement correct dans la partie logarithmique de la couche limite  $\tilde{S} = \frac{u_r}{l_r}$  $k_y$ 

$$
\tilde{s} = \sqrt{2\Omega_{ij}\Omega_{ij}}f_{v3} + \frac{\tilde{v}}{k^2 d^2}f_{v2}
$$
 [11.17]

Avec

$$
\Omega = \frac{1}{2} \left( \frac{\partial u_i}{\partial x_j} - \frac{\partial u_j}{\partial x_i} \right), \quad f_{v2} = 1 - \frac{x}{x + f_{v2}} \quad et \quad f_{v3} = 1
$$

Enfin, de façon à obtenir une décroissance du terme de destruction dans la partie extérieur de la couche limite, la fonction  $f_{\omega}$  est introduite telle que

$$
f_{\omega}(g) = g \left( \frac{1 + c_{\omega_3}^6}{g^6 + c_{\omega_3}^6} \right)^{\frac{1}{6}}
$$
 [11.18]

Ou **g** agit comme un limiteur empêchant ݂<sup>ఠ</sup> de prendre une très grande valeur est s'exprime par  $g = r + c_{\omega 2}(r^6 - r)$  avec  $r = \frac{\tilde{v}}{r^2}$  $\frac{v}{\tilde{s} k^2 d^2}$ , *r* ainsi  $f_{\omega}$  sont égales à 1 dans la partie logarithmique de la couche limite et décroissent dans la partie extérieure.

Les constantes du modèle sont :

$$
c_{b1} = 0.1355
$$
,  $c_{b2} = 0.622$ ,  $\sigma = \frac{2}{3}$ ,  $k = 0.41$   
 $c_{\omega 1} = \frac{c_{b1}}{k^2} + \frac{1 + c_{b2}}{\sigma}$ ,  $c_{\omega 2} = 0.3$ ,  $c_{\omega 3} = 2$  et  $c_{v1} = 7.1$ 

Le modèle de **Spalart**-**Allmaras** est considéré comme bon compromis entre les modèles algébriques et les modèles à deux équations tels que K-ω et K-ε, ce modèle est devenu très populaire en raison de la qualité raisonnable des résultats qu'il fournit dans un grand nombre d'applications

#### **II.10/ Modèle de turbulence k-ε**

Dans le code Fluent, il existe différents modèles de turbulence, qui se distingue par un nombre d'équation de transport supplémentaires nécessaires pour fermer le système d'équations du problème à résoudre. Dans notre cas, on a utilisé le modèle k-ε standard qui est un modèle semi empirique basé sur le concept de **Boussinesq** reliant les contraintes de **Reynolds** au taux de déformation moyen

$$
-\overline{\rho u_i' u_j'} = \mu_t \left[ \frac{\partial u_i}{\partial x_i} + \frac{\partial u_j}{\partial x_i} \right] - \frac{2}{3} \delta_{ij} \rho k
$$
 [11.19]

Ou  $\frac{1}{2}$   $\left[\frac{\partial U_i}{\partial x_i}\right]$  $\frac{\partial u_i}{\partial x_i} + \frac{\partial u_j}{\partial x_i}$  $\left[\frac{\partial \sigma_j}{\partial x_i}\right]$  : tenseur de déformation

 $k = \frac{\overline{u_i^{'2}}}{}$  $\frac{q}{2}$  Représente l'énergie cinétique turbulente

Par analogie avec la viscosité laminaire caractérisée par une vitesse (des molécules) et Une distance (le libre parcours moyen), la viscosité turbulente, caractérisée par une vitesse $\sqrt{k}$ et une distance  $L = \frac{k^{3/2}}{2}$  $\frac{1}{\varepsilon}$ , est donnée par :

$$
v_t = c_\mu \sqrt{k} \frac{k^{3/2}}{\varepsilon} = c_\mu \frac{k^2}{\varepsilon}
$$
 [11.20]

Avec

 $c_u$  = 0.09, et  $\varepsilon$  le taux de dissipation.

k ete Sont obtenus à partir de leur équation de transport présentée ci-dessous.

# **A/ Equation de transport de l'énergie cinétique turbulente k**

$$
\frac{\frac{\partial}{\partial x_i} (\rho k \overline{U}_1)}{1} = \frac{\frac{\partial}{\partial x_j} \left[ \left( \mu + \frac{\mu_T}{\sigma_k} \right) \frac{\partial k}{\partial x_j} \right] + \frac{G_k}{2} - \rho \varepsilon
$$
\n[11.21]

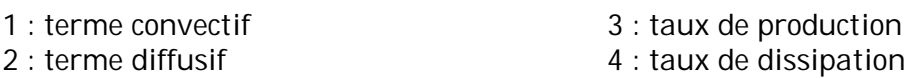

# **B/ Equation de transport du taux de dissipation ε de l'énergie cinétique turbulent**

$$
\frac{\partial}{\partial x_i} \left( \rho \varepsilon \overline{U}_i \right) = \frac{\partial}{\partial x_j} \left[ \left( \mu + \frac{\mu \tau}{\sigma_{\varepsilon}} \right) \frac{\partial k}{\partial x_j} \right] + C_{l\varepsilon} \frac{\varepsilon}{k} G_k - C_{2\varepsilon} \rho \frac{\varepsilon^2}{k}
$$
 [11.22]

 $\sigma_k$ Et  $\sigma_{\varepsilon}$  , sont respectivement les nombre de Prandtl turbulents relatifs aux taux de dissipation et à l'énergie cinétique turbulent, et l'ensemble des autres coefficients est déterminé de façon empirique.

# **C/ Coefficient du modèle k-ε**

L'adaptation des constants standards du modèle donné par **Launder** et **Spalding**  (1974) rend lesystème d'équation opérationnel. Elles sont réunies dans le tableau (2-1) :

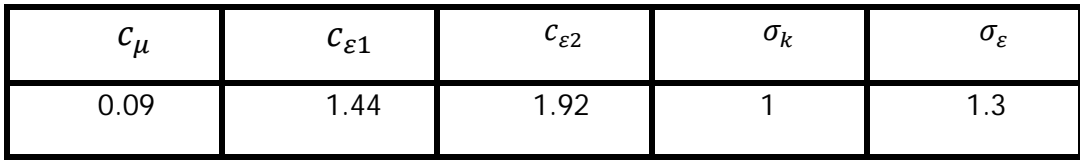

**Tableau (II-1)** valeurs des constants du modèle k-ε

#### **II.11/ Méthode numérique**

#### **II.11.1/ Introduction**

 L'étude scientifique d'un phénomène physique passe par la formulation d'une ou plusieurs lois sous forme d'équations mathématiques reliant les différentes variables intervenant dans le déroulement du phénomène en question.

 Une fois le problème bien formulé, il faut générer une grille de calcul enveloppant tout le domaine à étudier en espace et en temps. La nature de la grille de calcul dépend de la nature de la méthode numérique utilisée. Actuellement on a le choix entre trois méthodes numériques différentes: la méthode aux différences finies, la méthode aux éléments finis et la méthode aux volumes finis.

 Dans ce mémoire on a opté pour la méthode aux volumes finis, cette dernière est utilisée depuis de nombreuses années (depuis1960) par les ingénieurs pour résoudre numériquement sur des maillages structurés ou non structurés pour des problèmes de la mécanique des fluides formalisés par des équations de conservation de masse, de quantité de mouvement et d'énergie.

 Un grand nombre de codes industriels dans le cadre de l'ingénierie assistée par ordinateur (**IAO**) utilisent actuellement la méthode des volumes finis : PHOENICS (Transofi International), PORFLOW, ANSWER (A C R I), FLUENT, CFX. Dans notre cas on va utiliser le code **FLUENT** V 13.0.

#### **II.11.2/ Définition de la méthode des volumes finis**

 Parmi les méthodes numériques qui existent, on se concentre dans notre étude à la méthode des volumes finis, qui est utilisée depuis environ cinq décennies (1960). Elle doit son nom à son principe même dont la première étape est d'intégrer les équations sur un volume élémentaire.

 Le fondement de cette méthode repose sur les principes de l'analyse vectorielle, et à pour base l'intégration des équations de la mécanique des fluides pour un fluide donné. Il faut savoir que cette méthode est utilisée par un grand nombre de code industriel assisté par ordinateur

 La méthode des volumes finis peut être trouvée dans la littérature sous différentes appellations tel que :

- Méthode de différences finies intègres.
- Nodal point integration (NPI).

 C'est une méthode de formulation intégrale des équations au plan local sur chacun des volumes jointifs, appelés volumes de contrôle, entourant chaque nœud d'évaluation ; ces volumes de contrôle peuvent être construits de différentes manières.

# **II.12/ Génération du maillage**

 Le domaine de calcul de l'aile est subdivisée en un ensemble de volumes de contrôle en utilisant des formes de maillage (maillage structuré ou non structuré). Dans cette étude, le maillage utilisé est un maillage arbitraire (non structuré).

 Ces volumes de contrôle enveloppent tout le domaine de calcul sans chevauchement, de telle façon que la somme de leurs volumes soit égale exactement au volume du domaine de calcul. Un point est positionné au centre de chaque volume et est appelé centre du volume de contrôle, il sera noté *P,* figure (II-1). Les nœuds des volumes voisins seront notés suivant leurs positions N, S, W, E, T et B (North, South, West, East, Top et Bottom respectivement).

La Figure ci-dessous (II.1) montre les différentes notations utilisées pour chacun des volumes de contrôles:

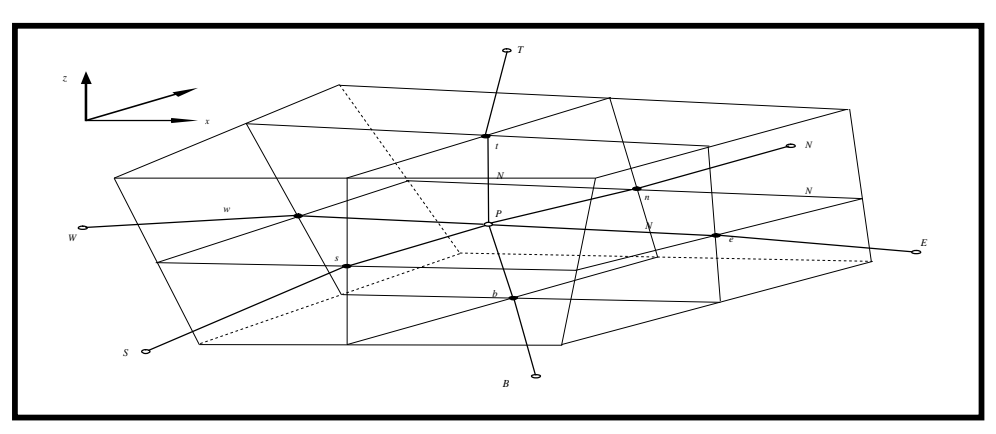

**Figure (II.1)** Volume de contrôle dans un maillage tridimensionnel non orthogonal

# **II.13/ Discrétisation des équations gouvernantes**

 L'étape principale de la méthode des volumes finis est l'intégration des équations régissantes pour chaque volume de contrôle. Les équations algébriques déduites de cette intégration rendent la résolution des équations de transports plus simple.

 Chaque nœud est entouré par un ensemble de surfaces qui comporte un élément de volume. Toutes les variables du problème et les propriétés du fluide sont stockées aux noeuds de cet élément.

Notons que toute équation régissant le transfert de chaleur et de masse peut être écrite sous la forme générale suivante (équation de transport de la variable Ф)

$$
\oint_{A} (\rho \Phi \vec{v}) d\vec{A} = \oint_{A} (\alpha. grad \Phi) d\vec{A} + \int_{\Omega} S_{\Phi} dV
$$
 [11.23]

 $\Omega$  : est un volume de contrôle arbitraire,  $\partial\Omega$  est sa surface.

*ρ* : est la masse volumique qui n'est pas constante.

 $\Phi$  : est une variable scalaire qui dépend de la position $\vec{x}$  et du temps.

 $S_{\Phi}$  : est un terme source, étant de production ou destruction.

α : étant un paramètre de diffusion telle la viscosité.

 L'étape suivante consiste à discrétiser les inconnues du problème ainsi que les opérateurs différentiels de cette équation. Toutes ces opérations mathématiques conduiront à l'obtention, sur chaque volume de contrôle, d'une équation discrétisée qui reliera les variables d'une cellule à celles des cellules voisines. L'ensemble de ces équations discrétisées formera finalement un système matriciel.

#### **II.14/ Conclusion**

 Dans ce chapitre nous avons eu l'occasion de comprendre la nécessité d'introduire la turbulence dans notre écoulement par le fait de son existence inévitable dans la nature et la modélisé par des équations mathématique qui son introduites avec les équations qui régisse notre mouvement.

 De plus, on a fait un rappel bref sur la méthode des volumes finis qui est utilisé par notre code de calcule **FLUENT** pour résoudre les équations de mouvement.

# Conclusion

'étude des écoulements turbulents autour des obstacles a été l'objectif du présent

travail. La simulation numérique par **Fluent** a été adoptée pour un écoulement stationnaire d'un fluide newtonien et compressible en régime turbulent, ou nous avons appliqué le modèle S-a et le k-ε.

Pour l'étude de l'écoulement on a confronté la simulation numérique réalisée sur le logiciel **Fluent** et l'expérimental, L'accord entre les deux résultats numérique et expérimental est satisfaisant.

Ce travail, nous a permis de tirer de très riches observations. Un résultat Satisfaisant obtenu montrant l'évolution des profils de vitesse et des coefficients de pressions Pour le régime turbulent.

Les mesures obtenues révèlent une bonne concordance avec les résultats numériques pour le modèle S-A.

 La simulation de notre étude avec le code de calcul ANSYS ICEM et FLUENT 13.0 est très proche avec les résultats expérimentaux ce qui nous a permis de valider sa bonne précision de simulation des écoulements turbulent.

Enfin on a pus constaté que dans le calcul transsonique il faut avoir un bon maillage qui induit des surfaces lisses, et toute amélioration des surfaces de la géométrie conduit à des bons résultats proches de la réalité.

Plusieurs travaux futurs, concernent la simulation numérique de l'écoulement tridimensionnel, turbulent d'un fluide newtonien et compressible autour d'une aile reste à faire. Il serait très intéressant de passer à d'autres modèles de turbulence par exemple LES (Large Eddy Simulation), comme perspective.